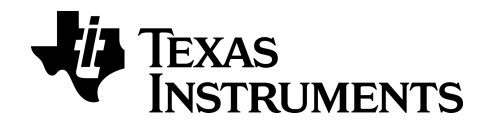

**BA II PLUS™ PROFESSIONAL Kalkulator**

## *Vigtige oplysninger*

Medmindre andet udtrykkeligt angives i den Licens, der følger med et program, stiller Texas Instruments ingen garantier, hverken udtrykkeligt eller underforstået, herunder men ikke begrænset til underforståede garantier om salgbarhed og egnethed til et bestemt formål, for programmer eller skriftligt materiale, og Texas Instruments stiller udelukkende sådant materiale til rådighed, som det foreligger. Texas Instruments kan under ingen omstændigheder holdes ansvarlig for særlige, indirekte, hændelige eller følgeskader i forbindelse med eller som følge af køb eller brug af dette materiale, og hele Texas Instruments' erstatningsansvar kan, uanset søgsmålets art, ikke overstige det beløb, der fremgår af programlicensen. Derudover kan Texas Instruments ikke holdes ansvarlig for nogen form for krav som følge af en anden parts brug af dette materiale.

© 2011-2024 Texas Instruments Incorporated

## *Inhold*

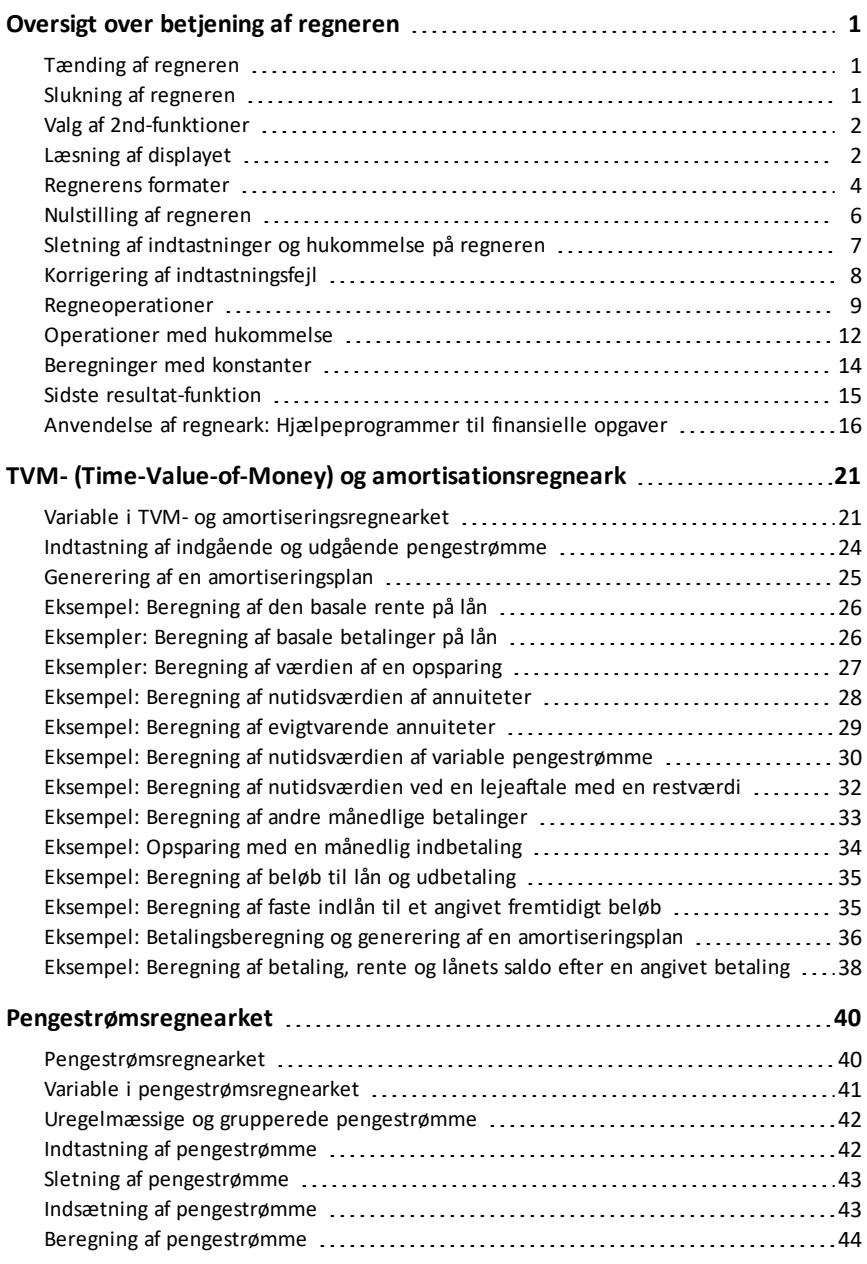

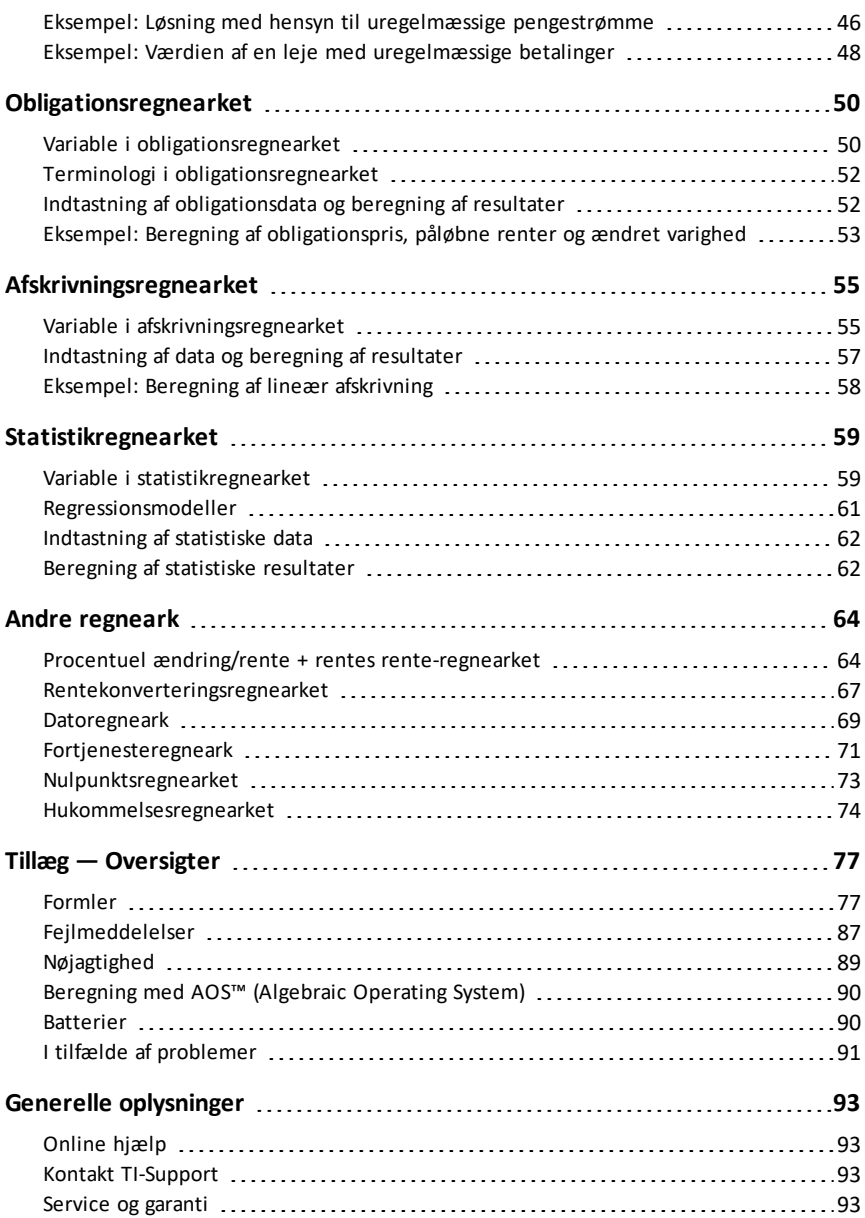

# <span id="page-4-0"></span>**Oversigt over betjening af regneren**

I dette kapitel forklares den grundlæggende betjening af BA II PLUS™ PROFESSIONAL regneren, herunder hvordan du skal:

- Tænde og slukke regneren
- Vælge sekundære funktioner
- Læse displayet og indstille regnerens formater
- Rydde regneren og rette indtastningsfejl
- Udføre regne- og hukommelsesoperationer
- Anvende sidste resultat-funktionen
- <span id="page-4-1"></span>• Anvende regneark

### *Tænding af regneren*

Tryk på  $[ON/OFF]$ .

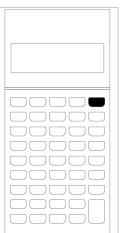

• Hvis du har slukket for regneren ved at trykke på **ON/OFF, vender regneren tilbage** til standardregnerfunktionen med en vist værdi på nul.

Alle regneark og formater for tal, vinkelenheder, datoer, separatorer og regnemetoder bevarer de tidligere værdier og konfigurationer.

• Hvis regneren blev slukket af APD™ (Automatic Power Down™)-funktionen, tændes regneren nøjagtigt som den blev efterladt, idet den gemmer displayindstillingerne, lagret hukommelse, igangværende operationer og fejltilstande.

## <span id="page-4-2"></span>*Slukning af regneren*

Tryk på  $[ON/OFF]$ .

- Displayet og eventuelle fejltilstande ryddes.
- Eventuelle uafsluttede standardregneoperationer og igangværende regnearkberegninger annulleres.
- Funktionen Constant Memory™ bevarer alle værdier og indstillinger i regnearket, herunder indholdet af de 10 hukommelser og alle formatindstillinger.

#### **Automatic Power Down**™ **(APD**™**)**

For at forlænge batteriets levetid slukker APD (Automatic Power Down)-funktionen automatisk regneren efter ca. fem minutters inaktivitet.

Næste gang, du trykker på  $\overline{ON/OFF}$ , tændes regneren nøjagtigt som da du forlod den, idet den har gemt displayindstillingerne og lagret hukommelsen og eventuelle igangværende operationer eller fejltilstande.

## <span id="page-5-0"></span>*Valg af 2nd-funktioner*

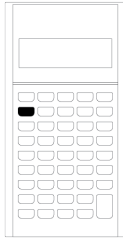

En tasts primære funktion er trykt på selve tasten. Den primære funktion for ON/OFFtasten er for eksempel at slukke regneren.

De fleste taster indeholder en sekundær funktion, der er trykt oven over tasten. Du vælger den sekundære funktion ved at trykke på 2nd og den pågældende tast. (Når du trykker på <a>[2nd]</a>, vises 2nd indikatoren i displayets øverste venstre hjørne.)

Hvis du for eksempel trykker på  $[2nd]$   $[QUIT]$ , afsluttes det valgte regneark, og du vender tilbage til standardregnerfunktionen.

**Bemærk:** For at annullere efter at have trykket på 2nd skal du trykke på 2nd igen.

## <span id="page-5-1"></span>*Læsning af displayet*

Displayet viser de valgte variabelnavne med værdier op til 10 cifre. Regneren viser værdier med mere end 10 cifre i videnskabelig notation.)

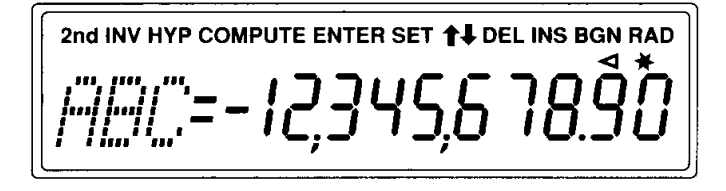

Indikatorerne langs displayets overside angiver, hvilke taster, der er aktive, og indeholder oplysninger om regnerens status.

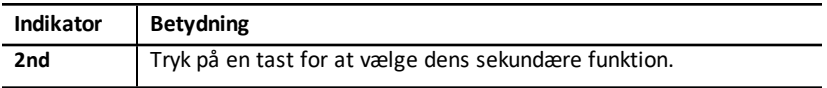

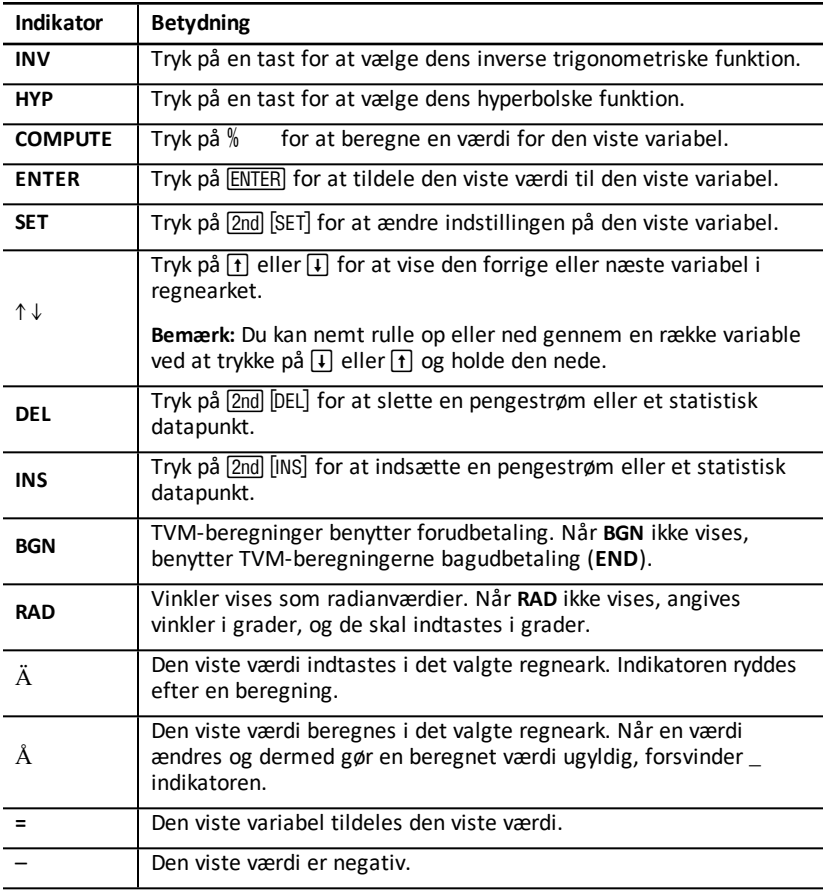

### <span id="page-7-0"></span>*Regnerens formater*

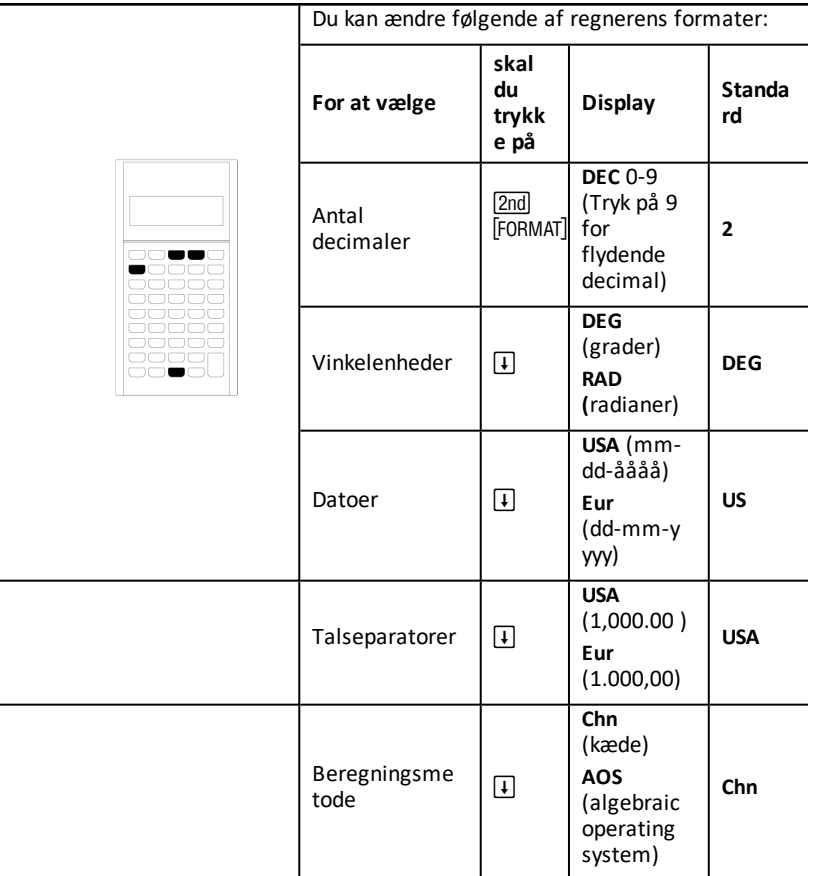

- 1. Du åbner formatindstillingerne ved at trykke på **[2nd] [FORMAT]**. DEC -indikatoren vises med de valgte antal decimaler.
- 2. Du ændrer antallet af decimaler ved at indtaste en værdi og trykke på **ENTER**.
- 3. Du kommer til et andet regnerformat ved at trykke på  $\overline{F}$  eller  $\overline{F}$  en gang for for hvert format.

Du kommer til for eksempel formatet for vinkelenheder ved at trykke på  $\Pi$ . Du kommer til talseparatorformatet ved at trykke på  $\left[\begin{matrix}1\end{matrix}\right]$   $\left[\begin{matrix}1\end{matrix}\right]$  eller  $\left[\begin{matrix}1\end{matrix}\right]$   $\left[\begin{matrix}1\end{matrix}\right]$ 

- 4. Du skifter det valgte format ved at trykke på [2nd] [SET].
- 5. Hvis du vil skifte et andet regnerformat, skal du gentage trin 3 og 4.  $=$  eller  $=$ Du kan vende tilbage til standardregnerfunktionen ved at trykke på 2nd [QUIT].

*4 Oversigt over betjening af regneren*

```
= eller =
```
Du åbner et regneark ved at trykke på en regnearkknap eller trykke en tastesekvens.

#### **Valg af antal viste decimaler**

Regneren lagrer numeriske værdier internt med en nøjagtighed på 13 decimaler, men du kan angive det antal decimaler, du vil vise. Regneren viser op til 10 cifre med flydende decimaler. Resultater, der overskrider 10 cifre, vises i videnskabelig notation.

En ændring af antallet decimaler, påvirker kun displayet. Med undtagelse af tilfælde med amortiserings- og afskrivningsresultaterne afrunder regneren ikke interne værdier. Den interne værdi afrundes med afrundingsfunktionen. (See "Afrunding [2nd] [ROUND]".)

**Bemærk:** Alle eksempler i denne vejledning går ud fra en indstilling på to decimaler. Andre indstillinger kan vise andre resultater.

#### **Valg af vinkelenheder**

Vinkelenhedsværdien påvirker visningen af resultaterne i trigonometriske beregninger. Når du vælger radianer, vises **RAD** -indikatoren i displayets øverste højre hjørne. Der vises ingen indikator, når du vælger grader, som er standardindstillingen.

#### **Anvendelse af datoer**

Regneren bruger datoer i obligations- og dataregnearkene samt ved de franske afskivningsmetoder. Brug følgende konvention ved indtastning af datoer: *mm.ddåå* (USA) eller *dd.mmåå* (Europæisk). Når du har indtastet en dato, skal du trykke på <u>ENTER</u> .

#### **Valg af beregningsmetoder**

Når du vælger kædeberegningsmetoden (**Chn**), løser regneren opgaverne i den rækkefølge, de indtastes. (De fleste finansielle regnere anvender **Chn**.)

Hvis du for eksempel indtaster  $3 \div 2 \times 4 =$ , er **Chn**-resultatet 20 (3 + 2 = 5, 5  $*$  4 = 20).

Med **AOS**™ (algebraic operating system), løser regneren opgaverne efter standardreglerne for det algebraiske hierarki, hvor multiplikations- og divisionled beregnes før additions- og subtraktionsleddene. (De fleste videnskabelige regnere benytter **AOS**.)

Hvis du for eksempel indtaster  $3 \nvert 4 \nvert 2 \nvert \times 4 \nvert 4 \nvert$ , er **AOS** -resultatet 11 (2 x 4 = 8; 3 + 8 = 11).

#### **Nulstilling af standardværdier**

Hvis du vil nulstille standardværdierne for alle regnerens formater, skal du trykke på [2nd] [CLR WORK] med et af de viste formater.

## <span id="page-9-0"></span>*Nulstilling af regneren*

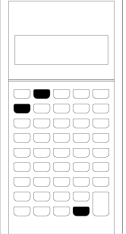

Nulstilling af regneren:

- Rydder displayet, alle 10 hukommelser, eventuelle uafsluttede beregninger og alle regnearkdata.
- Gendanner alle standardindstillinger
- Sætter betjeningen tilbage til standardregnerfunktionen

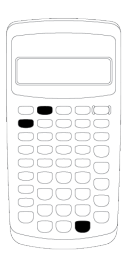

Da regneren har alternative metoder til sletning af udvalgte data, skal du være omhyggelig med at nulstille, så du undgår at miste data unødvendigt. (See "Sletning af indtastninger og hukommelse på regneren".)

Du kunne for eksempel nulstille regneren, før du anvender den første gang, når du påbegynder en ny beregning, eller hvis du har problemer med at bruge regneren, og andre mulige løsninger ikke virker. (Se I tilfælde af problemer.)

#### **Med tryk på** [2nd] [RESET] [ENTER]

1. Tryk på 2nd FRESET, Indikatorerne RST ? og ENTER vises.

Bemærk: Hvis du vil annullere nulstillingen, skal du trykke på **[2nd]** [QUIT]. 0.00 vises.

2. Tryk på **ENTER**. RST, og 0.00 vises for at bekræfte, at regneren er nulstillet.

Bemærk: Hvis der er opstået en fejl, skal du trykke på CE/C for at rydde displayet, før du forsøger at nulstille.

#### **Udføring af en hardwarenulstilling**

Du kan også nulstille regneren ved forsigtigt at indføre en spids genstand (om f.eks. en udrettet papirclips eller en lignende genstand i hullet mærket **RESET** på regnerens bagside.

### <span id="page-10-0"></span>*Sletning af indtastninger og hukommelse på regneren*

**Bemærk:** Oplysninger om sletning af enkelte valgte variable findes i kapitlerne om de pågældende regneark i denne vejledning.

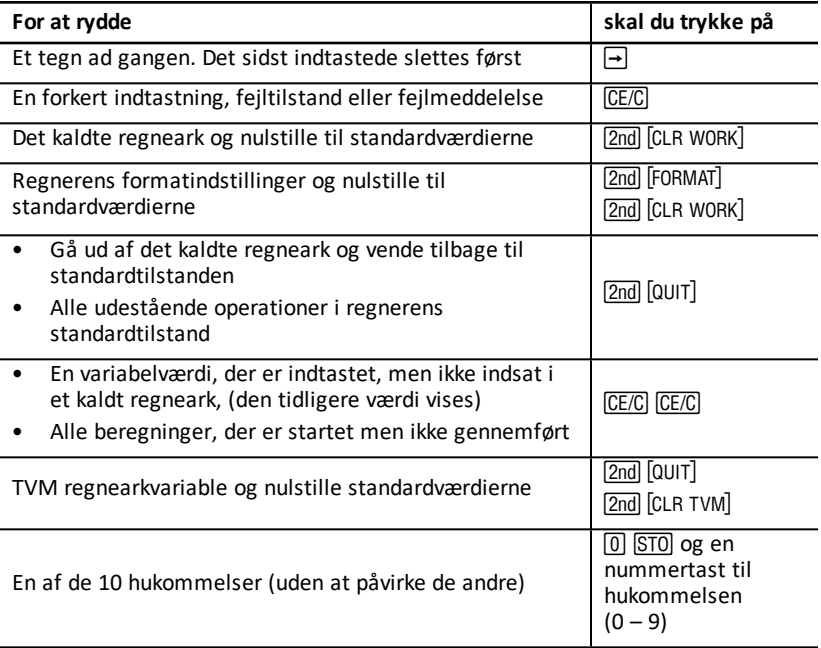

### <span id="page-11-0"></span>*Korrigering af indtastningsfejl*

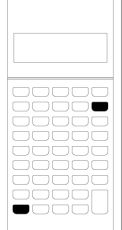

Du kan rette en indtastning uden at slette en hel beregning, hvis du retter fejlen, før du trykker på en operationstast (for eksempel, F eller  $\sqrt{x^2}$ ).

- For at slette det sidste ciffer skal du trykke  $p\land \Box$ .
- For at slette hele tallet skal du trykke på  $CE/C$ .

Bemærk: Hvis du trykker på CE/C, når du har trykket på en operationstast, sletter du den igangværende beregning.

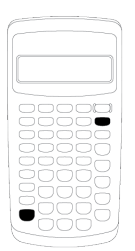

Eksempel: Du ville beregne 3 x 1234.56 men indtaster i stedet 1234.86.

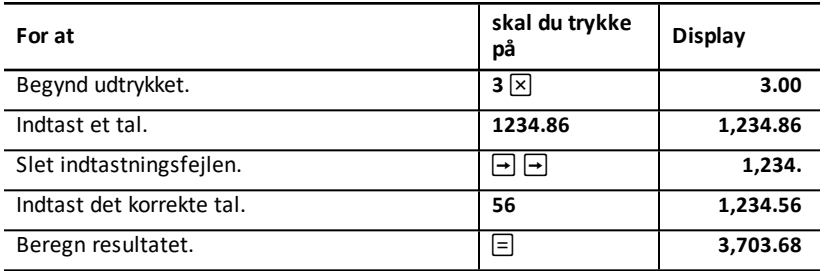

### <span id="page-12-0"></span>*Regneoperationer*

Når du vælger kæde (**Chn**)-beregningsmetoden, evaluerer regneren regneudtrykkene (for eksempel  $3 + 2 \times 4$ ) i samme rækkefølge, som de indtastes.

#### **Eksempler på regneoperationer**

For at udføre disse operationer skal du trykke på  $\equiv$ .

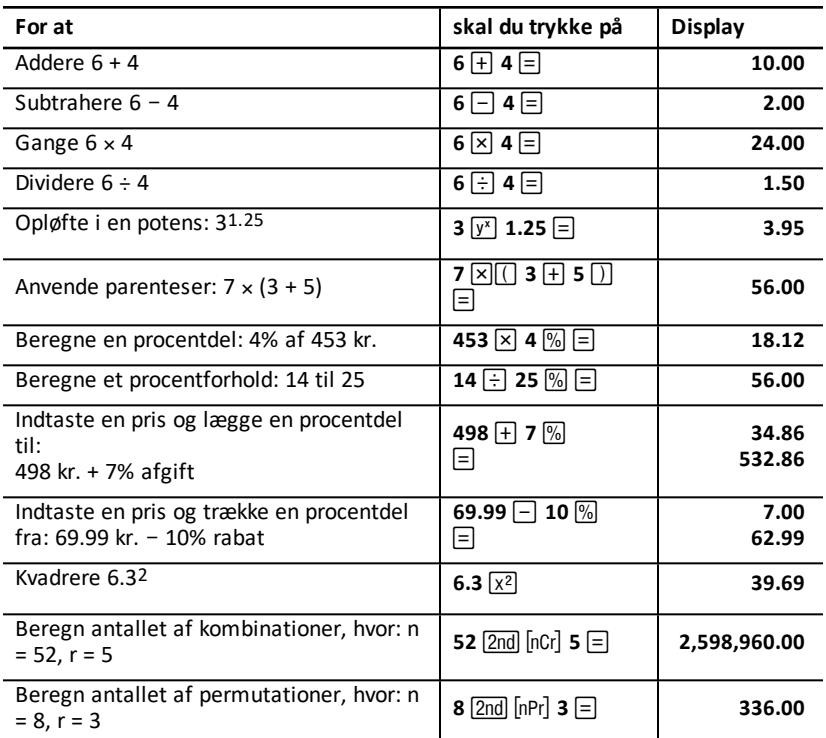

For at gennemføre disse operationer behøver du ikke trykke på  $\equiv$ .

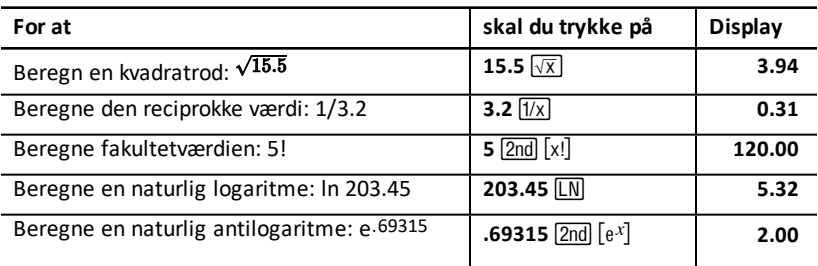

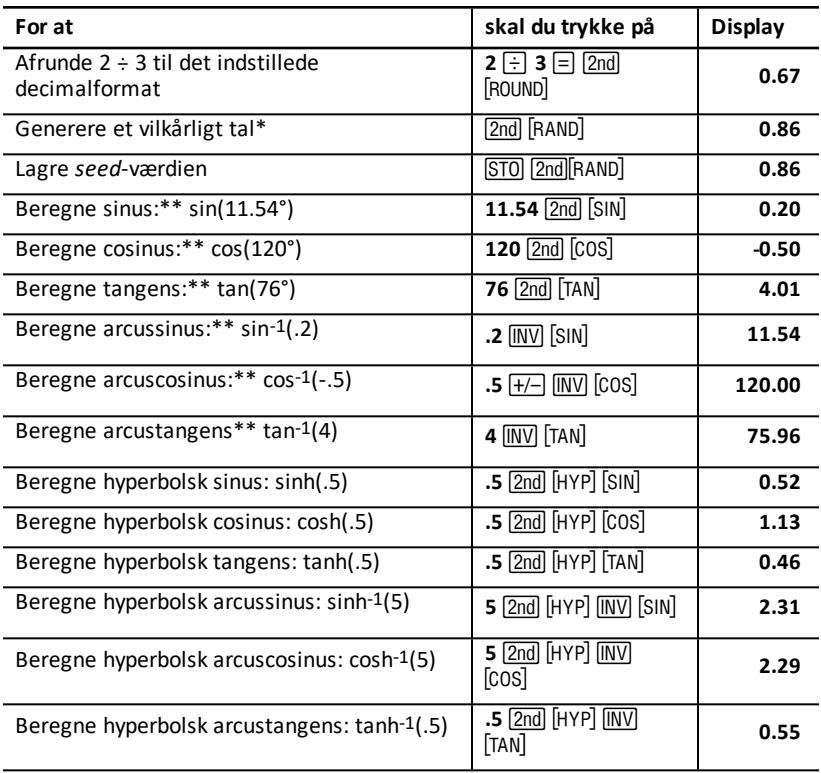

\* Det genererede vilkårlige tal kan være et andet.

\*\* Vinkler kan beregnes i grader eller radianer. Eksemplerne viser vinkler i grader. (Se Valg af vinkelenheder.)

#### **Potens**  $\sqrt{v^x}$

Tryk på  $\sqrt{Y}$  for at opløfte det viste *positive* tal til den ønskede potens (for eksempel 2-5 eller  $2(1/3)$ ).

**Bemærk:** Da den reciprokke værdi af et lige tal (som f.eks. 1/2, 1/4, 1/6) er et komplekst tal, kan du kun opløfte et negativt tal til en heltalspotens eller den reciprokke værdi af et ulige tal.

#### **Parenteser**  $\Box$

Med parenteser kan du styre rækkefølgen, hvori regneren evaluerer et numerisk udtryk ved beregninger, der indeholder division, multiplikation, potenser, rødder og logaritmer. Regneren kan tage parenteser på op til 15 niveauer og op til 8 igangværende operationer.

**Bemærk:** Du behøver ikke at trykke på  $\Box$  ved udtryk, der afsluttes med en serie lukkede parenteser. Ved at trykke på  $\equiv$  lukkes parenteserne automatisk, udtrykket evalueres, og slutresultatet vises. Resultatet af mellemregningerne vises ved at trykke på  $\Box$  en enkelt gang for hver åbne parentes.

#### **Fakultet** [2nd] [x!]

Det tal, du beregner en fakultetværdi for, skal være et positivt heltal, der er mindre end eller lig med 69.

#### **Vilkårlige tal [2nd] [RAND]**

Regneren genererer et vilkårligt reelt tal mellem nul og et (0<x<1) med en uniform fordeling.

Du kan gentage en følge af vilkårlige tal ved at lagre en *seed*-værdi i den vilkårlige talgenerator. Med seed-værdier kan du gendanne forsøg ved at generere den samme serie vilkårlige tal.

Du lagrer en seed-værdi ved at indtaste et heltal, der er større end nul, og trykke på STO [2nd] [RAND].

#### **Kombinatorik [2nd]** [nCr]

Regneren beregner antallet af kombinationer for *n* elementer taget *r* ad gangen. Både *n* og *r*-variablen skal være større end 0.

$$
nCr=\frac{n!}{(n-r)! \times r!}
$$

#### **Permutationer** [2nd] [nPr]

Regneren beregner antallet af permutationer af *n* elementer taget *r* ad gangen. Både *n* og *r*-variablen skal være større end 0.

$$
nPr = \frac{n!}{(n-r)!}
$$

#### **Afrunding [2nd] [ROUND]**

Regneren bruger den afrundede, viste form af et tal i stedet for den interne lagrede værdi.

I obligationsregnearket kunne du for eksempel være nødt til at afrunde en beregnet salgspris til nærmeste hele øre (to decimaler), før du fortsætter beregningen.

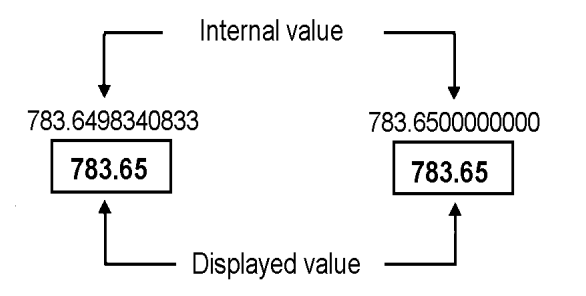

## **Before rounding**

**After rounding** 

**Bemærk:** Regneren lagrer værdierne med en nøjagtighed på op til 13 cifre. Indstillingen af decimalformatet afrunder den viste værdi, men ikke den uafrundede, internt lagrede værdi. Se Valg af antal viste decimaler

#### **Videnskabelig** notation  $\boxed{y^x}$

Når du beregner en værdi i standarddecimalformat, og det er for stort eller lille til at blive vist, viser regneren det i videnskabelig notation, det vil sige et grundtal (eller *mantissen*) efterfulgt af et mellemrum og derefter en eksponent.

Med AOS<sup>tm</sup> valgt kan du trykke på  $\sqrt{y}$  for at indtaste et tal i videnskabelig notation. Se Valg af beregningsmetoder.

<span id="page-15-0"></span>For at indtaste  $3 \times 10^3$  skal du for eksempel indtaste  $3 \times 10^{10}$   $\frac{3}{2}$ .

### *Operationer med hukommelse*

Du kan lagre værdier valgfrit i en af 10 hukommelser med standardregnertasterne.

**Bemærk:** Du kan også anvende hukommelsesregnearket. (Se Hukommelsesregnearket.)

- Du kan lagre enhver numerisk værdi, der ligger inden for regnerens område, i hukommelsen.
- Du kan gå ind i en hukommelse fra **M0** til og med **M9** ved at trykke på en numerisk tast (0 til 9).

#### **Rydning af hukommelsen**

Lagring i hukommelsen, før du påbegynder en ny beregning, er en afgørende forholdsregel for at undgå fejl.

- Den enkelte hukommelse ryddes ved at lagre et nul i den.
- Du kan rydde alle 10 hukommelser ved at trykke på  $[2nd]$  [MEM]  $[2nd]$  [CLR WORK].

#### **Lagring i hukommelsen**

Du kan lagre en vist værdi i hukommelsen ved at trykke på STO og en numerisk tast (0  $-9$ ).

- Den viste værdi erstatter en eventuel værdi, der tidligere har været gemt i hukommelsen.
- Konstanthukommelsesfunktionen bevarer alle lagrede værdier, når du slukker regneren.

#### **Hentning fra hukommelsen**

Du kan hente et tal, der er lagret i hukommelsen, ved at trykke på RCL og en numerisk  $\text{tast } (0 - 9)$ .

**Bemærk:** Det hentede tal bliver i hukommelsen.

#### **Eksempler på anvendelse af hukommelse**

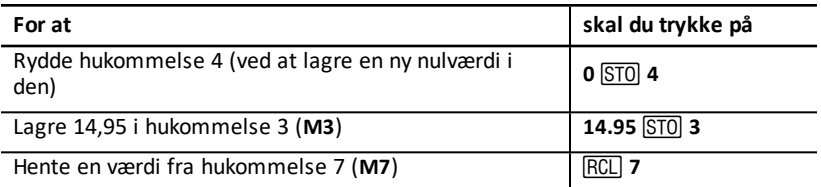

#### **Hukommelsesregning**

Med hukommelsesregning kan du udføre en beregning med en lagret værdi og lagre resultatet med en enkelt operation.

- Hukommelsesregning ændrer kun værdien i den pågældende hukommelse og ikke den viste værdi.
- Hukommelsesregning færdiggør ikke nogen igangværende beregning.

Tabellen viser de tilgængelige funktioner i hukommelsesregning. I hvert enkelt tilfælde lagrer den angivne hukommelse resultatet.

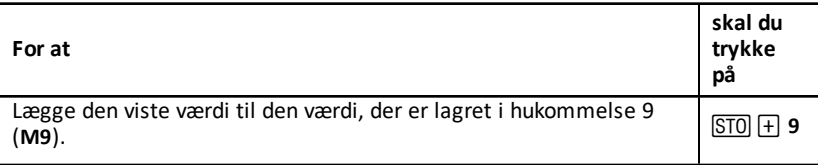

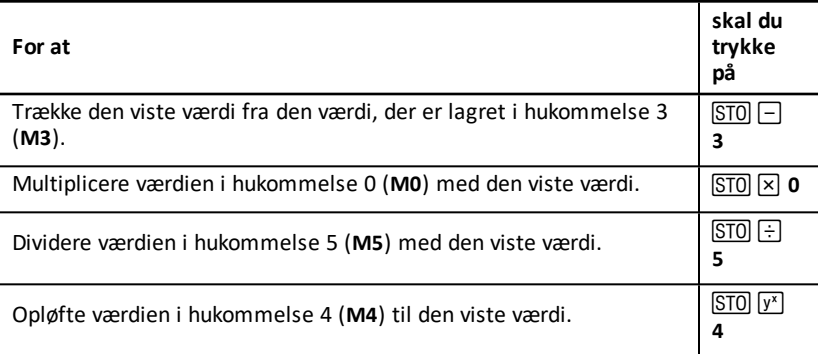

### <span id="page-17-0"></span>*Beregninger med konstanter*

Du kan lagre en konstant til brug ved gentagne beregninger ved at indtaste et tal og en operation og derefter trykke på  $\boxed{2nd}$   $\boxed{K}$ .

Du kan anvende en lagret konstant ved at indtaste en værdi og trykke på  $\equiv$ .

**Bemærk:** Hvis du trykker på andre taster end taltaster eller  $\equiv$ , sletter du konstanten.

#### **Eksempel: Multiplicer 3, 7 og 45 med 8**

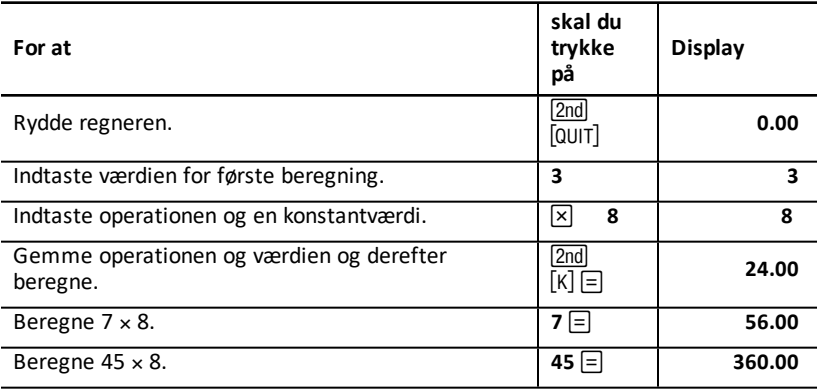

#### **Tastesekvenser for beregninger med konstanter**

Denne tabel viser, hvordan du opretter en konstant til forskellige operationer.

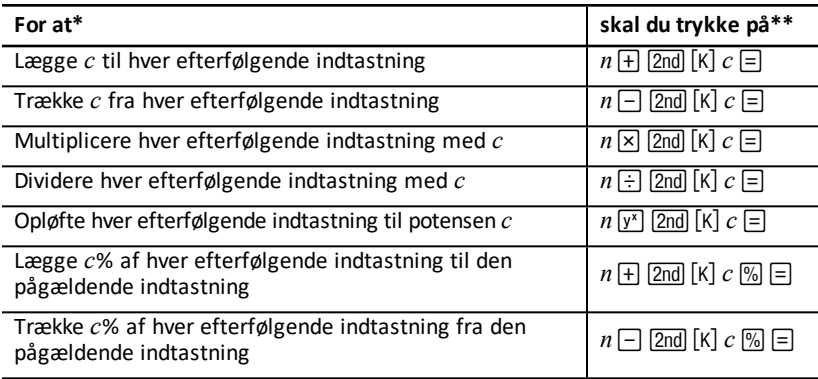

- \* Bogstavet *c* står for konstantværdien.
- <span id="page-18-0"></span>**\*\*** Gentag konstantberegninger med  $n \in \mathbb{R}$ .

### *Sidste resultat-funktion*

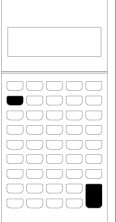

Sidste resultat (**ANS**)-funktionen kan anvendes ved opgaver, der gentagne gange skal benytte samme værdi eller skal kopiere en værdi:

- Mellem forskellige steder i samme regneark
- Mellem to forskellige regneark
- Fra et regneark til regneren i standardtilstand
- Fra regneren i standardtilstand til et regneark

Hvis du vil vise det sidste resultat, skal du trykke på  $\sqrt{2nd}$   $\sqrt{[Ans]}$ .

**Bemærk:** Regneren ændrer værdien af det sidste resultat, når den automatisk beregner en værdi, eller når du:

- Trykker på **ENTER** for at indsætte en værdi.
- Trykker på CPT for at beregne en værdi.
- Trykker på  $\equiv$  for at gennemføre en beregning.

#### **Eksempel: Anvendelse af det sidste resultat i en beregning**

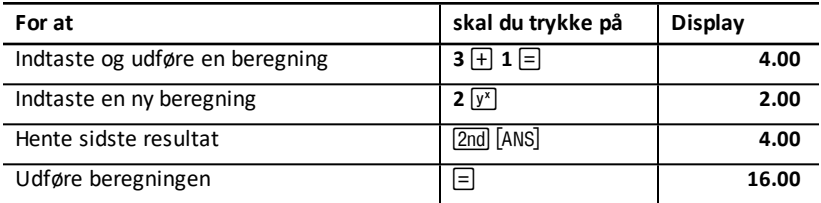

### <span id="page-19-0"></span>*Anvendelse af regneark: Hjælpeprogrammer til finansielle opgaver*

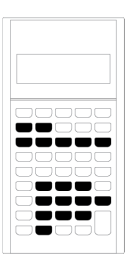

Regneren indeholder regneark med indlagte formler til at løse specielle opgaver. Du anvender indstillinger eller tildeler kendte værdier til regnearkets variable og beregner derefter den ukendte værdi. Ved at ændre på værdierne kan du stille *hvad-hvis*-spørgsmål og sammenligne resultaterne.

Med undtagelse af TVM-variable, der åbnes i standardregnerfunktionen, skal alle variable *kaldes*.

For at tildele værdier til amortiseringsvariable skal du for eksempel først trykke på <u>2nd</u> [AMORT] for at åbne amortiseringsregnearket.

Hvert regneark fungerer uafhængigt af de andre: Operationer i et regneark påvirker ikke variable i andre regneark. Når du afslutter et regneark eller slukker regneren, bevarer den alle regnearkets data.

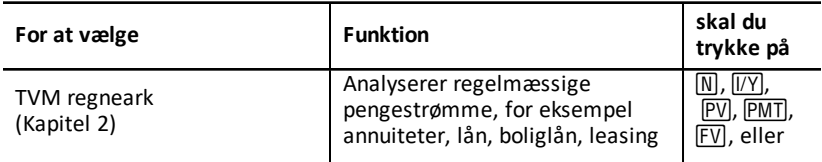

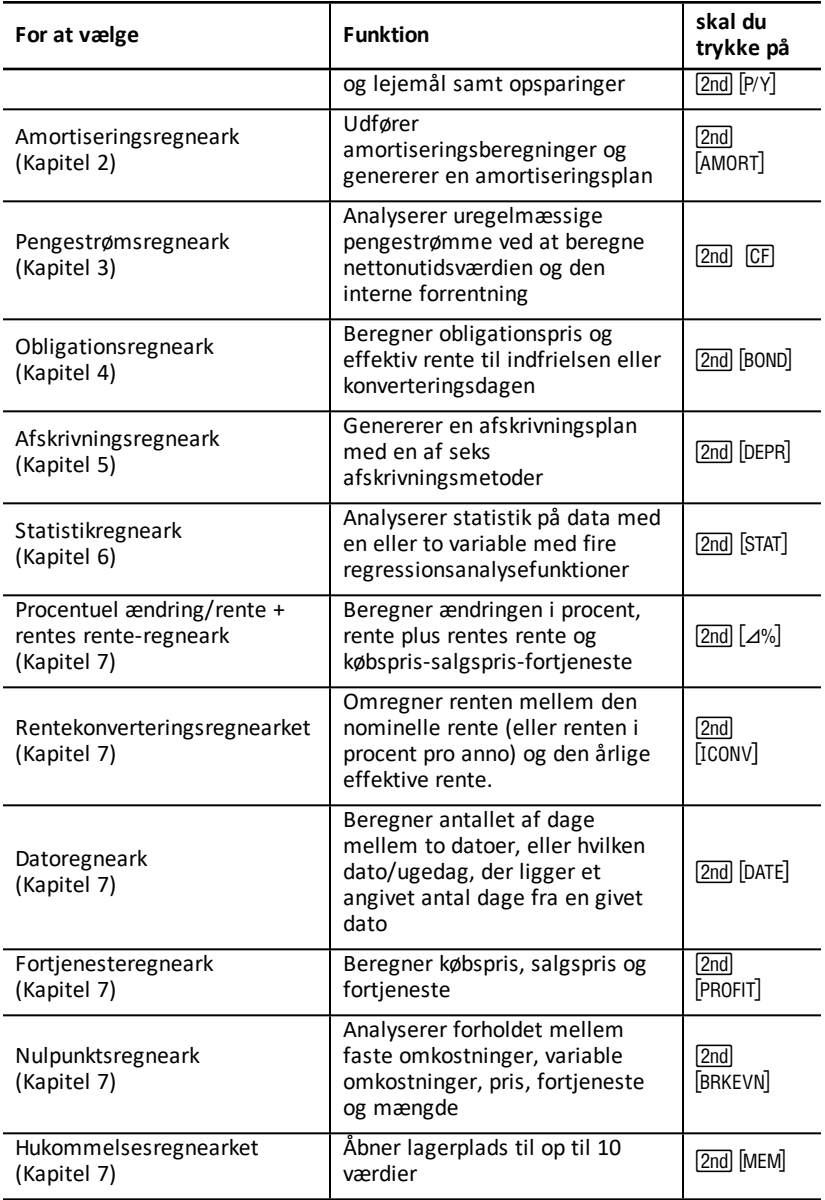

#### **Åbning af variable til TVM-regnearket**

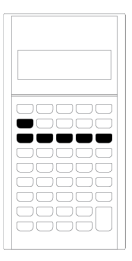

- Du kan tildele værdier til TVM-regnearkets variable med de fem TVM-taster  $(\sqrt{N}, \sqrt{VY})$ ,  $[PV]$ ,  $[PMT]$ ,  $[FV]$ ).
- Du kan åbne andre funktioner i TVMregnearket ved at trykke på 2nd-tasten og derefter trykke på en TVM-funtionstast (**xP/Y**, **P/Y**, **BGN**). (See "Variable i TVM- og amortiseringsregnearket".)

**Bemærk:** Du kan tildele værdier til TVMvariable, mens du er i et kaldt regneark, men du skal vende tilbage til standardregnerfunktionen for at beregne TVM-værdierne eller slette TVMregnearket.

#### **Åbning af variable i kaldte regneark**

Når du har åbnet et regneark, skal du trykke på  $\lceil \cdot \rceil$  eller  $\lceil \cdot \rceil$  for at vælge variable. Tryk for eksempel på  $\overline{2nd}$  [AMORT] for at åbne amortiseringsregnearket, og tryk derefter  $p\hat{a}$   $\hat{a}$  eller  $\hat{b}$  for at vælge amortiseringsvariablene (**P1, P2, BAL, PRN, INT**). (See "Variable i TVM- og amortiseringsregnearket".)

Indikatorerne beder dig vælge indstillinger, indtaste værdier eller beregne resultater. For eksempel minder  $\uparrow \downarrow$ -indikatorerne dig om at trykke på  $\uparrow \downarrow$  eller  $\uparrow \uparrow$  for at vælge andre variable. (Se Læsning af displayet pÂ side 1.)

Du kan vende tilbage til standardregnerfunktionen ved at trykke på [2nd] [QUIT].

#### **Typer af regnearkvariable**

- Kun indtastning
- Kun beregning
- Automatisk beregning
- Indtastning eller beregning
- Indstillinger

**Bemærk:** lighedstegnet, der vises mellem variabelmærket og værdien, angiver, at værdien er tildelt variablen.

#### *Kun-indtastning-variabel*

Værdier for kun-indtastning-variable skal indtastes, kan ikke beregnes og er ofte begrænset til et nærmere angivet område, for eksempel **P/Y** og **C/Y**. Værdien for en kun-indtastning-variabel kan:

- Indtastes direkte fra tastaturet.
- Være resultatet af en matematisk beregning.
- Hentes fra hukommelsen.
- Hentes fra et andet regneark med sidste resultat-funktionen.

Når du åbner en kun-indtastning-variabel, viser regneren variabelmærket og **ENTER**, indikatoren. **ENTER-indikatoren minder dig om at trykke på ENTER** efter indtastning af en værdi for at tildele værdien til variablen. Når du har trykket på [ENTER], bekræfter < indikatoren, at værdien er tildelt.

#### *Kun-beregning-variable*

Du kan ikke indtaste værdier manuelt til kun-beregning-variable som for eksempel nettonutidsværdi (**NPV**). En værdi beregnes ved at vise en kun-beregning-variabel og trykke på CPT. Regneren beregner og viser værdien ud fra værdierne i andre variable.

Når du viser en kun-beregning-variabel, minder **COMPUTE**-indikatoren dig om at trykke på  $\overline{CPT}$  for at beregne dens værdi. Når du har trykket på  $\overline{CPT}$ . bekræfter  $*$  indikatoren, at den viste værdi er beregnet.

#### *Automatisk-beregning-variable*

Når du trykker på  $\lceil \cdot \rceil$  eller  $\lceil \cdot \rceil$  for at vise en automatisk-beregning-variable (for eksempel amortiseringsregnearkets **INT** variabel), beregnes og vises værdien automatisk, uden at du skal trykke på CPT.

#### *Indtastning-eller beregning-variable i TVM-regnearket*

Du kan enten indtaste eller beregne værdier for TVM regnearkets variable (**N**, **I/Y**, **PV**, **PMT**, og **FV**).

**Bemærk:** Selvom du ikke behøver være i standardregnerfunktionen for at tildele værdier til disse variable, skal du være i standardregnerfunktionen for at beregne deres værdier.

- For at tildele værdien af en TVM-variabel skal du indtaste et tal og trykke på en variabeltast.
- For at beregne værdien af en TVM-variabel skal du trykke på  $\overline{CPT}$ , og derefter trykke på variabeltasten. Regneren beregner og viser værdien ud fra værdierne i andre variable.

#### *Indtast eller beregn-variable i kaldte regneark*

Du kan enten indtaste eller beregne værdier til visse kaldte regnearkvariable (for eksempel obligationsregnearket **YLD** og **PRI**-variable). Når du viser en indtast eller beregn-variabel, viser regneren variabelmærket med **ENTER** og **COMPUTE** indikatorerne.

- **ENTER** indikatoren beder dig om at trykke på **ENTER** for at tildele den indtastede værdi til den viste variabel.
- **COMPUTE** -indikatoren beder dig om at trykke på CPT for at beregne en værdi for variablen.

#### **Valg af regnearkindstillinger**

Mange kaldte regneark indholder variable, der består af to eller flere funktioner eller *indstillinger* (for eksempel datoregnearkets **ACT**/**360** variabel). Når du vælger variable med indstillinger, viser regneren **SET**-indikatoren og den aktuelle indstilling.

For at rulle gennem en variabels indstillinger skal du trykke på  $[2nd]$  [SET] en gang for hver indstilling.

#### **Displayets indikatorer**

- -indikatoren bekræfter, at regneren indsatte den viste værdi i regnearket.
- \* -indikatoren bekræfter, at regneren har beregnet den viste værdi.
- Når en ændring i regnearket gør indtastede eller beregnede værdier ugyldige, forsvinder  $\triangleleft$  og  $*$  -indikatorerne.

# <span id="page-24-0"></span>**TVM- (Time-Value-of-Money) og amortisationsregneark**

Med TVM (Time-Value-of-Money)-variable kan du løse opgaver med lige store regelmæssige pengestrømme.

- Du får adgang til en TVM-variabel ved at trykke på en TVM-tast (N), [/Y], [PV], [PMT] eller  $\boxed{FV}$ ).
- Åbn det viste amortisationsregneark ved at trykke på  $\sqrt{2nd}$  [AMORT].

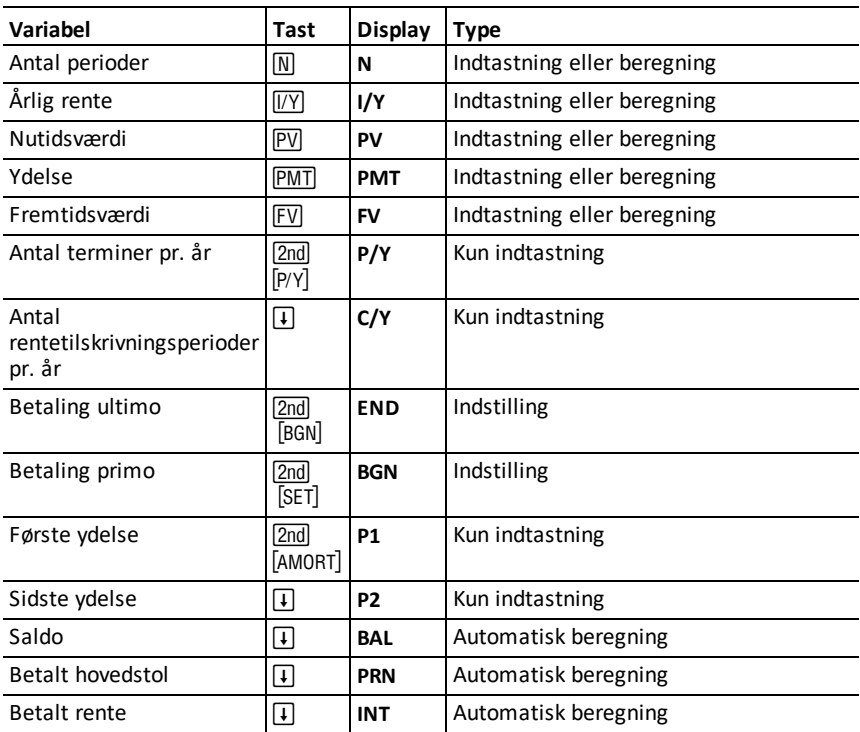

### <span id="page-24-1"></span>*Variable i TVM- og amortiseringsregnearket*

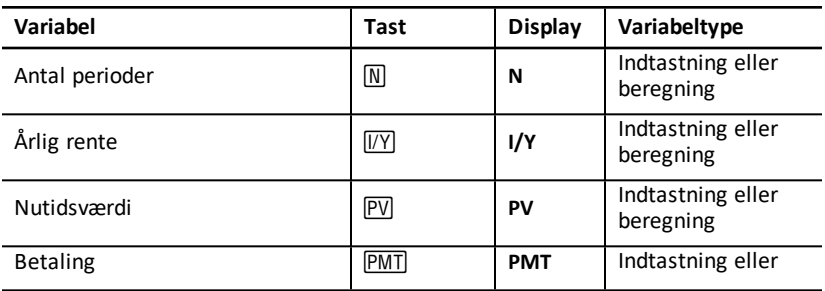

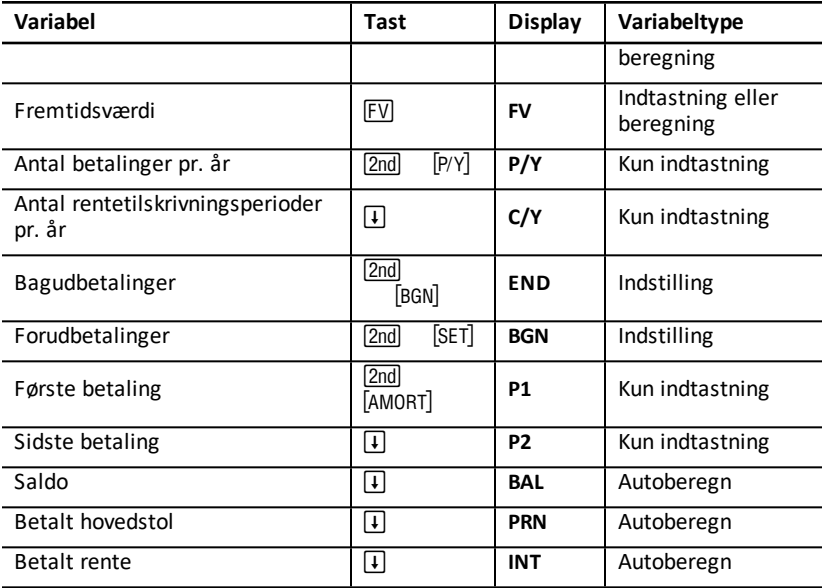

**Bemærk:** Denne vejledning kategoriserer regnerens variable efter deres indtastningsmetode. (See "Typer af regnearkvariable".)

#### **Anvendelse af TVM- og amortiseringsvariable**

Da regneren lagrer værdierne af TVM-variablene, indtil de ryddes eller ændres, skulle det ikke være nødvendigt at udføre alle trin, hver gang du arbejder med en opgave.

- Hvis du vil tildele en værdi til en TVM-variabel, skal du indtaste et tal og trykke på en TVM-tast (M, IVY), PV, PMT, FV).
- Du kan ændre antallet af betalinger (P/Y) ved at trykke på 2nd [P/Y], indtaste et tal og trykke på **ENTER**. Du kan ændre antallet af rentetilskrivningsperioder (C/Y) ved at trykke på  $[2nd]$   $[P/Y]$   $\Pi$ , indtaste et tal og trykke på  $[ENTER]$ .
- Du kan ændre betalingsperioden (**END/BGN**), trykke på [2nd] [BGN] og derefter trykke  $p\land$   $[2nd]$   $[SET]$ .
- Du kan beregne en værdi for den ukendte variabel ved at trykke på  $\overline{CPT}$  og derefter trykke på tasten for den ukendte variabel.
- Du kan generere en amortiseringsplan ved at trykke på [2nd] [AMORT], indtaste første og sidste betalingsnummer i serien ( $P1$  og  $P2$ ), og trykke på  $\lceil f \rceil$  eller  $\lceil f \rceil$  for at beregne værdierne for hver variabel (**BAL**, **PRN** og **INT**).

#### **Nulstilling af TVM og amortiseringsvariable i regnearket**

• Du kan nulstille alle regnerens variable og formater til standardværdier (herunder TVM- og amortiseringsvariable) ved at trykke på [2nd] [RESET] [ENTER]:

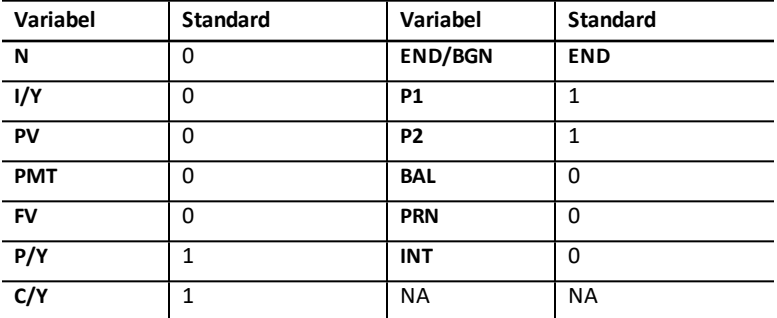

- For kun at nulstille TVM-variablene (**N**, **I/Y**, **PV**, **PMT**, **FV**) til standardværdierne skal  $du$  trykke på  $[2nd]$   $[CLR$  TVM $]$ .
- Hvis du vil nulstille P/Y og C/Y til standardværdierne skal du trykke på 2nd [P/Y] 2nd [CLR WORK].
- Hvis du vil nulstille variable i amortiseringsregnearket (**P1**, **P2**, **BAL**, **PRN**, **INT**) til standardværdier, skal du trykke på <a>[2nd]</a> [CLR WORK], mens du er i amortiseringsregnearket.
- Hvis du vil nulstille **END/BGN** til standardværdien, skal du trykke på **[2nd]** [BGN] [2nd] [CLR WORK].

#### **Rydning af den ubrugte variabel**

Ved opgaver, hvor du kun anvender fire af de fem TVM-variable, skal du indtaste en værdi på nul for den ubrugte variabel.

Hvis du for eksempel skal bestemme nutidsværdien (**PV**) af en kendt fremtidsværdi (**FV**) med en kendt rentesats (**I/Y**) og ingen betalinger skal du indtaste 0 og trykke på **PMT**.

#### **Indtastning af positive og negative værdier for udgående og indgående pengestrømme**

Indtast negative værdier for udgående pengestrømme (udbetalte beløb) og positive værdier for indgående pengestrømme (modtagne beløb).

**Bemærk:** For at indtaste en negativ værdi skal du trykke på  $\overline{H}$  efter indtastning af tallet. For at ændre en negativ værdi til en positiv værdi skal du trykke på  $\boxed{+}$ .

#### **Indtastning af værdier for I/Y, P/Y og C/Y**

- Indtast **I/Y** som den nominelle rente. TVM-regnearket konverterer automatisk **I/Y** til en *pr. periode*-rente ud fra værdierne af **P/Y** og **C/Y**.
- Indtastning af en værdi for **P/Y** indsætter automatisk den samme værdi for **C/Y**. (Du kan ændre **C/Y**.)

#### **Angivelse af forfaldne betalinger med annuiteter**

Anvend **END**/**BGN** til at angive, om transaktionen er en almindelig annuitet eller en forfalden annuitet.

- Indstil til **END** for *almindelige annuiteter*, hvor betalingen sker ved *afslutningen* af hver betalingsperiode. (Denne kategori omfatter de fleste lån.)
- Indstil til **BGN** for *forfaldne annuiteter* , hvor betalingen sker ved *starten* af hver betalingsperiode. (Denne kategori omfatter de fleste lejemål.)

**Bemærk:** Når du vælger forudbetaling, vises **BGN**-indikatoren. (Der vises ingen indikator for **END** -betalinger.)

#### **Opdatering af P1 og P2**

For at opdatere P1 og P2 til den næste serie betalinger skal du trykke på CPT, mens P1 eller **P2** vises.

#### **Forskellige værdier for BAL og FV**

Den beregnede værdi for **BAL** efter et angivet antal betalinger kan adskille sig fra den beregnede værdi for **FV** efter samme antal betalinger.

- Når der løses med hensyn til **BAL**, **PRN** og **INT**, anvender regneren **PMT**-værdien afrundet til det antal decimaler, der er angivet med decimalformatet.
- Når der løses med hensyn til **FV**, anvender regneren den uafrundede værdi for **PMT**.

#### **Indtastning, hentning og beregning af TVM-værdier**

- Du kan indtaste en TVM-værdi ved at indtaste værdien og gemme den ved at trykke på en TVM-tast ( $[N]$ ,  $[VY]$ ,  $PV$ ),  $PMT$ ,  $FV$ ).
- Du viser en lagret TVM-værdi ved at trykke på RCL og en TVM-tast.

Du kan indtaste eller hente en værdi for hver af de fem TVM-variable (**N**, **I/Y**, **PV**, **PMT**, eller **FV**) i enten standardregnerfunktion eller i en regnearkfunktion. De viste oplysninger afhænger af, hvilken funktion der vælges.

- I standardregnerfunktionen viser regneren variabelmærket, lighedstegnet og den indtastede eller hentede værdi.
- I regnearkfunktionerne viser regneren kun den værdi, du indtaster eller henter, selvom eventuelle tidligere viste variabelmærker stadigvæk vises.

**Bemærk:** Du kan se, at den viste værdi ikke er tildelt den viste variabel, fordi = indikatoren ikke vises.

For at beregne en TVM-værdi skal du trykke på CPT og en TVM-tast i standardregnerfunktionen.

#### **Anvendelse af [xP/Y] til at beregne en værdi for N**

- 1. Indtast antallet af år, og tryk derefter på  $[2nd]$   $[xP/Y]$  for at gange med den lagrede **P/Y**-værdi. Det samlede antal betalinger vises.
- <span id="page-27-0"></span>2. For at tildele den viste værdi til **N** for en TVM-beregning skal du trykke på  $\overline{M}$ .

### *Indtastning af indgående og udgående pengestrømme*

Regneren behandler modtagne beløb (indgående pengestrømme) som en positiv værdi og udbetalte beløb (udgående pengestrømme) som en negativ værdi.

- Du skal indtaste indgående pengestrømme som positive værdier og udgående pengestrømme som negative værdier.
- Regneren viser de beregnede indgående pengestrømme som positive værdier og beregnede udgående pengestrømme som negative værdier.

### <span id="page-28-0"></span>*Generering af en amortiseringsplan*

Amortiseringsregnearket bruger TVM-værdier til manuel eller automatisk beregning af en amortiseringsplan.

#### **Manuel generering af en amortiseringsplan**

- 1. Tryk på 2nd [AMORT]. Den aktuelle **P1** værdi vises.
- 2. Du angiver den første betaling i en serie ved at indtaste en værdi for **P1** og trykke på [ENTER].
- 3. Tryk på  $\Box$ . Den aktuelle **P2** værdi vises.
- 4. Du angiver den sidste betaling i serien ved at indtaste en værdi for **P2** og trykke på <u>[ENTER</u>].
- 5. Tryk på  $\mathbf{F}$  for at vise hver af de automatisk beregnede værdier:
	- **BAL** den resterende saldo efter betaling **P2**
	- **PRN** hovedstolen
	- **INT** den rente, der betales over den angivne betalingsserie
- 6. Tryk på  $[2nd]$   $[AMORT]$ . — eller — Hvis **INT** vises, skal du trykke på  $\lceil \cdot \rceil$  for at vise **P1** igen.
- 7. Du genererer amortiseringsplanen ved at gentage trin 2 til og med 5 for hver betalingsserie.

#### **Automatisk generering af en amortiseringsplan**

Når du har indtastet startværdierne for **P1** og **P2**, kan du automatisk beregne en amortiseringsplan.

- 1. Tryk på  $\boxed{2nd}$   $\boxed{AMORT}$ .
	- eller —

Hvis **INT** vises, skal du trykke på  $\Box$  for at vise den aktuelle **P1**-værdi.

2. Tryk på C<sub>PT</sub>. Både **P1** og **P2** opdateres automatisk til at vise næste betalingsserie.

Regneren beregner den næste betalingsserie med samme antal perioder som den forudgående betalingsserie. Hvis den forudgående serie for eksempel var 1 til og med 12 (12 betalinger), trykker du på CPT for at opdatere serien til 13 til og med 24 (12 betalinger).

- 3. Tryk på  $\boxed{1}$  for at vise **P2**.
	- Hvis du trykker på CPT, mens P1 vises, bliver en ny værdi for P2 vist automatisk. (Du kan stadigvæk indsætte en ny værdi for **P2**.)
	- Hvis du ikke har trykket på CPT mens P1 vises, kan du trykke på CPT, mens P2 vises for at indtaste værdier for både **P1** og **P2** i den næste betalingsserie.
- 4. Tryk på  $\overline{I}$  for at vise hver af de automatisk beregnede værdier for **BAL, PRN** og INT i den næste betalingsserie.
- <span id="page-29-0"></span>5. Gentag trin 1 til og med 4, til planen er færdig.

## *Eksempel: Beregning af den basale rente på lån*

Hvis du månedligt afdrager 425,84 kr. på et 30-årigt lån på 75.000, hvad er så rentesatsen på lånet?

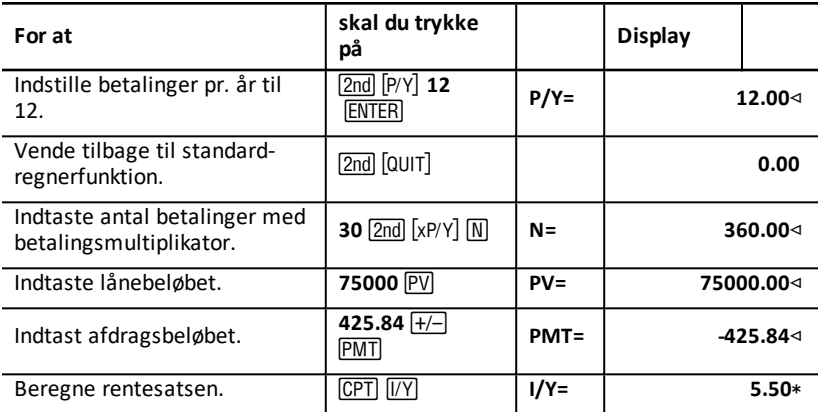

<span id="page-29-1"></span>**Resultat:** Den årlige rentesats er 5,5%.

## *Eksempler: Beregning af basale betalinger på lån*

Følgende eksempler viser, hvordan du beregner de basale betalinger på et 30-årigt boliglån på 75.000 kr. til 5,5%.

**Bemærk:** Når du har gennemført første eksempel, bør det ikke være nødvendigt at genindtaste værdierne for lånebeløb og rente. Regneren gemmer de indtastede værdier til senere brug.

#### **Beregning af månedlig betaling**

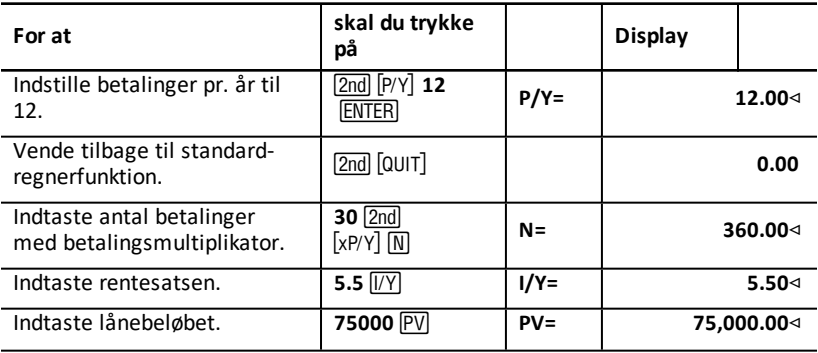

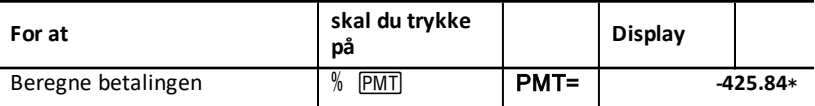

**Resultat** Den månedlige betaling er 425,84 kr.

#### **Beregning af kvartalsvis betaling**

**Bemærk:** Regneren indstiller automatisk antallet af perioder med rentetilskrivning (**C/Y**), så det svarer til antallet af betalingsperioder (**P/Y**).

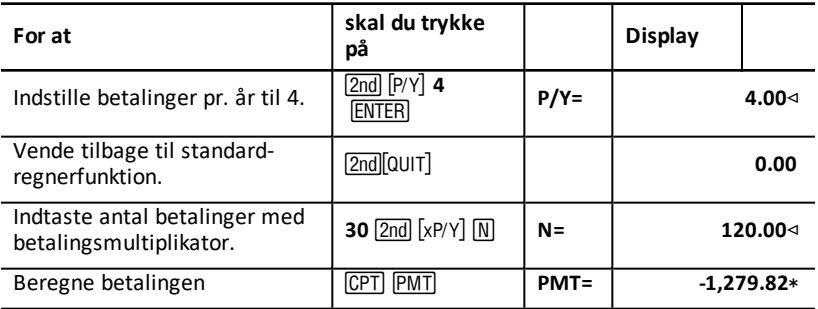

<span id="page-30-0"></span>**Resultat:** Den kvartalsvise betaling er 1.279,82kr.

### *Eksempler: Beregning af værdien af en opsparing*

Følgende eksempler viser, hvordan du beregner fremtids- og nutidsværdien på en opsparingskonto, der giver 0,5% i rentetilskrivning ved udgangen af hvert år inden for en ramme på 20 år.

#### **Beregning af fremtidsværdien**

**Eksempel:** Hvis du åbner kontoen med 5.000 kr., hvor meget vil du så have efter 20 år?

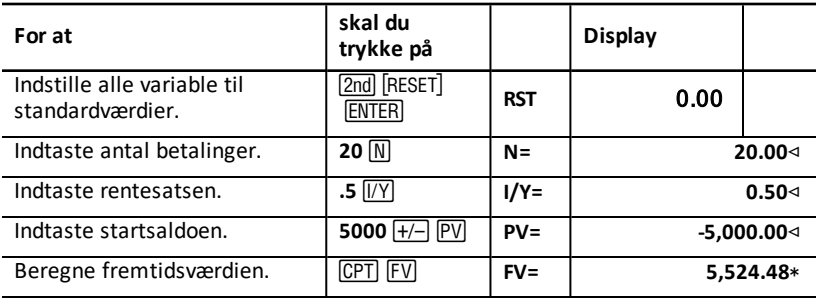

**Resultat:** Kontoen vil være 5.524,48 kr. værd efter 20 år.

**Eksempel:** Hvor stort et beløb skal du indsætte for at have 10.000 kr. om 20 år?

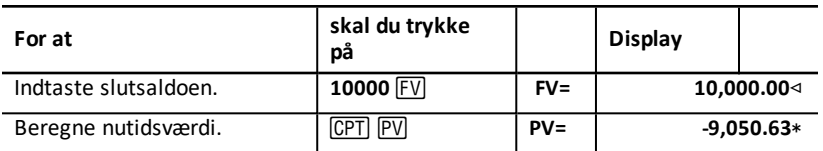

<span id="page-31-0"></span>**Resultat:** Du skal indsætte 9.050,63 kr.

## *Eksempel: Beregning af nutidsværdien af annuiteter*

Firmaet Furros har købt et anlæg i forventning om en årlig besparelse på 20.000 kr over 10 år. Med en årlig diskonto på 10%, hvad er nutidsværdien på besparelsen med en almindelig annuitet og en forfalden annuitet?

#### **Omkostningsbesparelse ved en almindelig annuitet i nutidsværdi**

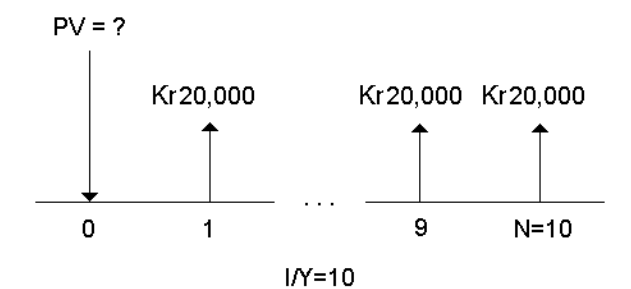

**Omkostningsbesparelse ved en annuitet, der forfalder i en leasingaftale i nutidsværdi**

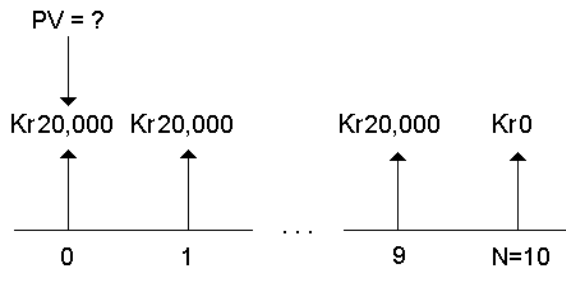

 $IN=10$ 

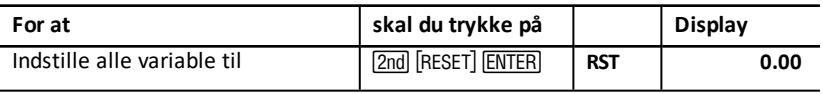

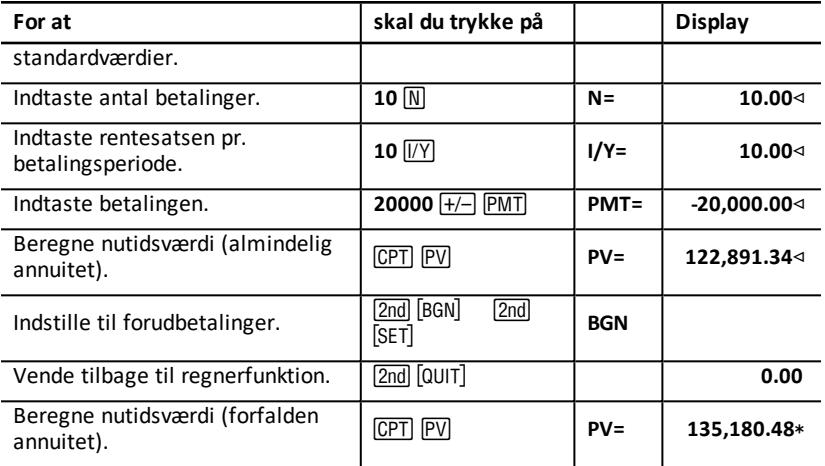

**Resultat:** Nutidsværdien på besparelsen er 122.891,34 kr. med en almindelig annuitet og 135.180,48 med en forfalden annuitet.

### <span id="page-32-0"></span>*Eksempel: Beregning af evigtvarende annuiteter*

For at kunne udskifte mursten i deres vejsystem havde man i Alices Eventyrland udstedt evigtvarende obligationer, der gav 110 dollars pr. 1000 dollars obligationer. Hvilken pris skal du betale, for at obligationerne indbringer 15% årligt?

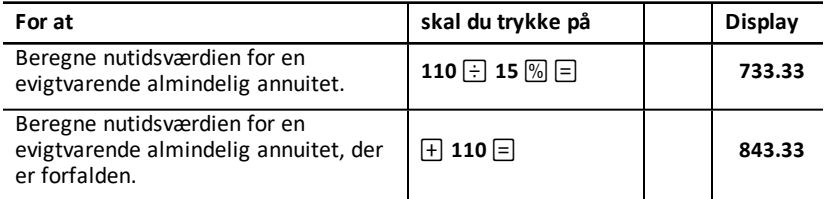

**Resultat:** Du skal betale 733.33 dollars for en evigtvarende ordinær annuitet og 843.33 dollars for en evigtvarende annuitet, der er forfalden.

En *evigtvarende annuitet* kan være en almindelig annuitet eller en annuitet, der er forfalden og består af ens betalinger, der fortsætter uendeligt (for eksempel præferenceaktier, der giver en konstant dividende i kr.).

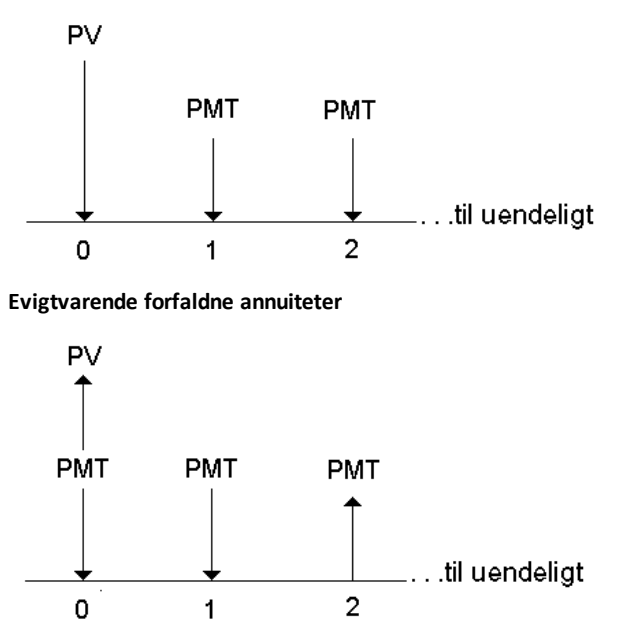

Da udtrykket  $(1 + 1/Y / 100)$ -N i ligningerne for annuiteter i nutidsværdi nærmer sig nul i takt med at N stiger, kan du med disse ligninger beregne nutidsværdien af en evigtvarende annuitet:

• Evigtvarende almindelige annuiteter

$$
PV = \frac{PMT}{\text{(I/Y)} \div 100}
$$

• Evigtvarende forfaldne annuiteter

$$
PV = PMT + \tfrac{PMT}{(\text{I/Y})/100)}
$$

### <span id="page-33-0"></span>*Eksempel: Beregning af nutidsværdien af variable pengestrømme*

Firmaet ABC har købt en maskine, der vil give følgende besparelser ved udgangen af hvert år:

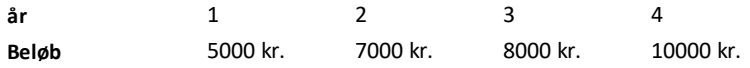

Vil pengestrømmenes nutidsværdi overstige den oprindelige købspris på 23.000 kr., hvis diskonteringssatsen er 10%?

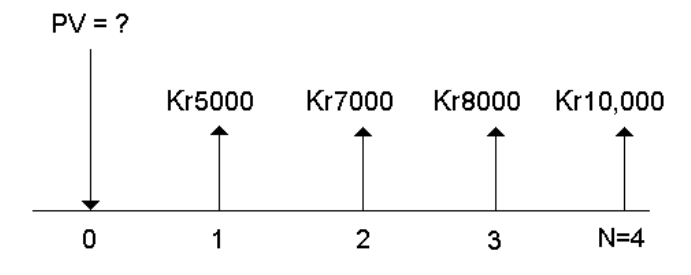

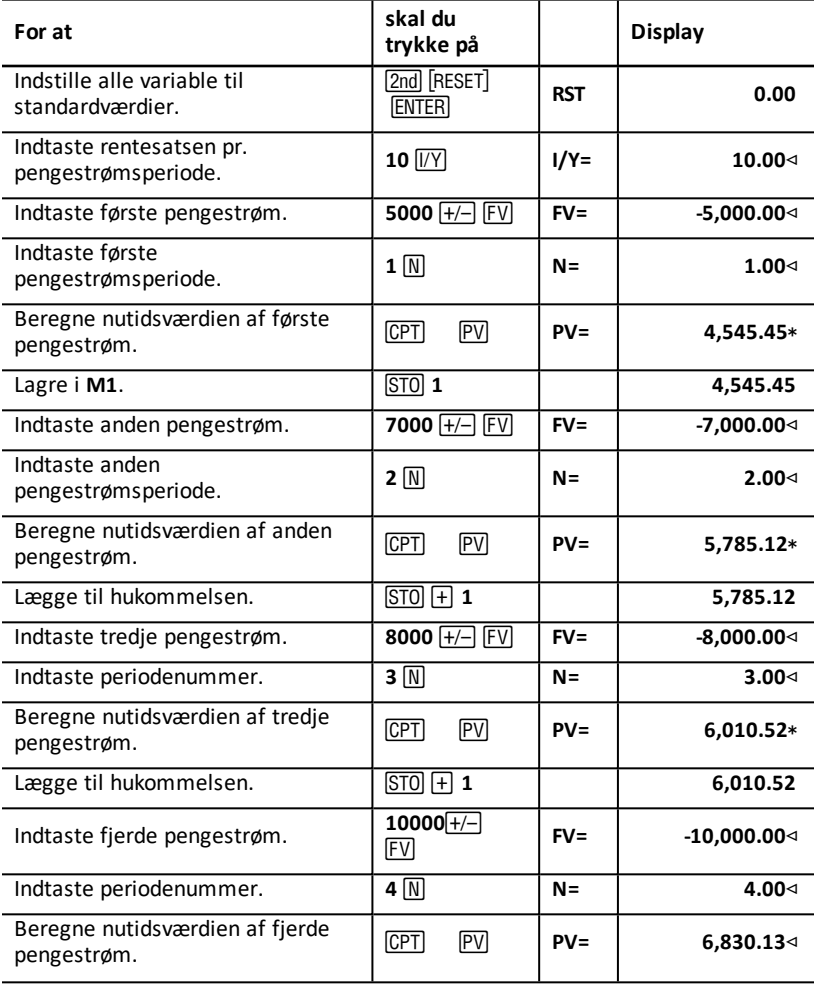

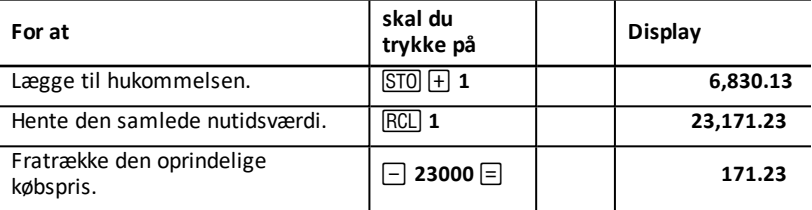

**Resultat:** Nutidsværdien af pengestrømmene er 23.171,23 kr., hvilket overstiger maskinens anskaffelsespris med 171,23 kr. Denne investering kan altså betale sig.

**Bemærk:** Selvom variable pengestømme ikke er regelmæssige (i modsætning til annuitetsbetalinger), kan du løse for nutidsværdien ved at behandle pengestrømmene som en serie betalinger af rente plus rentes rente.

Nutidsværdien af variable pengestrømme er værdien af de pengestrømme, der indtræffer ved slutningen af hver betalingsperiode, tilbagediskonteret til starten af første pengestrømsperiode (dag nul).

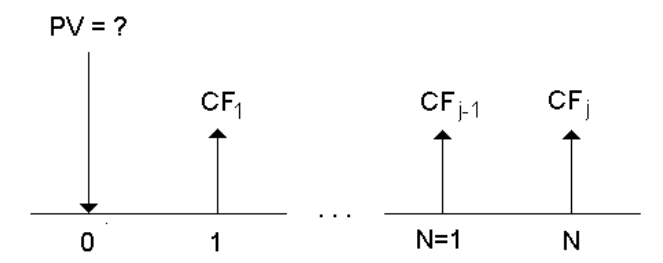

### <span id="page-35-0"></span>*Eksempel: Beregning af nutidsværdien ved en lejeaftale med en restværdi*

Firmaet Amra ønsker at købe en maskine, som de i øjeblikket lejer hos dit firma. Du tilbyder at sælge den for lejens nutidsværdi diskonteret med en årlig rente på 22%, der tilskrives hver måned. Maskinen har en restværdi på 6500 kr. og 46 månedlige betalinger på 1200 kr. tilbage på lejeaftalen. Hvis betalingerne skal falde primo hver måned, hvor meget skal du så forlange for maskinen?

Maskinens samlede værdi er nutidsværdien af restværdien plus nutidsværdien af lejebetalingen.

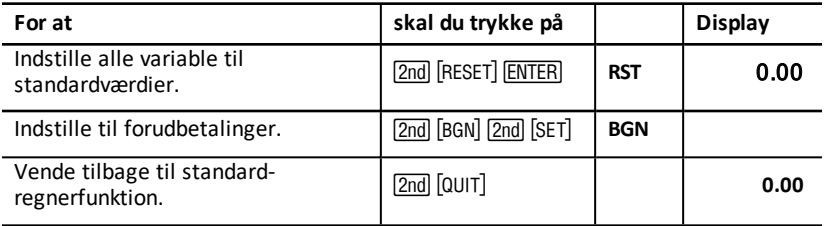
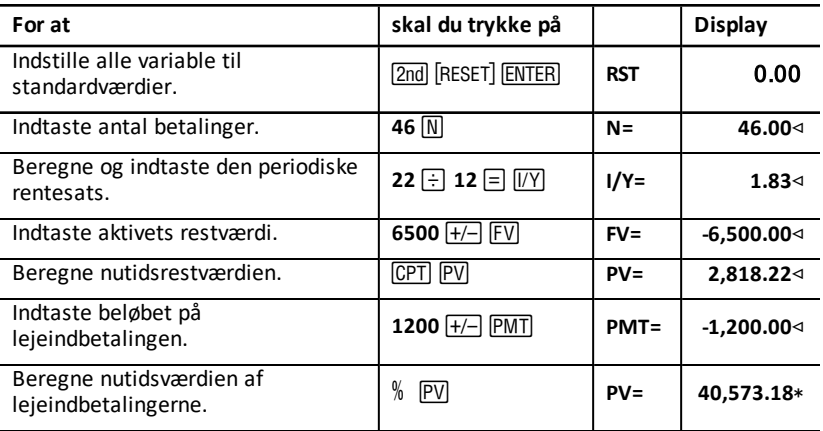

**Resultat:** Amra skal betale dit firma 40.573,18 kr. for maskinen.

# *Eksempel: Beregning af andre månedlige betalinger*

Hvis du låner 525 kr. til 20% årlige rente og gebyr, der tilskrives hver måned i to år, hvor meget er betalingen så pr. måned?

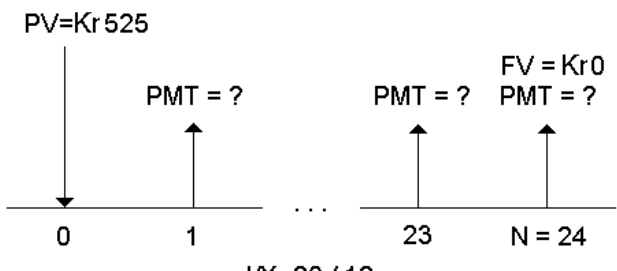

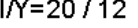

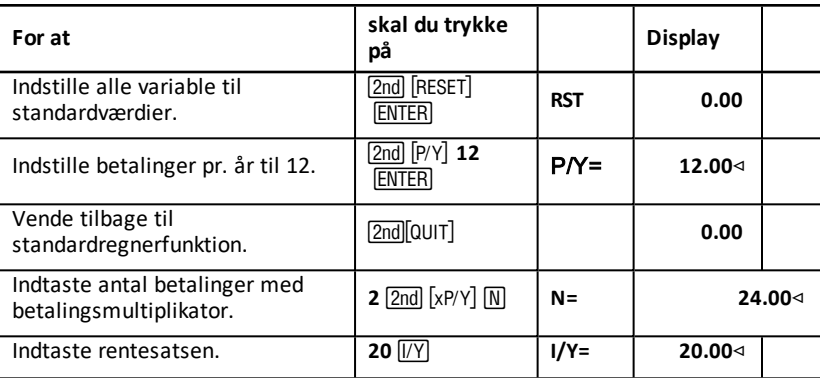

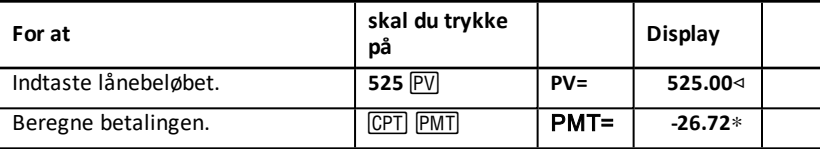

**Resultat:** Den månedlige betaling er 26.72 kr.

## *Eksempel: Opsparing med en månedlig indbetaling*

**Note:** Konti med indbetalinger i starten af perioden benævnes *forfaldne annuitets* konti. Renterne begynder at akkumulere tidligere og giver et lidt højere afkast.

Du investerer 200 kr. hver måned i en pensionsopsparing. Hvad vil saldoen være på kontoen efter 20 år ved en månedligt tilskrevet årlig rente på 7,5 %, hvis indbetalingen sker forud?

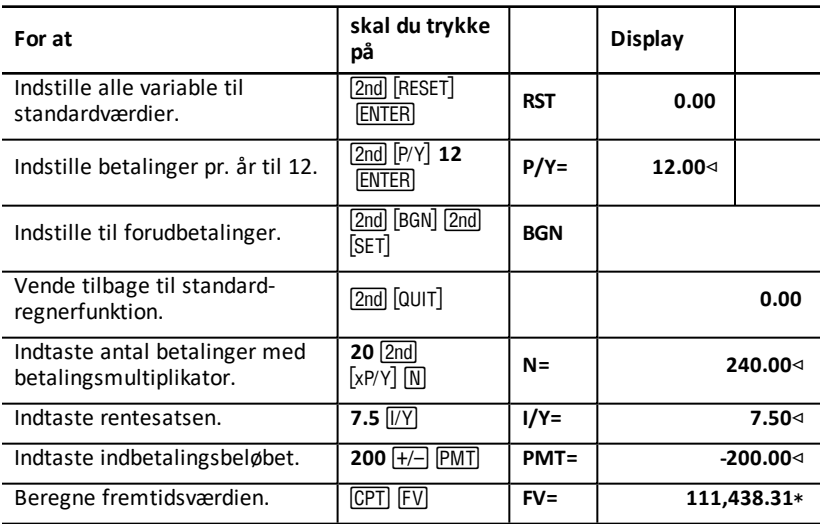

 $FV = ?$ 

Betalingsbeløb (PMT) =  $200$  kr.

**Resultat:** Hvis du indbetaler 200 kr. i starten af hver måned i 20 år, giver det en fremtidig formue på 111.438,31 kr.

# *Eksempel: Beregning af beløb til lån og udbetaling*

Du overvejer at købe en brugt bil til 15.100 kr. Banken kræver 7,5% p.a. i 48 månedlige betalinger af lån og renter. Hvis du har råd til at betale 325 kr. om måneden, hvor meget kan du så låne? Hvor meget skal du bruge i udbetaling?

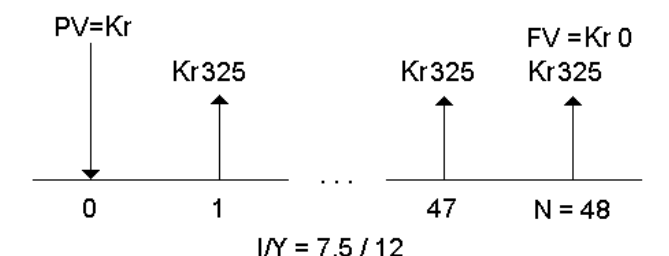

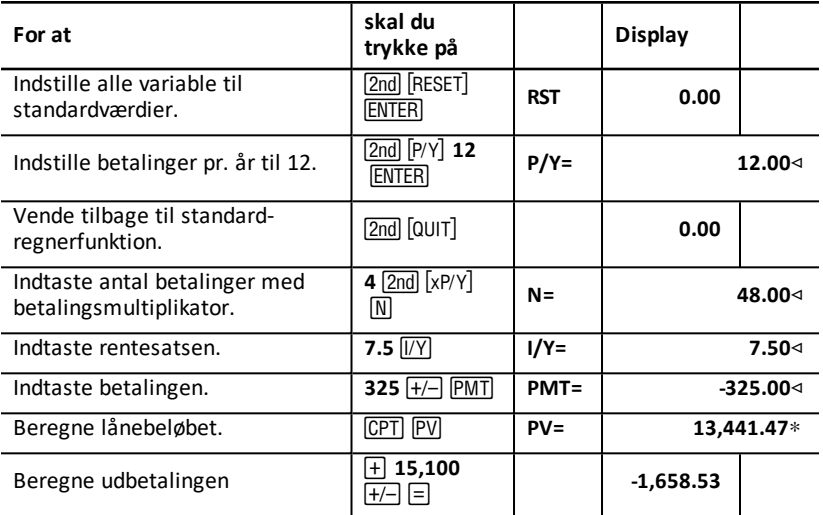

**Resultat:** Du kan låne 13.441,47 med en udbetaling på 1.658,53 kr.

# *Eksempel: Beregning af faste indlån til et angivet fremtidigt beløb*

Du planlægger at åbne en opsparingskonto og indsætte det samme indlånsbeløb den første i hver måned. Om 10 år ønsker du at have 25.000 kr. på kontoen.

Hvor meget skal du indsætte hver måned, hvis den årlige rente er 0,5% med kvartalsvis rentetilskrivning?

**Bemærk:** Da **C/Y** (rentetilskrivningsperioderne pr. år) automatisk indstilles, så de svarer til **P/Y** (betalinger pr. år), skal du ændre værdien for **C/Y**.

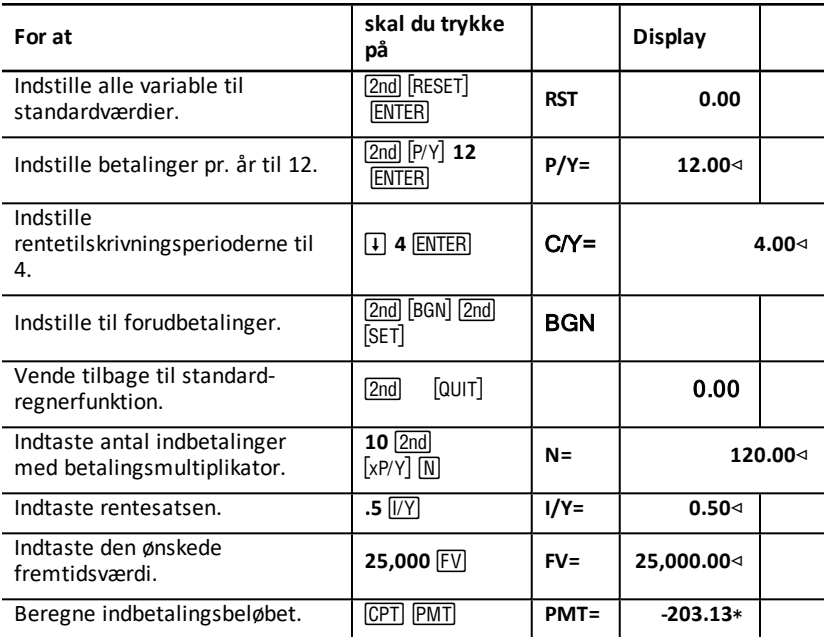

**Resultat:** Du skal indbetale 203,13 kr. hver måned.

## *Eksempel: Betalingsberegning og generering af en amortiseringsplan*

Følgende eksempel viser, hvordan du anvender TVM- og amortiseringsregnearkene til at beregne de månedlige betalinger på et 30-årigt lån og generere en amortiseringsplan får de første tre år af lånets løbetid.

### **Beregning af boliglån**

Beregn den månedlige betaling med et lånebeløb på 120.000 kr og 6,125% rentesats.

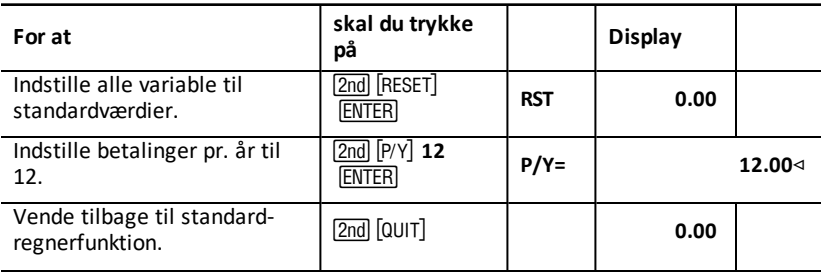

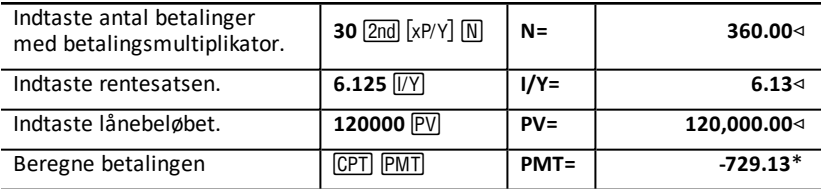

**Resultat:** Den beregnede månedlige betaling er 729,13 kr.

#### **Generering af en amortiseringsplan**

Generere en amortiseringsplan for de tre første år i planen. Hvis den første betaling falder i april, har første år ni betalingsperioder. (De efterfølgende år har hver 12 betalingsperioder.)

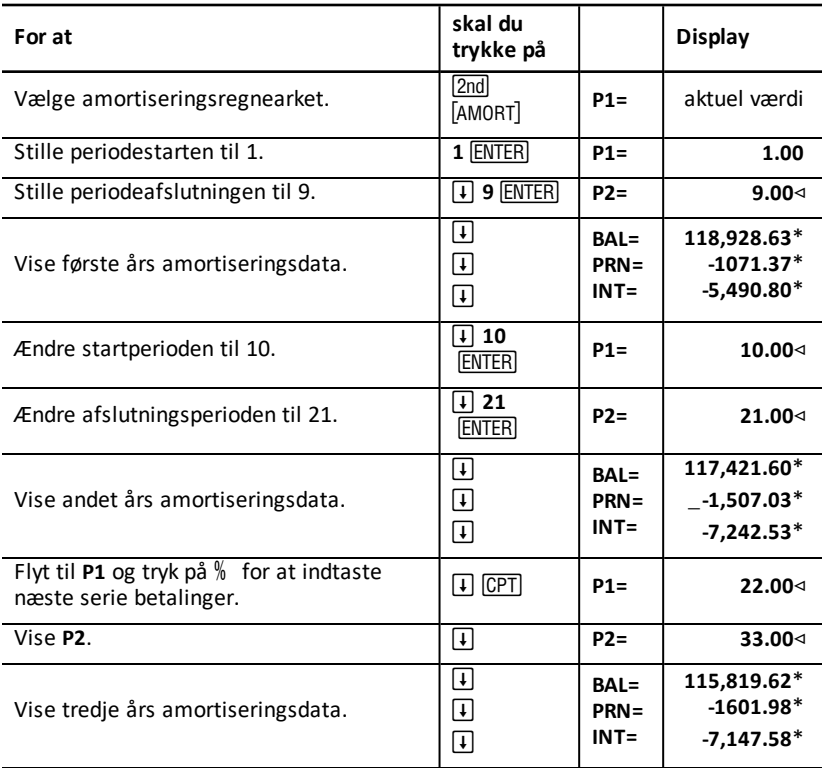

# *Eksempel: Beregning af betaling, rente og lånets saldo efter en angivet betaling*

En ombygning overvejes finansieret med 82.000 kr. til en årlig rente på 7%, afviklet som et 30 årigt lån, men afsluttet med en stor enkeltbetaling, der forfalder efter fem år. Vi ønsker at kende:

- Det månedlige indbetalingsbeløb
- Det rentebeløb, der skal betales for lånet
- Saldoen efter de de fem år, der skal udlignes af den store enkeltindbetaling

#### **Beregning af den månedlige indbetaling**

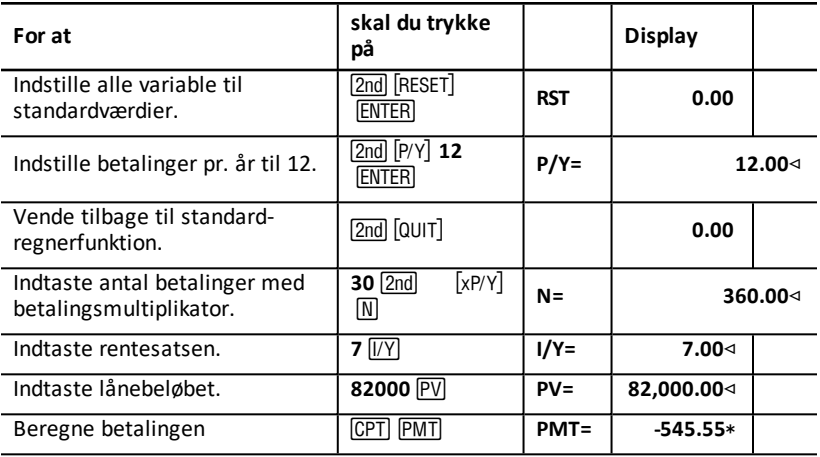

#### **Generering af en amortiseringsplan til beregning af renter og den stor enkeltindbetaling**

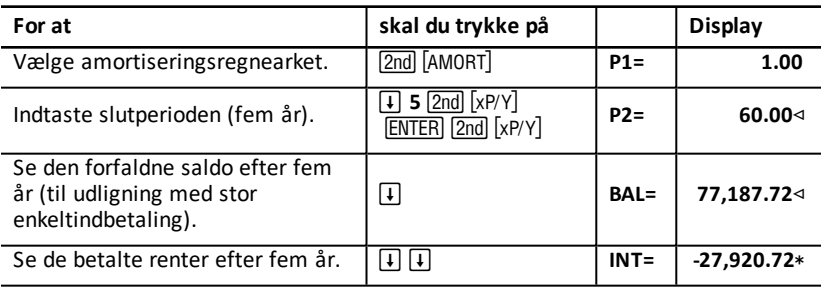

Udlåneren eller banken vil få:

- Månedlig betaling: 545,55 i fem år
- Renter: 27.790,72 kr i løbet af de fem år
- Stor enkeltindbetaling: 77.187,72 kr.

# **Pengestrømsregnearket**

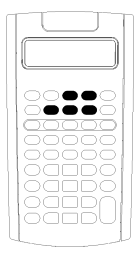

Brug arbejdsarket likviditet til at løse problemer med. ulige pengestrømme.

Brug TVM-regnearket til at løse problemer med samme pengestrømme. Tidsdiskonterede pengeværdier (TVM) og amortiseringsregneark

- Tryk på CF for at få adgang til arbejdsarket likviditet og den oprindelige pengestrømsværdi **CFo**.
- Tryk på  $\Pi$  eller  $\Pi$  for at få adgang til likviditetsmængden og frekvensvariablerne (**C***nn*/**F***nn*).
- Tryk på NPV for at få adgang til variablen diskonteringssats (**I**)
- For at beregne nettonutidsværdien (**NPV**), nettonutidsværdi (**NFV**), tilbagebetalingstid (**PB**) og tilbagediskonteret, tilbagebetalingstid (DPB) skal du tryk på  $\lceil \cdot \rceil$  eller  $\lceil \cdot \rceil$  og trykke CPT for hver variabel.
- Tryk på **IRR** for at beregne den interne rente (IRR).
- Hvis du vil beregne den ændrede interne rente (**MOD**), skal du trykke på  $\overline{1}$  for at få adgang til variablen **RI** (reinvestment rate), indtaste en værdi og trykke på  $\Pi$ .

## *Pengestrømsregnearket*

Med pengestrømsregnearket kan du løse opgaver med varierende pengestrømme. Tryk på  $CF$ .

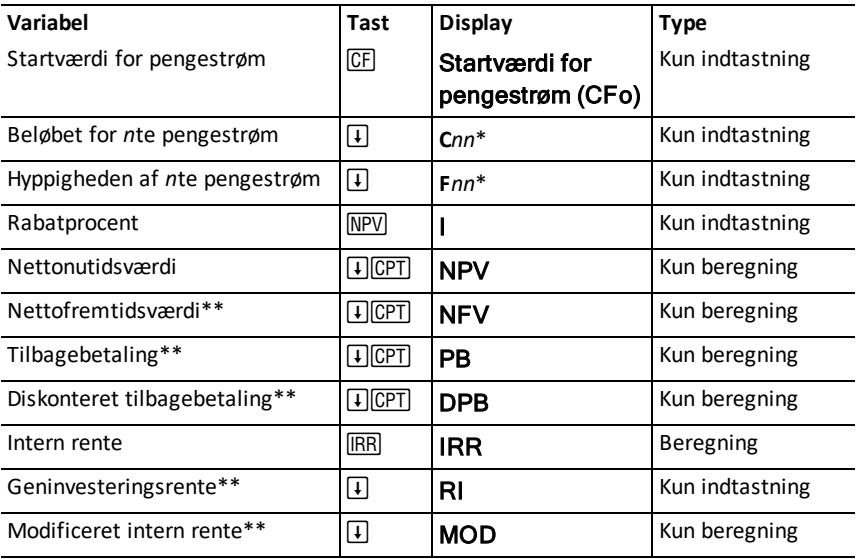

\*nn repræsenterer pengestrøms- eller frekvensnummer.

\*\* Ekstra variable på BA II Plus™ Professional-regneren.

### *Variable i pengestrømsregnearket*

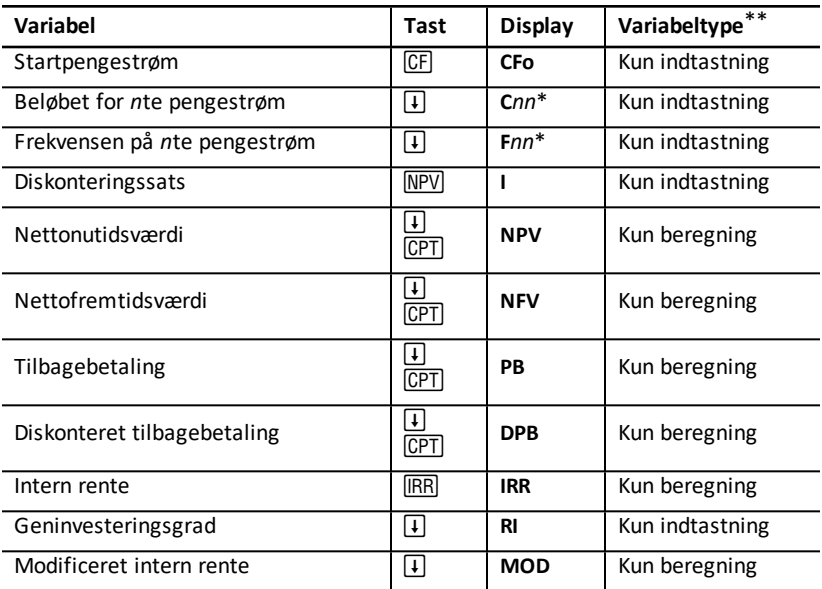

*\* nn* står for pengestrømsnummeret (**C01** – **C32**) eller frekvens- (**F01** – **F32**) tallet.

\*\* Denne vejledning kategoriserer variable efter deres indtastningsmetode. (Se Typer af regnearkvariable.)

#### **Nulstilling af variable**

- For at nulstille CFo, Cnn og Fnn til standardværdierne skal du trykke på CF og  $derefter på ZndICLR WORK$ ].
- For at nulstille **NPV**, **NFV**, **PB**, og **DPB** til standardværdierne skal du trykke på ( og derefter på [2nd] [CLR WORK].
- For at nulstille **IRR, RI,** og **MOD** til standardværdierne skal du trykke på [IRR] og  $derefter$  på  $\boxed{2nd}$   $\boxed{CLR}$  WORK $\boxed{.}$
- For at nulstille alle regnerens variable og formater til standardværdierne, herunder alle variable i pengestrømsregnearket, skal du trykke på [2nd] [RESET] [ENTER].

#### **Indtastning af pengestrømme**

• Du skal indtaste en startpengestrøm (**CFo**). Regneren accepterer op til 32 ekstra pengestrømme (**C01 – C32**). Hver pengestrøm skal have en unik værdi.

• Indtast positive værdier for indgående pengestrømme (modtagne beløb) og negative værdier for udgående pengestrømme (betalte beløb). For at indtaste en negativ værdi skal du indtaste et tal og trykke på  $H$ .

#### **Indsætning og sletning af pengestrømme**

Regneren viser **INS** eller DEL for at bekræfte, at du kan trykke på 2nd [INS] eller 2nd [DEL] for at indsætte eller slette pengestrømme.

### *Uregelmæssige og grupperede pengestrømme*

#### **Uregelmæssige pengestrømme**

Pengestrømsregnearket analyserer uregelmæssige pengestrømme over regelmæssige tidsperioder. Pengestrømsværdier kan omfatte både indgående pengestrømme (modtagne beløb) og udgående pengestrømme (betalte beløb).

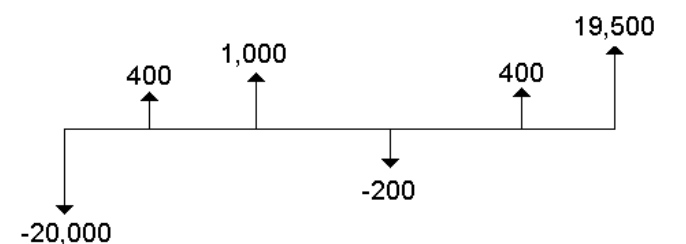

Alle pengestrømsopgaver begynder med en startpengestrøm mærket **CFo**. **CFo** er altid en kendt, indtastet værdi.

#### **Grupperede pengestrømme**

Pengestrømsopgaver kan indeholde pengestrømme med unikke værdier og på hinanden følgende pengestrømme af samme værdi.

Selvom du skal indtaste uregelmæssige pengestrømme særskilt, kan du indtaste grupper af ens pengestrømme samtidigt ved brug af variablen **F***nn*.

# *Indtastning af pengestrømme*

Pengestrømme består af en startpengestrøm (**CFo**) og op til 32 yderligere pengestrømme (**C01** – **C32**), hvor hver enkelt kan indeholde en unik værdi. Du skal indtaste et antal forekomster (op til 9.999) eller *frekvensen* (**F**), for hver yderligere pengestrøm (**C01** – **C32**).

- Regneren viser positive værdier for indgående pengestrømme (modtagne beløb) og negative værdier for udgående pengestrømme (udbetalte beløb).
- Du kan rydde regnearket ved at trykke på [2nd] [CLR WORK].

Sådan indtaster du pengestrømme:

1. Tryk på CF. Startpengestrømmens værdi (CFo) vises.

- 2. Indtast en værdi for **CFo** og tryk på **ENTER**.
- 3. Du kan vælge yderligere en pengestrømsvariabel ved at trykke på  $\vert \cdot \vert$ . Værdien **C01** vises.
- 4. Du kan ændre C01-værdi ved at indtaste en værdi og trykke på **ENTER**.
- 5. Du kan vælge variablen for pengestrømsfrekvensen (**F01**), ved at trykke på  $\mathbf{F}$ . Værdien **F01** vises.
- 6. Du kan ændre **F01** ved at indtaste en værdi og trykke på **ENTER**.
- 7. Du kan vælge yderligere en pengestrømsvariabel ved at trykke på  $\overline{F}$ . Værdien **C02** vises.
- 8. Gentag trin 4 til og med 7 for alle øvrige pengestrømme og frekvenser.
- 9. Du kan se indtastningerne ved at trykke på  $\mathsf F$  eller  $\mathsf F$ .

# *Sletning af pengestrømme*

Når du sletter en pengestrøm, formindsker regneren automatisk nummeret på de efterfølgende pengestrømme.

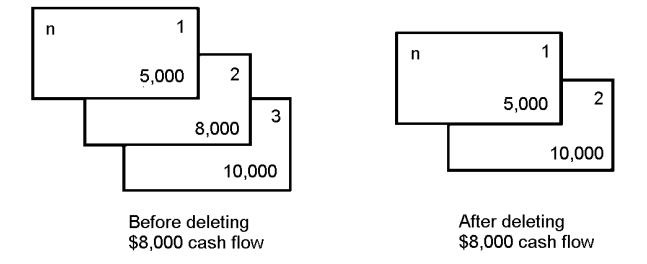

**DEL**-indikatoren viser, at du kan slette en pengestrøm.

- 1. Tryk på  $\overline{H}$  eller  $\overline{H}$ , til den pengestrøm, du vil slette, vises.
- 2. Tryk på [2nd] [DEL]. Den angivne pengestrøm og dens frekvens.

# *Indsætning af pengestrømme*

Når du indsætter en pengestrøm, øger regneren nummeret på de efterfølgende pengestrømme op til maksimalt 32.

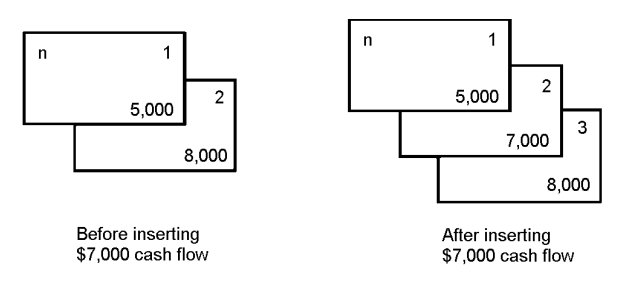

**Bemærk: INS**-indikatoren bekræfter, at du kan indsætte en pengestrøm.

- 1. Tryk på  $\lceil \cdot \rceil$  eller  $\lceil \cdot \rceil$  for at vælge den pengestrøm, hvor du vil indsætte en ny pengestrøm. Hvis du for eksempel vil indsætte en ny pengestrøm nummer to, skal du vælge **C02**.
- 2. Tryk på  $[2nd]$   $[INS]$
- 3. Indtast den nye pengestrøm, og tryk på **ENTER**. Den nye pengestrøm indsættes på **C02**.

# *Beregning af pengestrømme*

Regneren løser opgaver med henblik på følgende pengestrømsværdier:

- Nettonutidsværdi (**NPV)** er den samlede *nutidsværdi* af alle pengestrømme, både indgående (modtagne beløb) og udgående (udbetalte beløb). En positiv **NPV**-værdi angiver en profitabel investering.
- Nettofremtidsværdi (**NFV**) er den samlede *fremtidsværdi* af alle pengestrømme. En positiv **NFV**-værdi angiver også en profitabel investering.
- Tilbagebetaling (**PB**) er den tid, der kræves til at dække startomkostningerne ved en investering, idet der ses bort fra nutidsværdien på indgående beløb (TVM - Time Value of Money).
- Diskonteret tilbagebetalingstid (**DPB**) er den tid, der kræves til at dække startomkostningerne ved en investering, med nutidsværdien på indgående beløb (TVM - Time Value of Money).
- Intern rente (**IRR**) er den rente, hvor nettonutidsværdien af pengestrømmen er lig med 0.
- Modificeret intern rente (**MOD**) medberegner geninvesteringen af likvider ved løsning med henblik på **IRR**.

### **Beregning af NPV, NFV, PB og DPB**

- 1. Tryk på MPV for at vise den aktuelle diskonteringssats (I).
- 2. Indtast en værdi. og tryk på **ENTER**.
- 3. Tryk på  $\overline{F}$  for at vise den aktuelle nettonutidsværdi (NPV).
- 4. Du kan beregne nettonutidsværdien for de indtastede pengestrømme ved at trykke på % .
- 5. Du kan beregne nettofremtidsværden (NFV) ved at trykke på  $\lceil \cdot \rceil$ . NFV-værdien vises.
- 6. Du kan beregne tilbagebetalingen (PB) ved at trykke på  $\lceil \cdot \rceil$ . PB-værdien vises.
- 7. Du kan beregne den tidsdiskonterede tilbagebetalingstid (DBP) ved at trykke på  $\mathcal{F}$ . **DBP**-værdien vises.

### **Beregning af IRR og MOD**

- 1. Tryk på ). **IRR**-variablen og den aktuelle værdi vises (ud fra de aktuelle pengestrømsværdier).
- 2. Du kan beregne den interne rente ved at trykke på % . Regneren viser **IRR**-værdien.
- 3. Du kan vælge geninvesteringsgraden ( $\mathbb{R}$ I) ved at trykke på  $\mathbb{R}$ .
- 4. Indtast værdien for geninvesteringsgraden og tryk på **ENTER**.
- 5. Du kan beregne den modificerede interne rente ved at trykke på  $\lceil \cdot \rceil$ . Regneren viser **MOD**-værdien.

Ved løsning med hensyn til **IRR** udfører regneren en serie komplicerede iterative beregninger, der kan tage sekunder eller minutter at gennemføre. Antallet af mulige **IRR**-løsninger afhænger af antallet af fortegnsskift i din pengestrømssekvens.

• Hvis en pengestrømssekvens ikke har noget fortegnsskift, findes der ikke en **IRR**løsning. Regneren viser **Error 5**.

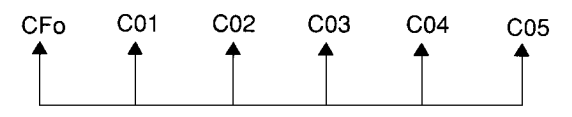

• Hvis en pengestrømssekvens kun har et fortegnsskift, findes der kun én **IRR**-løsning, som vises af regneren.

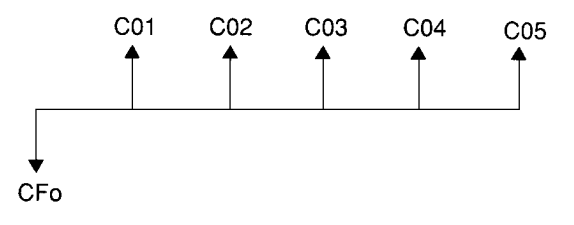

- Hvis en pengestrømssekvens har to eller flere fortegnsskift:
	- Der findes mindst en løsning.
	- Der kan findes lige så mange løsninger, som der er fortegnsskift.

Når der findes mere end en løsning, viser regneren den løsning, der er nærmest på nul. Da den viste løsning ikke har en finansiel baggrund, skal du være forsigtig med at tage investeringsbeslutninger ud fra en **IRR**, der er beregnet ud fra en pengestrøm med mere end et fortegnsskift.

Tidslinjen afspejler en pengestrømssekvens med tre fortegnsændringer, der viser, at en, to eller tre **IRR** -løsninger kan eksistere.

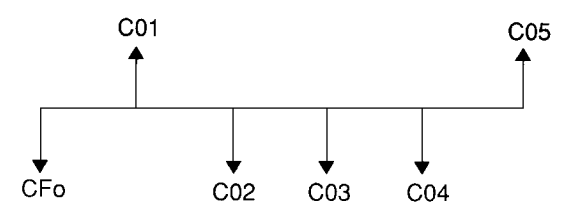

• Ved løsning af komplekse pengestrømsopgaver, kan regneren eventuelt ikke finde **PB**, **DPB**, **IRR**, og **MOD**, selv om en løsning findes. I sådanne tilfælde viser regneren **Error 7** (Iterationsgrænsen er overskredet).

### *Eksempel: Løsning med hensyn til uregelmæssige pengestrømme*

Følgende eksempler viser, hvordan du kan indtaste og redigere uregelmæssige pengestrømsdata for at beregne:

- Nettonutidsværdi (**NPV**)
- Nettofremtidsværdi (**NFV**)
- Tilbagebetaling (**PB**)
- Diskonteret tilbagebetalingstid (**DPB**)
- Intern rente (**IRR**)
- Modificeret intern rente (**MOD**)

Et firma betaler 7.000 kr. for en ny maskine, planlægger et 20% årligt afkast på investeringen og forventer følgende årlige pengestrømme de næste seks år:

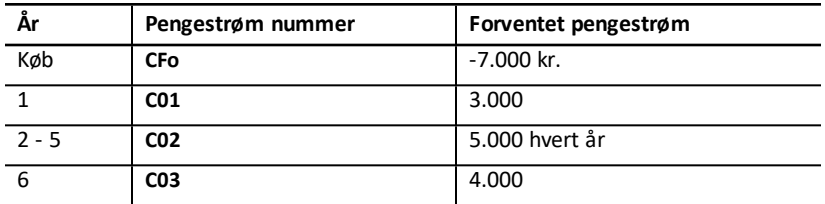

Som tidslinjen viser, er pengestrømmene en kombination af regelmæssige og uregelmæssige værdier. Som udgående pengestrøm optræder startpengestrømmen (**CFo**) som en negativ værdi.

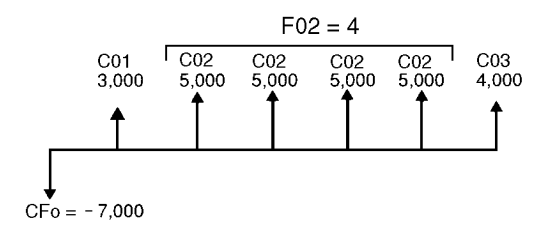

#### **Indtastning af pengestrømsdata**

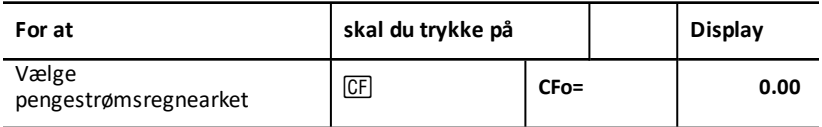

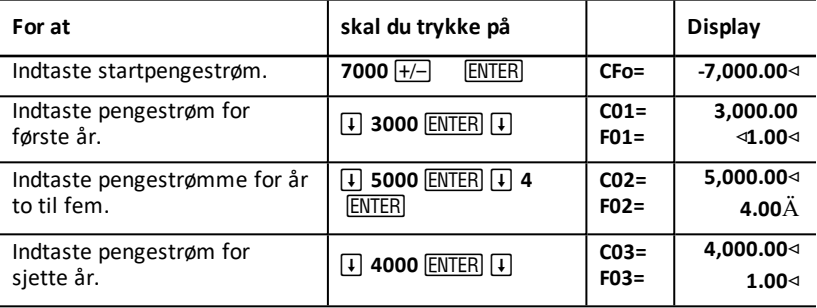

#### **Indtastning af pengestrømsdata**

Efter at du har indtastet pengestrømsdataene, erfarer du, at pengestrømmen på 4.000 kr. skulle indtræffe i andet år i stedet for i sjette år. Dette redigeres ved at slette værdien på 4.000 kr. for år 6 og indsætte den for år 2.

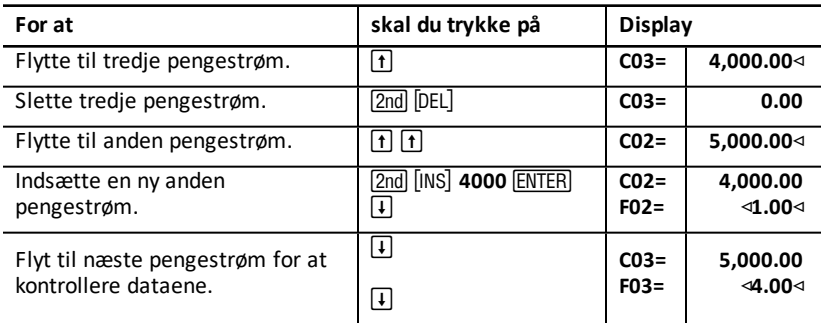

### **Beregning af NPV, NFV, PB og DPB**

Anvende en rente pr. periode (**I**) på 20%.

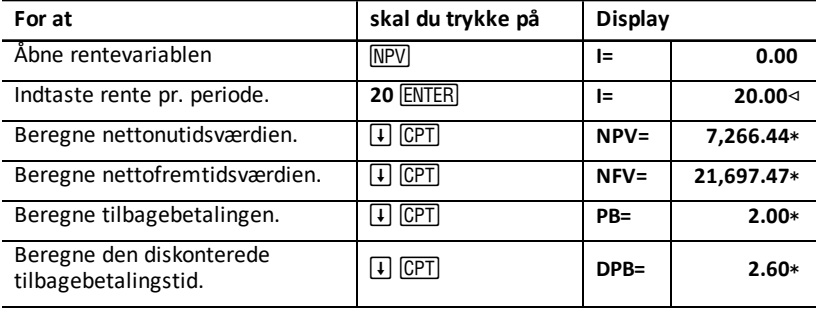

**Resultat: NPV** er 7.266,44 kr. **NFV** er 21.697,47 kr. **PB** er 2.00. **DPB** er 2.60.

#### **Beregning af IRR og MOD**

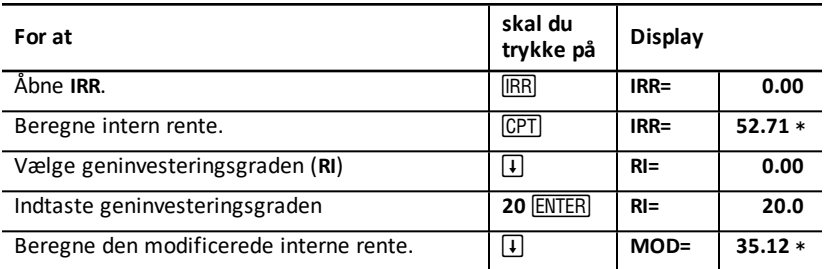

**Resultat: IRR** er 52,71%. **MOD** er 35,12%.

## *Eksempel: Værdien af en leje med uregelmæssige betalinger*

En leje med en uregelmæssig betalingsplan giver normalt plads til sæsonudsving eller andre forudsigelige udsving i lejerens likviditet.

En 36 måneders leje er indgået med følgende betalingsplan og betalinger forud i perioden.

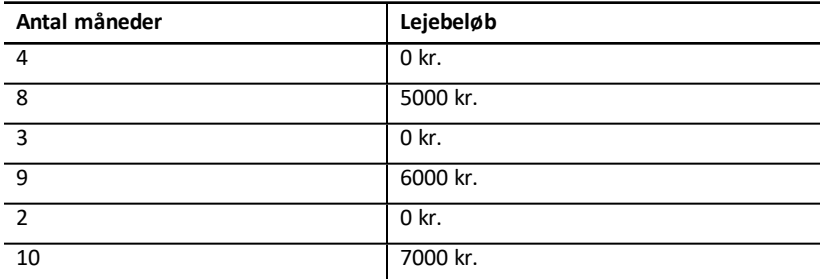

Hvis den ønskede indtjeningsgrad er 10% pr. 12 måneders periode med månedlig rentetilskrivning:

- Hvad er så nutidsværdien af disse lejeindbetalinger?
- Hvilket regelmæssigt lejebeløb, indbetalt forud hver måned, ville give den samme nutidsværdi?

Da pengestrømmene er uregelmæssige skal du bruge pengestrømsregnearket til at bestemme nettonutidsværdien af lejen.

#### **Beregning af NPV**

Pengestrømmene i de første fire måneder er fastlagt som gruppe med pengestrømme på 0 kr. Da lejen betales forud, skal du behandle første pengestrøm i denne gruppe som startbetalingen (**CFo**) og indtaste de øvrige tre pengestrømme i pengestrømsskærmbillederne (**C01** og **F01**).

**Bemærk:** Indstillingen BGN/END i TVM regnearket påvirker ikke pengestrømsregnearket.

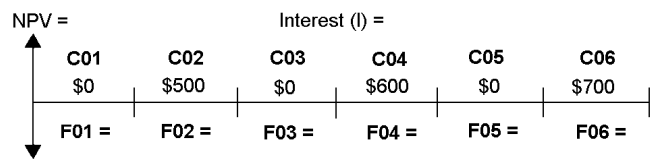

 $CFo = $0$ 

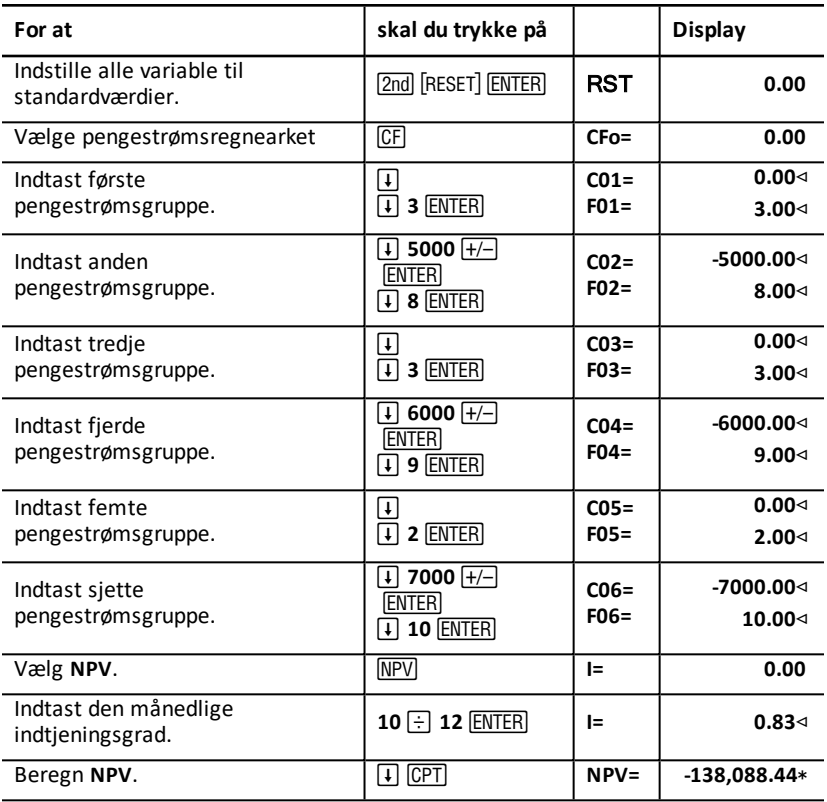

# **Obligationsregnearket**

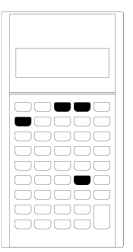

Med obligationsregnearket kan du beregne obligationsprisen rente til indfrielse eller konvertering og påløbne renter. Du kan også anvende datofunktionerne til at prissætte obligationerne på andre datoer end anført i kuponoplysningerne samt den ændrede varighed

- Du åbner obligationsregnearket ved at trykke på [2nd] [BOND].
- Du åbner obligationsvariablene ved at trykke på <a>[1]</a> eller</a> <a>[1]</a>.
- Du ændrer indstillingerne for beregning af rentedage (**ACT** og **360**) og rentetilskrivninger pr. år (**2/Y** og **1/Y**) ved at trykke én gang på SET for hver indstilling.

**Bemærkning:** Hvis du trykker på  $\overline{+}$  eller  $\overline{+}$  for at navigere gennem obligationsregnearket, giver det en fejlmelding (**Error 6**). Du sletter fejlen ved at trykke på CE/C.

.

### *Variable i obligationsregnearket*

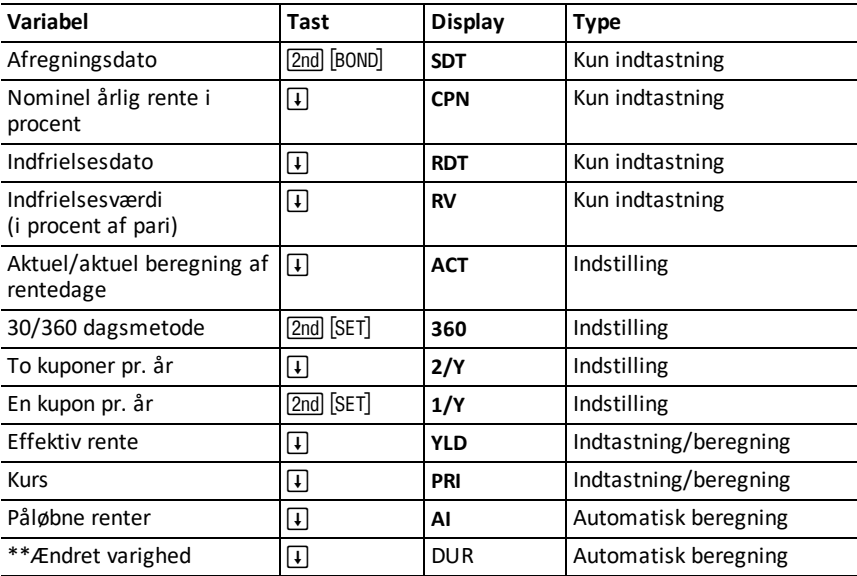

\*\* Ekstra variable på BA II Plus™ PROFESSIONAL -regneren.

### **Nulstilling af variable i obligationsregnearket**

• Obligationsregnearkets variable nulstilles til standardværdierne ved at trykke på [2nd] [CLR WORK], mens du står i obligationsregnearket.

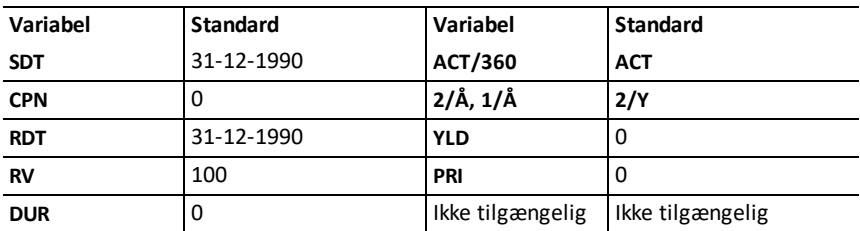

Hvis du vil nulstille variable og formater i regneren til standardværdierne, inklusive værdierne i obligationsregnearket, skal du trykke på [2nd] [RAND] [nPr] [DEPR] [y\*] [RESET] ENTERI.

#### **Indtastning af datoer**

- Anvend følgende konvention til indtastning af datoer: mm.ddåå eller dd.mmåå. Når du har indtastet datoen, skal du trykke på **ENTER**. **Bemærk**: Du kan vise datoer i amerikansk eller europæisk format. (See "Regnerens formater".)
- Du kan indtaste datoer fra den 1 januar 1980 til og med den 31. december 2079.
- Regneren går ud fra, at indfrielsesdatoen (**RDT**) er den samme som rentedatoen:
	- Hvis du vil beregne frem til indfrielsen, skal du indtaste udtrækningsdatoen i **RDT**.
	- Hvis du vil beregne frem til anfordring, skal du indtaste anfordringsdatoen i **RDT**.

#### **Indtastning af CPN**

CPN er den årlige nominelle rente udtrykt som en procentdel af obligationens pariværdi, ikke pengeværdien af renteudbetalingen.

#### **Indtastning af RV**

Indfrielsesværdien (**RV**) er en procentdel af aktiens pariværdi:

- Hvis du vil beregne frem til indfrielsen, skal du taste 100 for **RV**.
- Hvis du vil beregne tidligere anfordring, skal du indtaste anfordringsbeløbet for **RV**.

### **Indstilling af beregning af rentedage**

- 1. Du kan vise beregningen af rentedage ved at trykke på  $\left|\mathbf{l}\right|$ , til ACT eller 360 vises.
- 2. Du kan ændre det antal dage i måned/år, der skal anvendes, ved at trykke på  $[2nd]$ [SET]V.

#### **Indstilling af rentetilskrivning**

1. Du kan vise rentetilskrivningen ved at trykke på  $\overline{I}$ , til 1/Y eller 2/Y vises.

2. Du kan ændre rentetilskrivningshyppigheden ved at trykke på  $\sqrt{2nd}$  [SET].

# *Terminologi i obligationsregnearket*

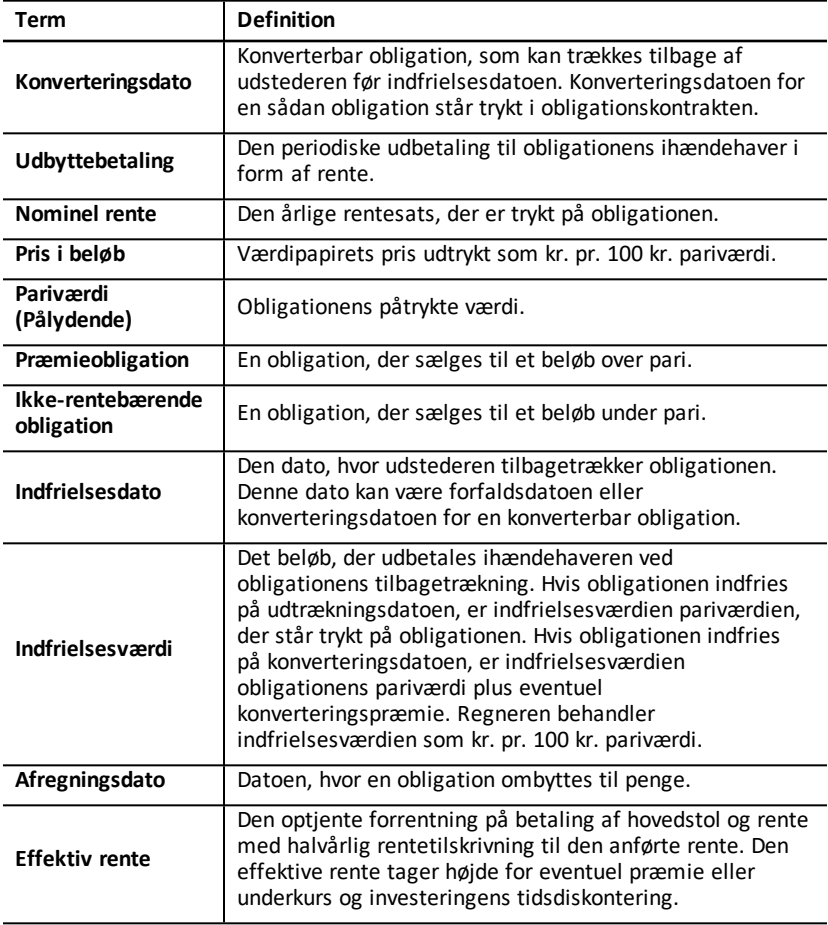

# *Indtastning af obligationsdata og beregning af resultater*

For at beregne værdier for pris (**PRI**) eller effektiv rente (**YLD**) og påløbne renter (**AI**), skal du først indtaste de fire kendte værdier for afregningsdato (**SDT**), nominel rente (**CPN**), indfrielsesdato (**RDT**) og indfrielsesværdi (**RV**).

Skift om nødvendigt beregningsmetode til rentedage (**ACT** eller **360**) og rentetilskrivningsfrekvens (**2/Y** eller **1/Y**). Obligationsregnearket lagrer alle værdier og indstillinger, til du rydder regnearket eller ændrer værdier og indstillinger.

#### **Indtastning af kendte obligationsværdier**

- 1. Tryk på 2nd [BOND]. Den aktuelle **SDT**-værdi vises.
- 2. Hvis du vil rydde regnearket, skal du trykke på  $\sqrt{2nd}$  [CLR WORK].
- 3. Indtast om nødvendigt en ny værdi for **SDT**, og tryk på **ENTER**.
- 4. Gentag trin 3 for **CPN, RDT** og RV, og tryk en gang på  $\lceil \cdot \rceil$  for hver variabel.

**Bemærk:** For at indtaste datoer skal følgende konvention anvendes: mm.ddåå (USA) eller dd.mmåå (europæisk).

#### **Indstilling af obligationens beregning af rentedage og rentetilskrivningsfrekvens**

- 1. Du kan vise beregningsmetode til rentedage ved at trykke på  $\mathbf{F}$ , til ACT eller 360 vises.
- 2. Du kan skifte beregningsmetode til rentedage ved at trykke på  $\sqrt{2nd}$  [SET].
- 3. Du kan vise rentetilskrivningshyppigheden ved at trykke på #, til **1/Y** eller **2/Y** vises.
- 4. Du kan ændre rentetilskrivningshyppigheden ved at trykke på  $[2nd]$  [SET].

### **Beregning af obligationspris (PRI)**

- 1. Tryk på  $\Box$ , til YLD vises.
- 2. Indtast en værdi for YLD, og tryk på **ENTER**.
- 3. Tryk på  $\lceil \cdot \rceil$  for at vise **PRI**, og tryk derefter på  $\frac{M}{2}$ . Regneren viser den beregnede værdi for **PRI**.

#### **Beregning af obligationens effektive rente (YLD)**

- 1. Tryk på  $\lceil \cdot \rceil$ , til **PRI** vises.
- 2. Indtast en værdi for PRI, og tryk på **ENTER**.
- 3. Tryk på  $\lceil \cdot \rceil$  for at vise **YLD**, og tryk derefter på  $\%$ . Regneren viser den beregnede værdi for **YLD**.

#### **Beregning af påløbne renter (AI)**

De påløbne renter beregnes ved at trykke på  $\mathbf{F}$ , til variablen AI vises. Regneren beregner automatisk **AI** udtrykt som kr. pr. 100 kr. pariværdi.

### **Beregning af ændret varighed (DUR)**

Den ændrede varighed beregnes ved at trykke på #, til variablen **DUR** vises. Regneren beregner automatisk **DUR**.

## *Eksempel: Beregning af obligationspris, påløbne renter og ændret varighed*

Du overvejer at købe en halvårlig firmaobligation, der udtrækkes den 31. december 2007 og med afregningsdag den 12. juni 2006. Obligationen er baseret på 30/360-dags metoden med en nominel rentesats på 7%, til indfrielse ved 100% pariværdi. Med en effektiv rente på 8% frem til udtrækningen beregnes obligationens pris, påløbne renter og ændret varighed.

### **Beregning af obligationspris, påløbne renter og ændret varighed**

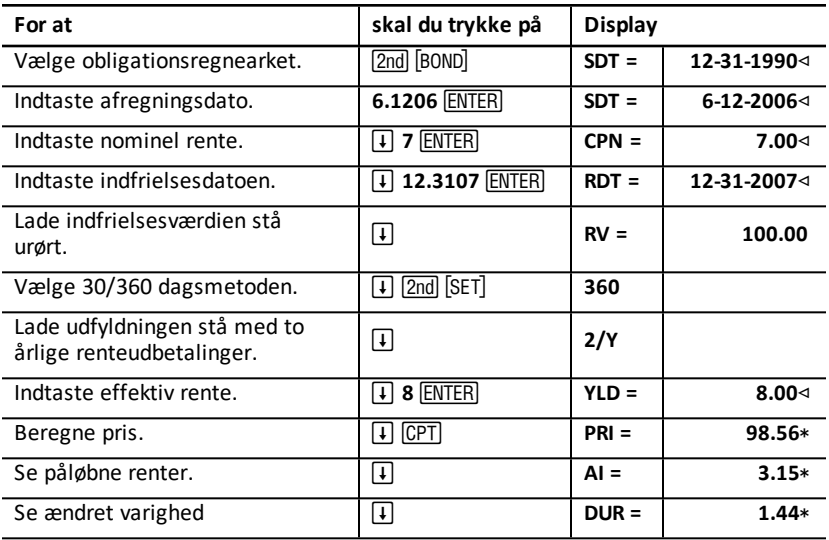

**Resultat:** Obligationsprisen er 98,56 kr. pr. 100. Den påløbne rente er 3,15 kr. pr. 100. Ændret varighed er 1,44.

# **Afskrivningsregnearket**

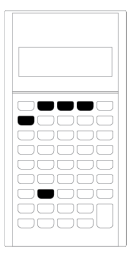

Med afskrivningsregnearket kan du generere en afskrivningsplan med dit eget valg af afskrivningsmetoder.

- Du åbner afskrivningsregnearket ved at trykke på  $[2nd]$   $[DEPR]$ .
- Du ændrer afskrivningsmetoden ved at trykke på [2nd] [SET], til den ønskede metode vises.
- Du åbner andre afskrivningsvariable ved at trykke på  $\Box$  eller  $\Box$ .

**Bemærk**: Du kan nemt rulle op eller ned gennem en række variable ved at trykke  $p\land \Box$  eller  $\Box$ .

# *Variable i afskrivningsregnearket*

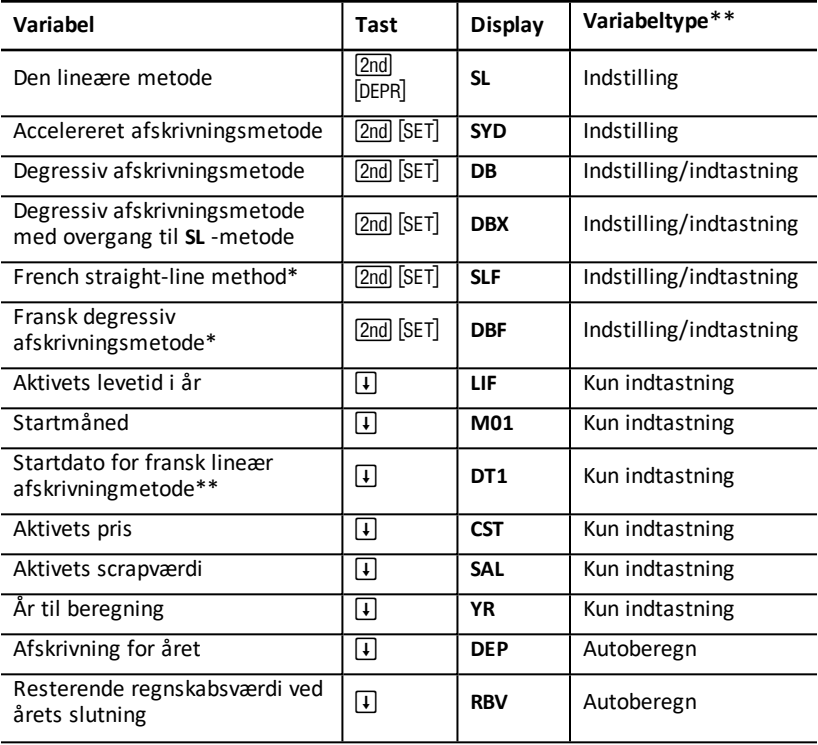

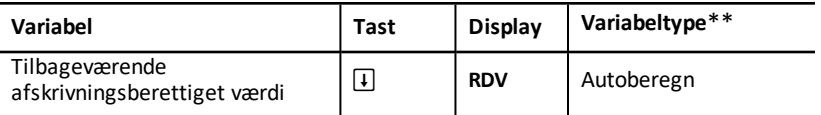

- \* SLF og DBF er kun tilgængelige, hvis du vælger det europæiske format for datoer og separatorer i tal. (Se Regnerens formater.)
- \*\* Denne vejledning kategoriserer variable efter deres indtastningsmetode. (Se Typer af regnearkvariable.)

#### **Nulstilling af variable i afskrivningsregnearket**

• Hvis du vil nulstille alle regnerens variable og formater til standardværdierne, herunder variable i afskrivningsregnearket, skal du trykke på  $[2nd]$   $[RESET]$   $[ENTER]$ .

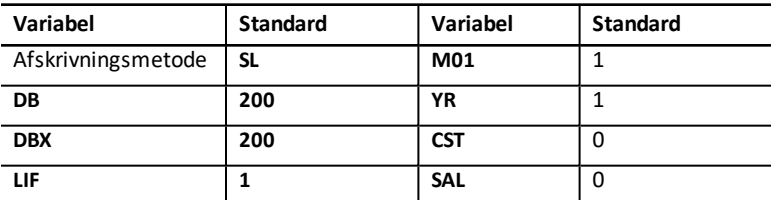

• Hvis du kun vil slette **LIF**, **YR**, **CST**, og **SAL** afskrivningsvariablene i regnearket og nulstille værdierne uden at påvirke afskrivningsmetoden eller andre af regnerens variable og formater, skal du trykke på [2nd] [CLR WORK], mens du står i afskrivningsregnearket.

#### **Beregning af værdier for DEP, RBV og RDV**

- Regneren beregner et år ad gangen og afrunder resultaterne til det indstillede antal decimaler. (Se Regnerens formater.)
- **Regneren beregner automatisk værdierne for DEP, RBV og RDV, når du trykker på**  $\widehat{+}$ for at vise hver enkelt variabel.

#### **Indtastning af værdier for DB og DBX**

Hvis du vælger degressiv afskrivning (**DB**) eller degressiv afskrivning med overgang til **SL** (**DBX**) som afskrivningsmetode, skal du huske at indtaste en værdi for den degressive afskrivning for variablen **DB** eller **DBX**.

**Bemærk:** Den indtastede degressive afskrivning skal være et positivt tal.

#### **Indtastning af værdier for LIF**

- Hvis **SL** eller **SLF** vælges, skal værdien for **LIF** være et positivt reelt tal.
- Hvis **SYD**, **DB**, **DBX** eller **DBF** vælges, skal værdien for **LIF** være et positivt heltal.

#### **Indtastning af værdier for M01**

Den værdi, du indtaster som startmåned (**M01**), består af to dele:

• Heltallet er måneden, hvor aktivet sættes i drift.

• Decimaldelen er den brøkdel af måneden, der er forløbet, før afskrivningen af aktivet påbegyndes.

Hvis du for eksempel vil angive, at afskrivningen på aktivet påbegyndes i midten af første måned, skal du indtaste 1.5. Hvis du vil angive, at afskrivningen på aktivet påbegyndes i første fjerdedel af fjerde måned, skal du indtaste 4.25.

### **Arbejde med YR**

- Ved beregning af afskrivning skal den variabel, du indtaster for år til afskrivning (**YR**) være et positivt heltal.
- Hvis variablen for den resterende regnskabsmæssige værdi (**YR**) vises, kan du trykke på  $\lceil \cdot \rceil$  for at vende tilbage til variablen for året til beregning (YR). For at se næste afskrivningsår skal du trykke på % for gradvist at forøge værdien for **YR** med en.
- For at beregne en afskrivningsplan skal du gentagne gange vende tilbage til variablen for år til beregning (**YR**), trykke på % for at forøge værdien for **YR** og beregne værdierne for **DEP**, **RBV**, og **RDV**. Planen er gennemregnet, når **RDV** er lig med nul.

# *Indtastning af data og beregning af resultater*

Da afskrivningsregnearket lagrer værdierne og indstillingerne, til du ændrer dem eller rydder regnearket, skulle det ikke være nødvendigt at udføre alle trin, hver gang du arbejder med en opgave.

#### **Valg af afskrivningsmetode**

- 1. Du åbner afskrivningsregnearket ved at trykke på [2nd] [DEPR]. Den aktuelle afskrivningsmetode vises.
- 2. Hvis du vil rydde regnearket, skal du trykke på  $\boxed{2nd}$   $\boxed{CLR}$  WORK $\boxed{.}$
- 3. Tryk på &V, til du viser den ønskede afskrivningsmetode (**SL**, **SLF**, **SYD**, **DB**, **DBX** eller **DBF**).

**Bemærk:** Hvis du vælger **DB** eller **DBX**, skal du enten indtaste en værdi eller acceptere standardværdien på 200.

#### **Indtastning af afskrivningsdata**

- 1. Hvis du vil vise LIF, skal du trykke på  $\overline{1}$  [DATA].
- 2. Indtast en værdi for LIF, og tryk på **ENTER**.
- 3. Gentag trin 1 og 2 for **M01**, **DT1** (hvis **SLF**), **CST**, **SAL**, og **YR**.

**Bemærk:** Hvis du vil vælge **SLF** eller **DBF**, skal du først indstille det europæiske datoeller separatorformat. (Se Regnerens formater.)

#### **Beregning af resultater for DEP, RBV og RDV**

Når du har indtastet dataene, skal du trykke på # én gang for hver **DEP**, **RBV** og **RDV** variable for at vise de beregnede værdier.

**Bemærk:** \*\_-indikatoren viser, at den viste værdi beregnes.

#### **Generering af en afskrivningsplan**

Sådan genereres en afskrivningsplan, hvor værdierne beregnes for andre år:

- 1. For at vise **YR** skal du trykke på  $\vert \cdot \vert$ .
- 2. For at øge værdien med en skal du trykke på  $%$ .
- 3. For at beregne nye værdier for **DEP**, **RBV** og **RDV**, skal du trykke på  $\lceil \cdot \rceil$  for for hver variabel.

### *Eksempel: Beregning af lineær afskrivning*

Midt i marts begynder et firma at afskrive en forretningsbygning med en levetid på 31½ år og ingen scrapværdi. Bygningens anskaffelsespris er 1.000.000 kr. Med den lineære afskrivningsmetode kan du beregne afskrivningsomkostningerne, den resterende regnskabsværdi og den resterende afskrivningsberettigede værdi de første to år.

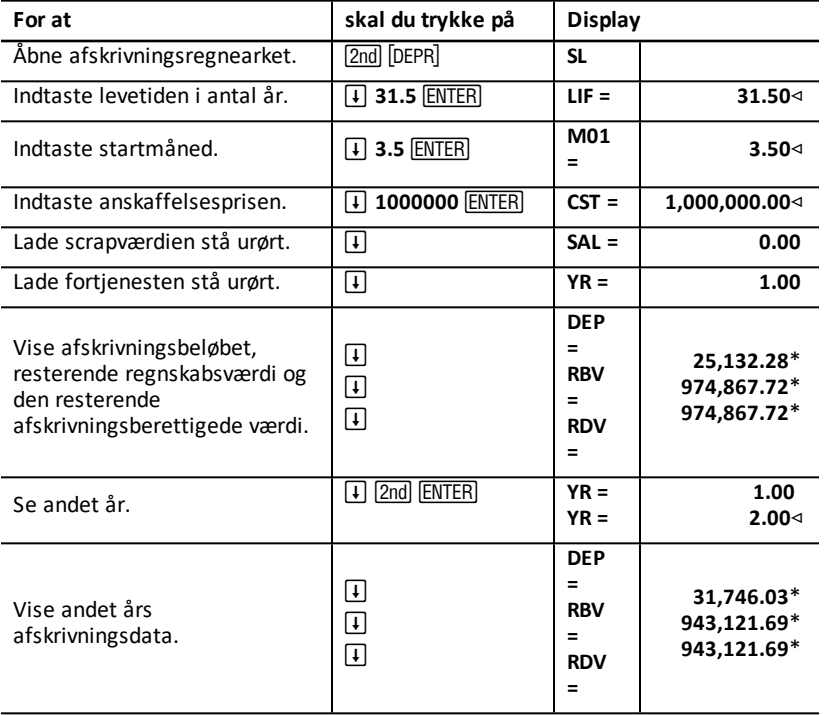

**Resultat:** Første år er afskrivningsbeløbet 25.132,28 kr, den resterende regnskabsværdi er 974.867,72 kr., og den resterende afskrivningsberettigede værdi er 974.867,72 kr.

Andet år er afskrivningsbeløbet 31.746,03 kr., den resterende regnskabsværdi er 943.121,69, og den resterende afskrivningsberettigede værdi er 943.121,69 kr.

# **Statistikregnearket**

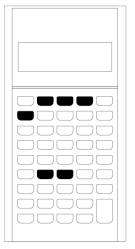

Statistikregnearket udfører analyse på data med en eller to variable data og indeholder fire modeller til regressionsanalyse.

- Du indtaster statistiske data ved at trykke på [2nd] [DATA].
- Du vælger en statistisk beregningsmetode og beregner resultatet ved at trykke på  $\overline{2nd}$  $[STAT]$ .
- Du åbner statistikvariable ved at trykke på  $\Box$  eller  $\Box$ .

# *Variable i statistikregnearket*

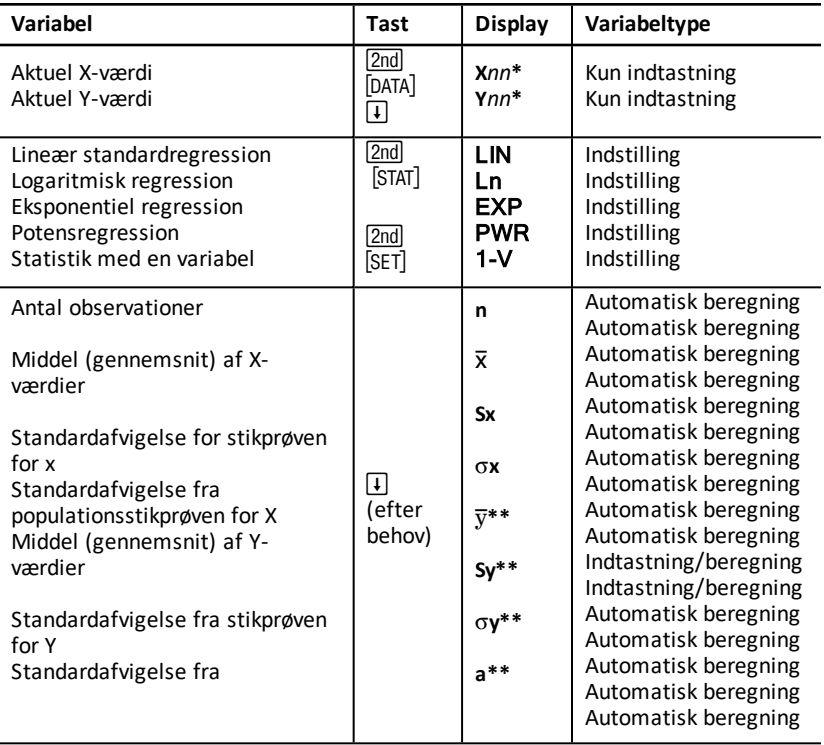

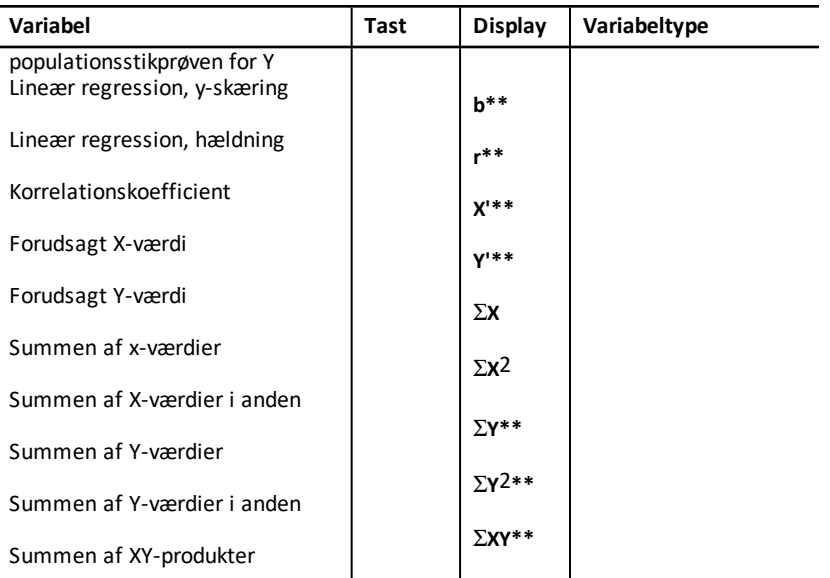

\* *nn* er talværdien for den aktuelle X eller Y-værdi.

\*\* Vises ikke for statistik med en variabel.

\*\*\* Denne vejledning kategoriserer regnerens variable efter deres indtastningsmetode. (See "Typer af regnearkvariable".)

### **Nulstilling af variable i statistikregnearket**

- Hvis du vil rydde alle **X-** og **Y-** værdier og alle værdier i statistikdelen af regnearket uden at påvirke den statistiske beregningsmetode, skal du trykke på [2nd] [CLR WORK], mens du er i dataindtastningsdelen af regnearket ([2nd] [DATA]).
- Hvis du vil nulstille den statistiske beregningsmetode til **LIN** og rydde alle værdier undtagen **X** og **Y**, skal du trykke på **[2nd]** [CLR WORK], mens du er i beregningsdelen af regnearket (2nd STAT).
- Hvis du vil nulstille den statistiske beregningsmetode til **LIN** og rydde alle værdier inklusive **X** og **Y**, skal du trykke på  $\boxed{2nd}$   $[RESET]$   $\boxed{ENTER}$ .

#### **Indtastning af datapunkter**

- Du kan indtaste op til 50 (*x,y*)-datapunkter.
- Hvis du trykker på  $\Box$  eller  $\Box$  for at navigere gennem den del af regnearket, der viser resultater, uden at indtaste datapunkter, viser regneren en fejlmelding.
- Hvis du indtaster data til statistik med en variabel, repræsenterer **X***nn* værdien, og **Y***nn* angiver antallet af forekomster (frekvensen).
- Hvis du indtaster en værdi for **X***nn*, indstilles værdien for **Y***nn* til 1.

#### **Analyse af statistik med en variabel**

For at analysere statistik med en variabel skal du vælge 1-V. Kun værdier for  $n, \bar{x}, s$ ,  $\sigma$ **X**,  $\Sigma$ **X**, og  $\Sigma$ **X**<sub>2</sub> beregnes og vises ved statistik med en variabel.

#### **Analyse af statistik med to variable**

Du kan vælge mellem følgende metoder til regressionsanalyse:

- LIN
- **Ln**
- EXP
- PWR

#### **Automatisk beregning af værdier**

Med undtagelse af de forudsagte værdier for **X'** og **Y'** beregnes og vises værdierne for de statiske variable automatisk, når du åbner dem.

#### **Anvendelse af X' og Y' for forudsigelsesregressioner**

Hvis du vil anvende **X'** og **Y'**-variable til forudsigelse ved regressioner, kan du enten indtaste en værdi for **X'** for at beregne **Y'** eller indtaste en værdi for **Y'** for at beregne **X'**.

### *Regressionsmodeller*

Til data med to variable anvender statistikregnearket fire regressionsmodeller til kurvetilpasning og prognoser.

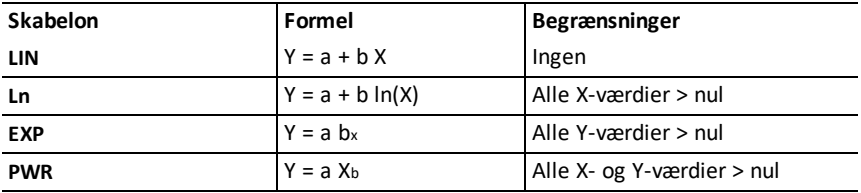

Regneren tolker **X**-værdien som den uafhængige variabel og **Y**-værdien som den afhængige variabel.

Regneren beregner de statistiske resultater ud fra følgende transformerede værdier:

- **LIN** Anvender X og Y.
- **Ln** anvender ln(X) og Y.
- **EXP** anvender X og ln(Y).
- **PWR** anvender ln(X) og ln(Y).

Regneren bestemmer værdierne for **a** og **b**, der giver den linje eller kurve, der passer bedst til dataene.

#### **Korrelationskoefficient**

Regneren bestemmer også **r**, korrelationskoefficienten, der måler, hvor godt ligningen passer til dataene. Generelt:

- Jo tættere **r** er på 1 eller -1, jo bedre er tilpasningen.
- Jo tættere **r** er på nul, jo dårligere er tilpasningen.

# *Indtastning af statistiske data*

Da du med statistikregnearket kan indtaste og vise op til 50 datapunkter, og regnearket derefter lagrer værdierne, til du ændrer dem eller rydder regnearket, vil det sikkert ikke være nødvendigt at udføre alle trin til hver statistisk beregning.

- 1. Vælg dataindtastningsdelen af statistikregnearket ved at trykke på [2nd] [DATA]. **X01** vises sammen med en eventuel tidligere værdi.
- 2. Hvis du vil rydde regnearket, skal du trykke på [2nd] [CLR WORK].
- 3. Indtast en værdi for X01, og tryk på **ENTER**.
	- For data med én variabel er **X01** det første datapunkt.
	- For data med to variable er **X01** den første **X**-værdi.
- 4. Du kan vise variablen Y01 ved at trykke på- $\Pi$ .
- 5. Indtast en værdi for Y01, og tryk på **ENTER**.
	- For data med én variabel kan du indtaste det antal gange, **X**-værdien forekommer (hyppighed).

Standardværdien er 1.

- For data med to variable skal du indtaste den første **Y**-værdi.
- 6. For at vise den næste **X** variabel skal du trykke på  $\vert \cdot \vert$ .
- 7. Gentag trin 3 til og med 5, til du har indtastet alle datapunkter.

**Bemærk:** Du kan nemt rulle op eller ned gennem en række variable ved at trykke på  $\widehat{+}$ eller  $\overline{1}$  og holde dem nede.

### *Beregning af statistiske resultater*

#### **Valg af statistisk beregningsmetode**

- 1. Tryk på [2nd] [STAT] for at vælge den statistiske beregningsdel af statistikregnearket.
- 2. Den sidst valgte statistiske beregningsmetode vises (**LIN**, **Ln**, **EXP**, **PWR**, eller **1-V**).
- 3. Tryk på 2nd SET gentagne gange, til den ønskede beregningsmetode vises.
- 4. Hvis du analyserer data med en variabel, skal du vælge **1-V**.
- 5. Tryk på  $\overline{1}$  for at begynde resultatberegningen.

#### **Beregning af resultater**

For at beregne resultater ud fra det aktuelle datasæt skal du trykke på  $\mathcal{F}$  gentagne gange, når at du har valgt den statistiske beregningsmetode.

Regneren beregner og viser automatisk resultaterne (undtagen for **X'** og **Y'**) når du går ind på dem.

I statistik med en variabel beregnes og vises kun værdier for  $n, \overline{X}$ ,  $Sx$ ,  $\sigma X$ ,  $\Sigma X$ , og  $\Sigma X$ 2.

### **Beregning af Y'**

- 1. Vælg statistikregnearket ved at trykke på  $[2nd]$  [STAT].
- 2. Tryk på  $\uparrow$  eller  $\uparrow$ , til **X'** vises.
- 3. Indtast en værdi for **X'**, og tryk på **ENTER**.
- 4. Tryk på  $\boxed{1}$  for at vise Y'-variablen.
- 5. Tryk på % for at beregne en forudsagt **Y'**-værdi.

### **Beregning af X'**

- 1. Vælg statistikregnearket ved at trykke på  $[2nd]$ [STAT].
- 2. Tryk på  $\lceil \cdot \rceil$  eller på  $\lceil \cdot \rceil$ , til **Y'** vises.
- 3. Indtast en værdi for Y', og tryk på **ENTER**.
- 4. Tryk på  $\boxed{1}$  for at vise **X'**-variablen.
- 5. Tryk på % for at beregne en **X'**-værdi.

# **Andre regneark**

Regneren indeholder også følgende regneark:

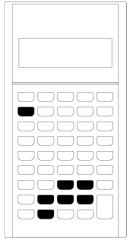

- Procentuel ændring/rente + rentes renteregnearket  $(\boxed{2nd}$   $\boxed{\triangle^{96}})$
- Rentekonverteringsregnearket (2nd) [ICONV])
- Datoregnearket (2nd) [DATE])
- Fortjenesteregnearket (2nd) [PROFIT])
- Nulpunktregnearket (2nd) [BRKEVN])
- Hukommelsesregnearket ([2nd] [MEM])

## *Procentuel ændring/rente + rentes rente-regnearket*

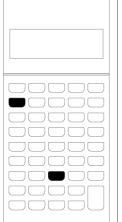

Med procentuel ændring/rente + rentes renteregnearket kan du løse opgaver med ændringer procent, rente og rentes rente og købsprissalgspris-fortjeneste.

- Du åbner procentuel ændring/rente + rentes rente-regnearket ved at trykke på  $\boxed{2nd}$   $\boxed{\angle\%}$ .
- Du åbner variablene til procentuel ændring/rente + rentes rente ved at trykke  $p\aa \Box$  eller  $\P$ .

#### **Variable i procentuel ændring/rente + rentes rente-regnearket**

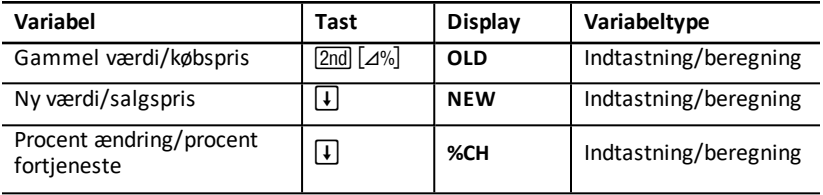

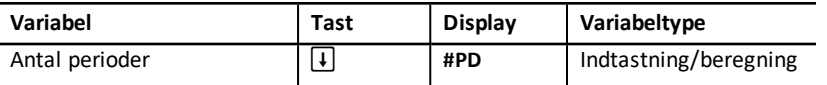

**Bemærk:** Denne vejledning kategoriserer variable efter deres indtastningsmetode. (See "Typer af regnearkvariable".)

#### **Nulstilling af variable i procentuel ændring/rente + rentes rente-regnearket**

• Hvis du vil nulstille procentuel ændring/rente + rentes rente- variablene til standardværdierne, skal du trykke på  $\overline{2nd}$  CLR WORK, mens du er i procentuel ændring/rente + rentes rente-regnearket.

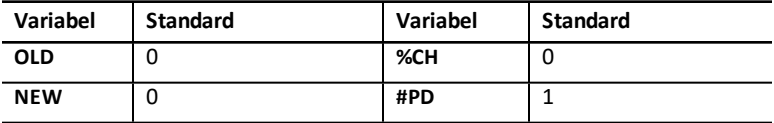

• Hvis du vil nulstille alle regnerens variable og formater til standardværdierne, skal du trykke på [2nd] [RESET] [ENTER].

#### **Indtastning af værdier**

- Ved beregning af en ændring i procent skal du indtaste værdien af to ud af de tre variable (**OLD**, **NEW**, og **%CH**) og beregne værdien af den ukendte variabel (lad **#PD=1**). En positiv ændring i procent er en procentuel stigning. En negativ ændring i procent er et procentuelt fald.
- Ved rente + rentes renteberegninger skal du indtaste værdierne for de tre kendte variable og beregne værdien for den ukendte fjerde variabel.
	- **OLD** = nutidsværdi
	- **NEW** = fremtidsværdi
	- **%CH** = rentesats pr. periode
	- **#PD** = antal perioder
- Ved beregning af købspris-salgspris-fortjeneste skal du indtaste værdierne for to af de tre variable (**OLD**, **NEW**, og **%CH**) og beregne en værdi for den ukendte variabel.
	- **OLD** = købspris
	- **NEW** = salgspris
	- **%CH** = procent fortjeneste
	- $\bullet$  **#PD** = 1

#### **Beregning af værdier**

- 1. Hvis du vil vælge procentuel ændring/rente + rentes rente-regnearket, skal du trykke på 2nd [4%]. Den aktuelle værdi for **OLD** vises.
- 2. Du kan rydde regnearket ved at trykke på 2nd CCLR WORK.
- 3. Du indsætter værdien for de kendte variable ved at trykke på  $\Box$  eller  $\Pi$ , til den ønskede variabel vises. Indtast derefter en værdi og tryk på ENTER. (Indtast ikke en værdi for den variabel, du vil beregne.)
- **Procentuel ændring** Indtast værdierne for to af disse tre variable: **OLD**, **NEW** og **%CH**. Lad **#PD** være indstillet til 1.
- **Rente og rentes rente** Indtast værdierne for tre af følgende fire variable: **OLD**, **NEW**, **%CH**, og **#PD**.
- **Købspris-salgspris-fortjeneste** Indtast værdier for to af følgende tre variable: **OLD**, **NEW**, og **%CH**. Lad **#PD** være indstillet til 1.
- 4. Værdien på den ukendte variabel beregnes ved at trykke på  $\lceil \cdot \rceil$  eller  $\lceil \cdot \rceil$  til variablen vises, og tryk derefter på % . Regneren viser værdien.

#### **Eksempel: Beregning af ændring i procent**

Bestem først den procentuelle ændring fra et prognosebeløb på 658 kr. til et faktisk beløb på 700 kr.. Bestem derefter, hvad det ny beløb ville være, hvis det var 7% under prognosen.

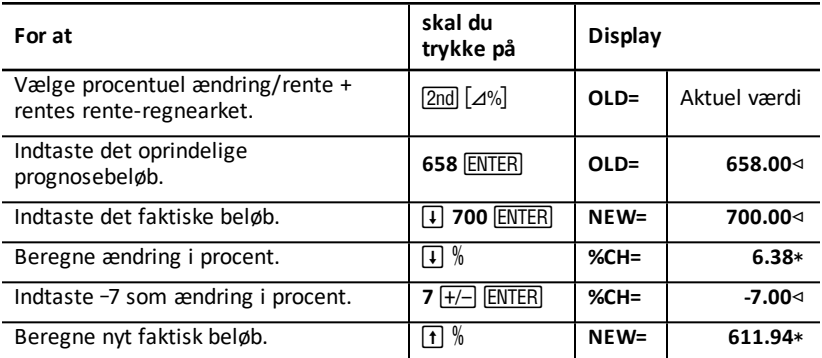

**Resultat:** 700 kr. udgør en stigning på 6,38% over i forhold til den oprindelige prognose på 658 kr. Et fald på 7% ville resultere i et nyt faktisk beløb på 611,94 kr.

#### **Eksempel: Beregning af rente og rentes rente**

Du har købt aktier i 1995 for 500 kr. Fem år senere sælger du aktierne for 750 kr. Hvad er den årlige vækst i procent?

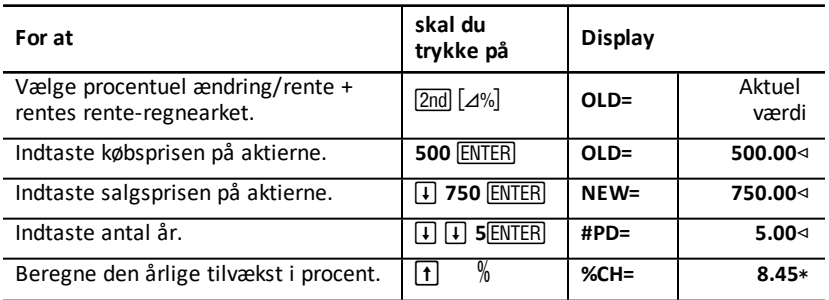

**Resultat:** Den årlige tilvækst i procent er 8,45%.

#### **Eksempel: Beregning af købspris-salgspris-fortjeneste**

**For at skal du trykke på Display** Vælge procentuel ændring/rente +<br>rentes rente-regnearket.  $\boxed{2nd}$   $\boxed{2^{n}$   $\boxed{Q^{n}}$  **OLD=** Aktuel værd værdi Rydde variablene <sup>i</sup> regnearket. &  $\begin{array}{|c|c|c|c|c|}\n\hline\n\text{CLR WORK} & \text{OLD=} & \text{0.00}\n\end{array}$ Indtaste den oprindelige købspris. **100**! **OLD= 100.00**1 **Indtaste salgsprisen.**  $\boxed{+}$  **125 ENTER NEW= 125.00** Beregne fortjeneste i procent.  $\boxed{4}$  % **25.00**\*

Den oprindelige købspris på en vare er 100. Salgsprisen er 125. Find fortjenesten.

**Resultat:** Fortjenesten er 25%.

### *Rentekonverteringsregnearket*

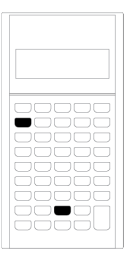

Rentekonverteringsregnearket omregner renten mellem den nominelle rente (eller renten i procent pro anno) og den årlige effektive rente.

- Du åbner rentekonverteringsregnearket ved at trykke på  $\boxed{2nd}$   $\boxed{ICONV}$ .
- Du vælger rentekonverteringsvariablene ved at trykke på  $\Box$  eller  $\Box$ .

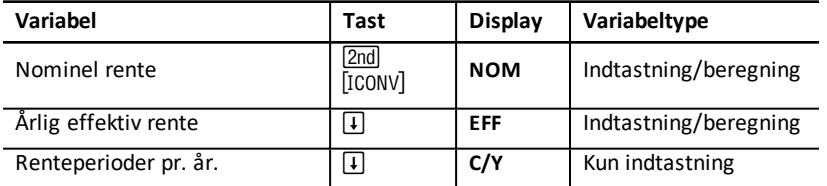

**Bemærk:** Regneren kategoriserer variable efter deres indtastningsmetode. (See "Typer af regnearkvariable".)

#### **Sammenligning af den nominelle rente på investeringer**

En sammenligning af den nominelle rentesats (årlig rente i procent pro anno) på investeringer er misvisende, hvis investeringerne har samme nominelle rente, men et forskelligt antal renteperioder pr. år.

En sammenligning får større gyldighed ved at konvertere den nominelle rentesats (**NOM**) til den årlige effektive rentesats (**EFF**) for hver investering.

- Den nominelle rentesats (**NOM**) er rentesatsen for en enkelt renteperiode ganget med antallet af renteperioder pr. år.
- Den årlige effektive rentesats (**EFF**) er den samlede procent for rente og rentes rente, som faktisk tjenes i den angivne tid.

#### **Nulstilling af variable**

• Hvis du vil nulstille alle regnerens variable og formater til standardværdier, herunder rentekonverteringsregnearkets variable, skal du trykke på [2nd] [RESET] ENTER.

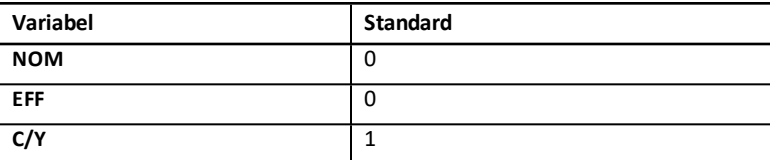

• Hvis du vil rydde variablene **NOM** og **EFF** og nulstille til standardværdier uden at påvirke C/Y, skal du trykke på **[2nd]** [CLR WORK]. rentekonverteringsregnearket.

#### **Konvertering af variable**

Du kan konvertere en nominel rente til en årlig effektiv rente eller omvendt.

#### **Indtastning af værdier for Nom og EFF**

Indtast en værdi for **NOM** eller **EFF** som årlig rente.

#### **Konvertering af rentesatser**

- 1. Du åbner rentekonverteringsregnearket ved at trykke på 2nd [ICONV]. Den aktuelle **NOM** værdi vises.
- 2. Hvis du vil rydde regnearket, skal du trykke på [2nd] [CLR WORK].
- 3. Indtast værdien for den kendte rentesats (enten **NOM** eller **EFF**).
- 4. Du indsætter værdien for en kendt variabel ved at trykke på  $\lceil \cdot \rceil$  eller  $\lceil \cdot \rceil$ , til **NOM** eller **EFF** vises, indtaste en værdi og trykke på **ENTER**.
- 5. Tryk på  $\overline{I}$  for at vise  $C/Y$ . Udskift om nødvendigt værdien, og tryk på  $\overline{ENTER}$ .
- 6. Værdien på den ukendte variabel (rentesatsen) beregnes ved at trykke på  $\Box$ eller ", til **NOM** eller **EFF** vises, og tryk derefter på % . Regneren viser den beregnede værdi.
**Eksempel:** En bank udbyder et indlånsbevis, der giver en nominel rente på 15% med kvartalsvise renteperioder. Hvad er den årlige effektive rentesats?

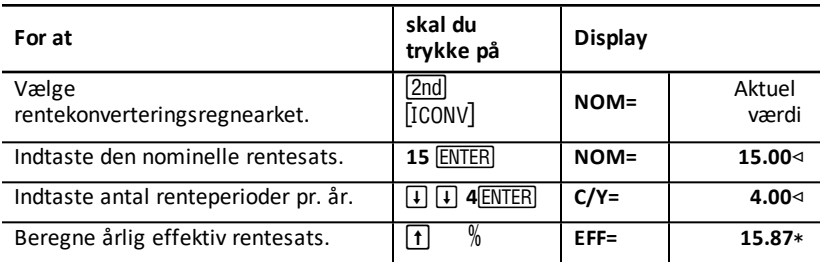

**Resultat:** En nominel rentesats på 15% med renteperiode hvert kvartal svarer til en årlig effektiv rentesats på 15,87%.

# *Datoregneark*

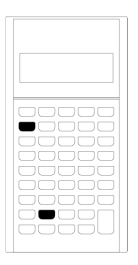

Med datoregnearket kan du beregne, hvor mange dage, der er mellem to datoer. Du kan også beregne en dato og en ugedag ud fra en startdato og et angivet antal dage.

- Du åbner datoregnearket ved at trykke på  $[2nd]$  $[DATE]$ .
- Du åbner datovariablene ved at trykke på  $\Box$  eller  $\Box$ .
- For at vælge beregning af rentedage (**ACT** og 360), skal du trykke på **2nd** [SET] en gang ved hver indstilling.

### **Variable i datoregnearket**

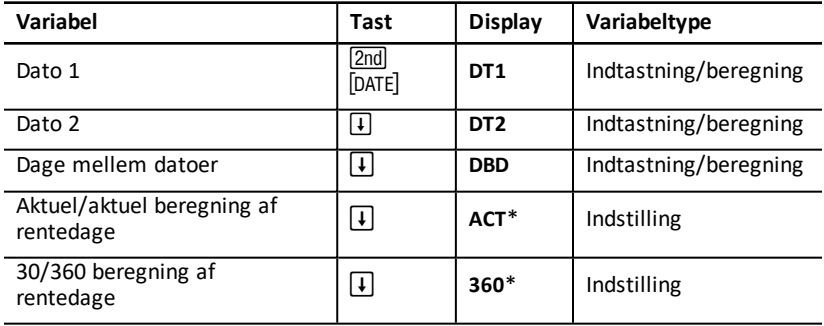

**Bemærk:** Regneren kategoriserer variable efter deres indtastningsmetode. (See "Typer af regnearkvariable".)

### **Nulstilling af variable i datoregnearket**

• Hvis du vil nulstille alle regnerens variable og formater, herunder variable i datoregnearket, til standardværdierne, skal du trykke på [2nd] [RESET] [ENTER].

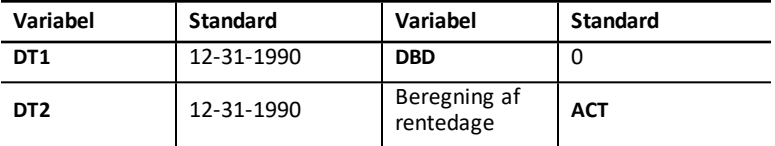

• Hvis du vil rydde alle variable i datoregnearket og nulstille til standardværdierne uden at påvirke beregningen af rentedage, skal du trykke på [2nd] [CLR WORK] mens du er i datoregnearket.

### **Indtastning af datoer**

- Regneren er baseret på, at **DT1** er tidligere end **DT2**.
- Indtast datoerne for **DT1** og **DT2** i det valgte amerikanske eller europæiske datoformat.
- Når du beregner en dato for **DT1** eller **DT2**, viser regneren en forkortelse på tre bogstaver for ugedagen (for eksempel, **WED**).

### **Valget af beregningmetoden til rentedage påvirker beregningerne**

- Når du vælger **ACT** som beregning af rentedage, anvender regneren det antal dage, der er i de aktuelle måneder og år, herunder justering for skudår.
- Når du vælger **360** som beregning af rentedage, er regneren baseret på 30 dage pr. måned (360 dage pr. år). Du kan beregne **DBD** med denne beregning af rentedage, men ikke **DT1** eller **DT2**.

### **Beregning af datoer**

- 1. Vælg datoregnearket ved at trykke på **[2nd]** [DATE]. DT1-værdien vises.
- 2. Hvis du vil rydde regnearket, skal du trykke på [2nd] [CLR WORK].
- 3. Indtast værdierne for to af de tre variable: **DT1**, **DT2**, og **DBD**.

**Bemærk:** Indtast ikke en værdi for den variabel, du vil beregne.

- 4. For at indtaste en værdi skal du trykke på  $\Box$  eller  $\Box$  for at vise variablen.
- 5. Indtast en værdi og tryk på ENTER.
- 6. Hvis du vil skifte beregningsmetode til rentedage, skal du trykke på  $\overline{F}$ , til ACT eller **360** vises, og derefter trykke på [2nd] [SET] for at vælge den anden beregningsmetode til rentedage.
- 7. Værdien for den ukendte variabel beregnes ved at trykke på  $\Box$  eller  $\Box$  for at vise variablen, og tryk derefter på % . Regneren viser den beregnede værdi.

### **Eksempel: Beregne dage mellem datoer**

For et lån indgået den 4. september 2003 udsættes første betaling til 1. november 2003. Hvor mange dage samler lånet renter før første betaling?

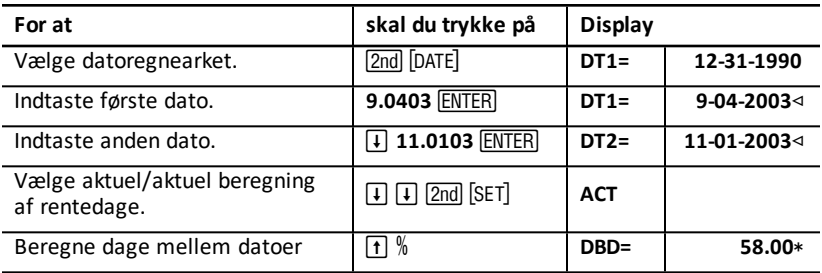

**Resultat:** Da der er 58 dage mellem de to datoer, samler lånet renter i 58 dage før første betaling.

# *Fortjenesteregneark*

Fortjenesteregnearket beregner købspris, salgspris og driftsoverskud før afskrivninger.

**Bemærk:** For at udføre beregning af fortjeneste skal du bruge procentuel ændring/rente + rentes rente-regnearket. (Se Procentuel [ændring/rente](#page-67-0) + rentes rente[regnearket](#page-67-0)).

- Du åbner fortjenesteregnearket ved at trykke på  $\boxed{2nd}$   $\boxed{PROFIT}$ .
- Du åbner fortjenestevariablene ved at trykke på  $\overline{1}$  eller  $\overline{1}$ .
- Indtast værdierne for de to kendte variable, og beregn derefter en værdi for den ukendte variable.

### **Variable i fortjenesteregnearket**

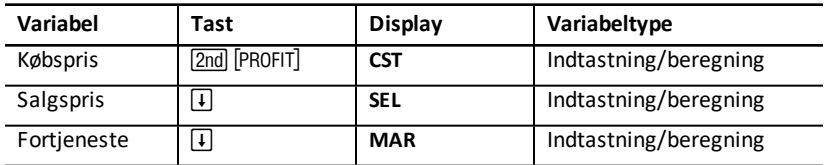

**Bemærk:** Denne vejledning kategoriserer regnerens variable efter deres indtastningsmetode. (See "Typer af regnearkvariable".)

### **Bruttofortjeneste og fortjeneste**

Udtrykkene *bruttofortjeneste* og *fortjeneste* anvendes ofte vilkårligt, men de har hver sin klare betydning.

- *Bruttofortjeneste* er forskellen mellem salgspris og købspris udtrykt som en procentdel af salgsprisen.
- *Fortjeneste* er forskellen mellem salgspris og købspris udtrykt som en procentdel af købsprisen.

### **Rydning af fortjenesteregnearkets variable**

- Hvis du vil rydde fortjenesteregnearkets variable og nulstille til standardværdierne, skal du trykke på  $\boxed{2nd}$  [CLR WORK]. Alle variable i fortjenesteregnearket går som standard til nul.
- Hvis du vil nulstille alle regnerens variable og formater, herunder variable i fortjenesteregnearket, til standardværdierne, skal du trykke på [2nd] [RESET] [ENTER].

### **Beregning af fortjeneste**

- 1. Du åbner fortjenesteregnearket ved at trykke på [2nd] [PROFIT]. **CST**-værdien vises.
- 2. Du indsætter værdien for en af de to kendte variable ved at trykke på  $\lceil \cdot \rceil$  eller  $\lceil \cdot \rceil$  for at vælge en variabel og derefter indtaste en værdi og trykke på **ENTER**.
- 3. Gentag trin 3 for den anden kendte variable.
- 4. Værdien på den ukendte variabel beregnes ved at trykke på  $\lceil \cdot \rceil$  eller  $\lceil \cdot \rceil$  for at vælge variablen og trykke på % . Regneren viser den beregnede værdi.

### **Eksempel: Beregning af fortjeneste**

Salgsprisen på en vare er 125 kr. Bruttofortjenesten er 20%. Find den oprindelige købspris.

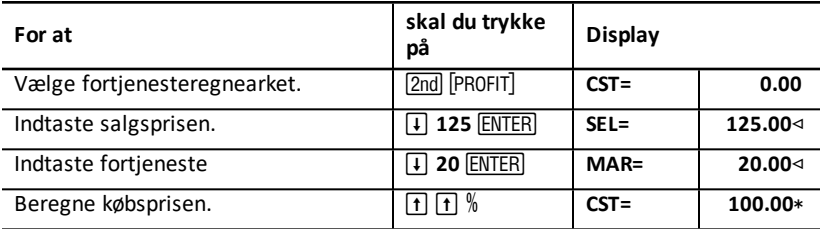

**Resultat:** Den oprindelige købspris er 100 kr.

# *Nulpunktsregnearket*

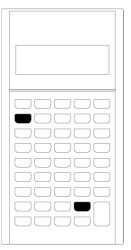

Nulpunktsregnearket beregner nulpunktet og den salgsmængde, der kræves for at tjene en bestemt fortjeneste, ved at analysere forholdet mellem faste omkostninger, variable omkostninger pr. enhed, mængde, pris og fortjeneste.

Du kører med tab, til nulpunktmængden nås (dvs. samlede omkostninger = samlet indtægt).

- Du åbner nulpunktsregnearket ved at trykke på [2nd] [BRKEVN].
- Du åbner nulpunktsvariablene ved at trykke  $p\land R$  eller  $\Box$ .
- Indtast de kendte værdier for de fire variable, og beregn derefter en værdi for den femte ukendte variabel.

**Bemærk:** For at løse med henblik på mængden (**Q**) skal du indtaste en værdi på nul for fortjeneste (**PFT**).

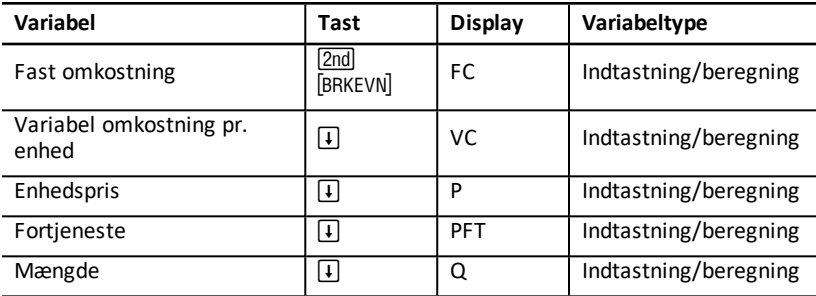

### **Variable i nulpunktsregnearket**

**Bemærk:** Denne vejledning kategoriserer regnerens variable efter deres indtastningsmetode. (See "Typer af regnearkvariable".)

### **Nulstilling af variable i nulpunktsregnearket**

- Hvis du vil nulstille variable i nulpunktsregnearket til standardværdierne, skal du trykke på 2nd CLR WORK]. Alle variable i nulpunktsregnearket går som standard til nul.
- Hvis du vil slette alle regnerens variable og formater og nulstille til standardværdierne, herunder variable i nulpunktsregnearket, skal du trykke på **2nd** [reset] <u>(enter</u>).

### **Beregning af nulpunkt**

1. Du åbner nulpunktsregnearket ved at trykke på <sup>[2nd]</sup> [BRKEVN]. Variablen **FC** vises.

- 2. Tryk på ↓ eller [1] for at markere en kendt variabel, indtast værdien og tryk på <u>[ENTER</u>].
- 3. Gentag trin 3 for hver af de andre kendte variable.
- 4. Værdien på den ukendte variabel beregnes ved at trykke på  $\lceil \cdot \rceil$  eller  $\lceil \cdot \rceil$ , til variablen vises, tryk derefter på % . Regneren viser den beregnede værdi.

### **Eksempel: Beregning af nulpunktmængden**

Et firma sælger en vare til 20kr./stk. Den variable omkostning pr. enhed 15 kr., og de faste omkostninger er 3.000 kr. Hvor mange vareenheder skal sælges, før nulpunktet nås?

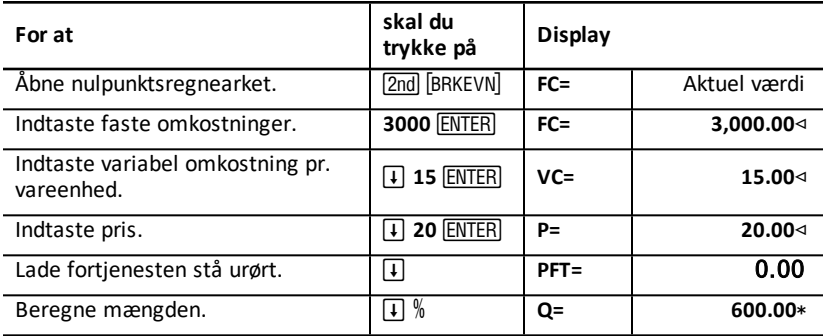

**Resultat:** 600 vareenheder skal sælges for at nå nulpunktet.

# *Hukommelsesregnearket*

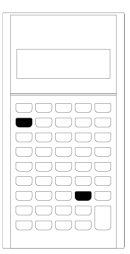

Med hukommelsesregnearket kan du sammenligne og hente lagrede værdier ved at gå ind i regnerens 10 hukommelser. Alle hukommelsesvariable kan kun indtastes. (See "Typer af regnearkvariable".)

- Du åbner hukommelsesregnearket ved at trykke på [2nd] [MEM].
- Du får adgang til hukommelsesvariable ved at trykke på  $\lceil \cdot \rceil$  eller  $\lceil \cdot \rceil$ .

**Note:** Du kan gå ind i hukommelserne enkeltvis med STO, RCL, og ciffertasterne. (See "Operationer med hukommelse".)

### **Variable i hukommelsesregnearket**

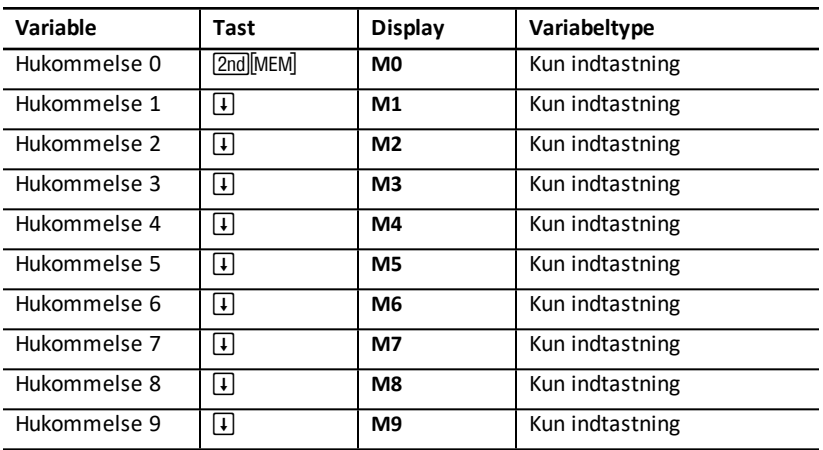

**Bemærk:** Denne vejledning kategoriserer regnerens variable efter deres indtastningsmetode. (See "Typer af regnearkvariable".)

### **Rydning af hukommelsesregnearkets variable**

Du kan rydde alle 10 hukommelser ved at trykke på [2nd] [CLR WORK] i hukommelsesregnearket.

### **Anvendelse af hukommelsesregnearket**

- 1. Du vælger hukommelsesregnearket ved at trykke på [2nd] [MEM]. MO vises.
- 2. Du kan udføre følgende operationer:
	- Du kan rydde alle 10 hukommelser ved at trykke på  $\boxed{2nd}$  [CLR WORK].
	- Du kan se hukommelsernes indhold ved at trykke på  $\overline{F}$  eller  $\overline{F}$  en gang for hver hukommelse.
	- Du kan lagre en værdi ved at vælge en hukommelse (**M0-M9**), indtaste en værdi og trykke på **ENTER**.
	- Hukommelsesregning. (See "Hukommelsesregning".)

### **Eksempler: Anvendelse af hukommelsesregnearket**

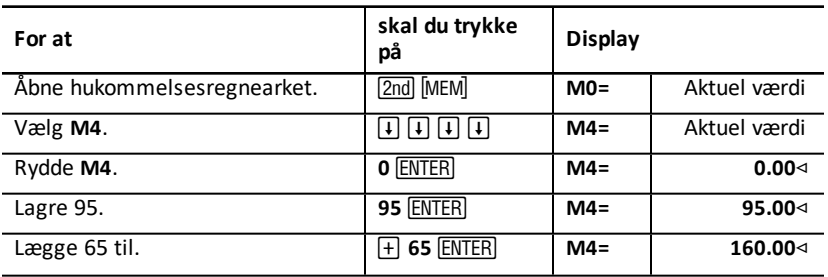

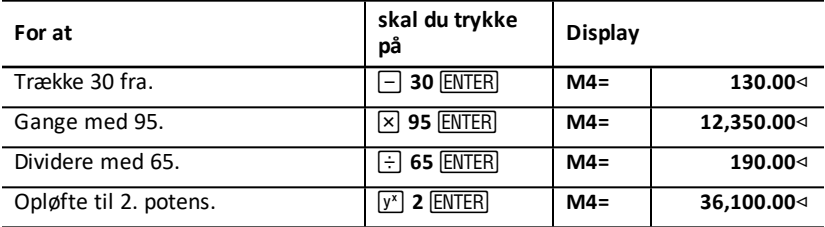

# **Tillæg — Oversigter**

Dette tillæg indeholder supplerende oplysninger som hjælp i betjeningen af BA II PLUS PROFESSIONAL regneren:

- [Formler](#page-80-0)
- [Fejltilstande](#page-90-0)
- [Nøjagtighed](#page-92-0)
- [Beregninger](#page-83-0) af IRR (intern forrentning)
- AOS™ [\(Algebraic](#page-93-0) Operating System)
- [Batterier](#page-93-1)
- I tilfælde af [problemer](#page-94-0)
- <span id="page-80-0"></span>• TI [produktservice](#page-96-0) og garanti.

# *Formler*

Dette afsnit viser de formler, der anvendes internt af regneren.

### **Tidsdiskonterede pengeværdier**

$$
i = \left[e^{\left(y \times (x+1)\right)}\right] - 1
$$

Hvor: 
$$
PMT = 0
$$

\n
$$
y = C/Y \div P/Y
$$

\n
$$
x = (.01 \times I/Y) \div C/Y
$$

\n
$$
C/Y = \text{renteperioder pr. år}
$$

\n
$$
P/Y = \text{betaingsperioder pr. år}
$$

\n
$$
1/Y = \text{rente pro anno}
$$

$$
i=\left(-F V \div P V\right)^{\left(1+N\right)}-1
$$

# Hvor:  $PMT = 0$

Iterationen har tidligere beregnet *i*:

$$
0=PV+PMT\times G_i\left[\tfrac{1-(1+i)^{-N}}{i}\right]+FV\times (1+i)^{-N}
$$

$$
I/Y = 100 \times C/Y \times \left[e^{(y \times (x+1))} - 1\right]
$$

Hvor:  $x = i$  $v = P/Y \div C/Y$   $Gi = 1 + i \times k$ 

Hvor:  $k = 0$  for bagudbetalinger

 $k = 1$  for forudbetalinger

$$
N = \frac{\left(\frac{PMT \times G_i - FV \times i}{PMT \times G_i + PV \times i}\right)}{(1+i)}
$$

Hvor:  $i \neq 0$  $N = -(PV + FV) \div PMT$ 

Hvor:  $i = 0$ 

$$
PMT = \tfrac{-i}{G_i} \times \left[ PV + \tfrac{PV + FV}{\left( 1 + i \right)^N - 1} \right]
$$

Hvor:  $i \neq 0$ 

$$
PMT = -(PV + FV) \div N
$$

Hvor:  $i = 0$ 

$$
PV = \left[\frac{PMT \times G_i}{i} - FV\right] \times \frac{1}{(1+i)^N} - \frac{PMT \times G_i}{i}
$$

Hvor:  $i \neq 0$  $PV = -(FV + PMT \times N)$ 

Hvor:  $i = 0$ 

$$
FV = \frac{PMT \times G_i}{i} - (1+i)^N \times \left(PV + \frac{PMT \times G_i}{i}\right)
$$

Hvor:  $i \neq 0$  $FV = -(PV + PMT \times N)$ 

Hvor:  $i = 0$ 

Hvis beregning af: *bal*(), *pmt2* = *npmt* Lad  $bal(0) = RND(PV)$ Foretag iteration fra *m* = 1 til *pmt2*  $\frac{1}{2}$  $\sim$   $\sim$  $25.55$ 

$$
\begin{cases}\nI_m = RND [RND12(-2 \times bal(m-1))] \\
bal(m) = bal(m-1) - I_m + RND(PMT)\n\end{cases}
$$

Derefter: 
$$
bal( ) = bal(pmt2)
$$

\n $\Sigma Prn( ) = bal(pmt2) - bal(pmt1)$ 

\n $\Sigma Int( ) = (pmt2 - pmt1 + 1) \times RND(PMT) - \Sigma Prn( )$ 

\nHow:  $RND = \text{afrund display et al and value determined by } RND12 = \text{Afrund til 12 decimaler}$ 

Saldo, hovedstol, og renter afhænger af værdierne af **PMT**, **PV**, **I/Y** og *pmt1* og *pmt2*.

### **Pengestrøm**

$$
NPV = CF_0 + \sum_{j=1}^{N} CF_j (1+i)^{-S_j-1} \frac{(1-(1+i)^{-n_j})}{i}
$$

Hvor:  $f_i$ 

$$
S_j = \begin{cases} \sum_{i=1}^{j} n_i & j \ge 1 \\ 0 & j = 0 \end{cases}
$$

Nettonutidsværdien følger værdien af startpengestrømmen (*CF0*), efterfølgende pengestrømme (*CFj*), frekvensen for hver pengesrøm (*nj*), og den angivne rentesats (*i*).

# $NFV = (1+i)^p \times NPV$

Hvor: *i* er den periodiske rentesats, der anvendes i beregningen af NPV.

$$
p = \textstyle\sum_{k=1}^N n_k
$$

Hvor: er frekvensen af den *k*nde pengestrøm.

<span id="page-83-0"></span> $IRR = 100 \times i$ ,

Hvor: *i* opfylder *npv*() = 0.

Den interne rente følger værdien af startpengetrømmen (*CF0*) og de efterfølgende pengestrømme (*CFj*).

i = **I/Y**÷ 100

Regneren kan med denne formel beregne den modificerede interne rente:

$$
MOD = \left[\frac{\text{-- NPV (positive, rate}}{\text{NPV (negative, fate)}}\right]^{1/N} \times \left(1 + rate\right) - 1
$$

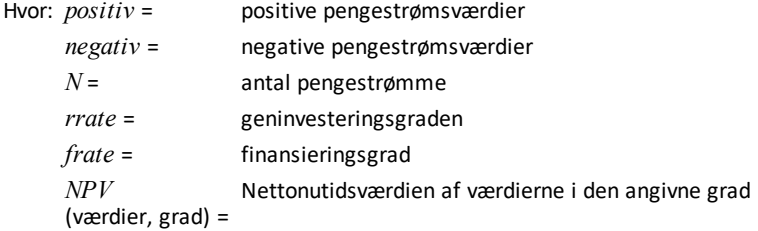

### **Obligationer1**

Prisen (givet renten) med én renteperiode eller mindre til indfrielsen:

$$
PRI = \left[\frac{RV + \frac{100 \times R}{M}}{1 + \left(\frac{DSR}{E} \times \frac{Y}{M}\right)}\right] - \left[\frac{A}{E} \times \frac{100 \times R}{M}\right]
$$

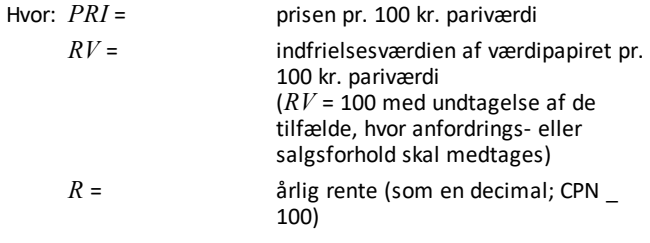

1Kilder for obligationsformler (med undtagelse af varighed): Lynch, John J., Jr. og Jan H. Mayle. Standard Securities Calculation Methods. New York: Securities Industry Association, 1986.

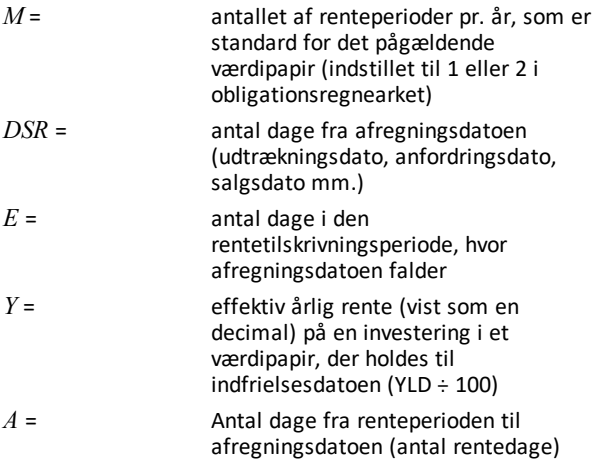

**Bemærk:** Første udtryk beregner nutidsværdien af indfrielsesbeløbet med renter ud fra den effektive rente for investeringsperioden. Andet udtryk beregner de påløbne renter, det er er aftalt at betale sælger.

Prisen (givet renten) med én rentetilskrivningsperiode eller mindre til indfrielsen:

$$
Y = \left[ \frac{\left(\frac{RV}{100} + \frac{R}{M}\right) - \left(\frac{PRI}{100} + \left(\frac{A}{E} \times \frac{R}{M}\right)\right)}{\frac{PRI}{100} + \left(\frac{A}{E} \times \frac{R}{M}\right)} \right] \times \left[ \frac{M \times E}{DSR} \right]
$$

Prisen (givet renten) med mere end én rentetilskrivningsperiode til indfrielsen:

$$
PRI = \left[\frac{RV}{\left(1+\frac{Y}{M}\right)^{N-1+\frac{DSC}{E}}}\right] + \left[\sum_{K=1}^{N} \frac{100 \times \frac{R}{M}}{\left(1+\frac{Y}{M}\right)^{K-1+\frac{DSC}{E}}}\right]
$$

Hvor: *N* = antal rentetilskrivninger til betaling mellem afregningsdato og indfrielsesdato (udtrækningsdato, anfordringsdato, salgsdato mm.). (Hvis dette tal har decimaler, rundes det op til nærmeste heltal, for eksempel 2,4 = 3)

*DSC* antal dage fra afregningsdato til næste rentetilskrivningsdato =

*K* = summationsvariabel

**Bemærk:** Første udtryk beregner nutidsværdien af indfrielsesbeløbet uden renter. Andet udtryk beregner nutidsværdierne for alle fremtidige rentebetalinger. Det tredje udtryk beregner de påløbne renter, det er aftalt at betale til sælger.

Den effektive rente (givet prisen) med mere end en rentetilskrivningsperiode til indfrielse:

Den effektive rente findes ved en iterativ søgning ved hjælp af formlen Pris med mere end en rentetilskrivningsperiode til indfrielse.

Påløbne renter for værdipapirer med standardrentetilskrivninger eller renter ved udtrækning eller forfald:

# $AI = PAR \times \frac{R}{M} \times \frac{A}{E}$

Hvor: *AI* = påløbne renter

*PAR*= pariværdi (hovedstolsbeløb til betaling ved udtrækning eller forfald)

**Ændret varighed:1**

# Modified Duration =  $\frac{Duration}{1+\frac{Y}{Y}}$

Hvor: *Varighed* beregnes med en af nedenstående formler, der benyttes til at beregne Macaulay-varigheden:

• For en obligationspris med en rentetilskrivningsperiode eller mindre til indfrielse:

$$
Dur = \left(1 + \frac{Y}{M}\right) \cdot \frac{Dsr \times \left[\frac{Rv + \frac{100 \times R}{M}}{\left[1 + \left(\frac{DsvX}{B \times M}\right)\right]^2}\right]}{E \times M \times Pri}
$$

• For en obligationspris med mere end en rentetilskrivningsperiode til indfrielse:

$$
Dur = \left(1 + \frac{Y}{M}\right) \cdot \frac{\left[\frac{Rv \times \left(N - 1 + \frac{Dec}{E}\right)}{\left(1 + \frac{Y}{M}\right)^{N + \frac{Dec}{E}}}\right] + \left[\frac{X}{\sum_{k=1}^{N} \frac{100 \times \frac{R}{M} \times \left(k - 1 + \frac{Dec}{E}\right)}{\left(1 + \frac{Y}{M}\right)^{k + \frac{Dec}{E}}}\right]}{\frac{X \times Pri}{M \times Pri}}
$$

**Bemærk:** Obligationsprisformler og deres skrivemåder behandles i dette afsnit.

1Kilde til behandling af varighed: Strong, Robert A., *Portfolio Construction, Management, and Protection*, South-Western College Publishing, Cincinnati, Ohio, 2000.

 $RDV = CST - SAL$  – akkumuleret afskrivning

Værdier for *DEP*, *RDV*, *CST*, og *SAL* afrundes til det antal decimaler, du vælger at vise.

I de følgende formler er  $FSTYR = (13 - MO1) \div 12$ .

**Lineær afskrivning**

 $\frac{CSI-SAL}{LIF}$ 

 $\frac{\textit{CST}-\textit{SAL}}{\textit{LIF}} \times \textit{FSTYR}$ Første år:

Sidste år eller mere: *DEP* = *RDV*

**Accelereret afskrivning**

 $(LIF+2-YR-FSTYR) \times (CST-SAL)$  $((LIF \times (LIF+1)) \div 2)$ 

 $LIF \times (CST-SAL)$ Første år:  $\frac{\sqrt{2\pi\sigma^2}}{(LLF \times (LLF+1))+2)} \times FSTYR$ 

Sidste år eller mere: *DEP* = *RDV*

### **Degressiv afskrivning**

 $RBV\times DB\%$  $LIF \times 100$ 

Hvor: *RBV* er for YR - 1

Første år:  $\frac{CSI \times DB\%}{LIF \times 100} \times FSTYR$ 

Medmindre: ; Anvend da *RDV* Q *FSTYR* Hvis: *DEP* > *RDV*, skal du bruge *DEP* = *RDV*

Ved beregning af sidste år er: *DEP* = *RDV*

### **Statistik**

**Bemærk:** Formlerne gælder for både *x* og *y*.

Standardafvigelse med en vægtning på  $n (\sigma_x)$ :

$$
\left[\frac{\sum x^2 - \frac{(\sum x)^2}{n}}{n}\right]^{1/2}
$$

Standardafvigelse med en vægtning på *n*-1 (s*x*):

$$
\left[\frac{\sum x^2 - \frac{(\sum x)^2}{n}}{n-1}\right]^{1/2}
$$

Gennemsnit:  $\overline{x} = \frac{(\sum x)}{n}$ 

### **Regressioner**

Formlerne gælder for alle regressionsmodeller, der anvender transformerede data.

$$
b = \frac{n(\sum xy) - (\sum y) (\sum x)}{n(\sum z^2) - (\sum x)^2}
$$

$$
a = \frac{(\sum y - b \sum x)}{n}
$$

$$
r = \frac{b\delta_x}{\delta_y}
$$

**Konvertering af rentesatser**

$$
EFF = 100 \times \left(e^{C/Y \times In\,(x+1)} - 1\right)
$$

Hvor:  $x = .01 \times NOM \div C/Y$ 

$$
NOM = 100 \times C/Y \times \left(e^{1\div C/Y \times In\ (x+1)}-1\right)
$$

Hvor:  $x = .01 \times EFF$ 

### **Ændring i procent**

$$
NEW = OLD\Big(1+\tfrac{\%CH}{100}\Big)^{\#PD}
$$

Hvor: *OLD* = gammel værdi *NEW* = Ny værdi *%CH* = ændring i procent *#PD* = antal perioder

### **Fortjeneste**

Gross Profit Margin =  $\frac{\text{Selling Price}-\text{Cost}}{\text{Selling Price}} \times 100$ 

### **Nulpunkt**

 $PFT = P Q - (FC + VC Q)$ 

Hvor: *PFT* = fortjeneste *P* = pris *FC* = fast omkostning *VC* = variabel omkostning *Q* = mængde

### **Dage mellem datoer**

Med datoregnearket kan du indsætte eller regne på datoer i området 1. januar 1980 til og med 31. december 2079.

**Bemærk:** Beregningsmetoden går ud fra det aktuelle antal dage pr. måned og pr. år.

*DBD* (dage mellem datoer) = *antal dage II* - *antal dage I*

*Antal dage*  $I = (Y1 - YB) \times 365$ + (*antal dage MB til M1*) + *DT*1  $\frac{(Y1-YB)}{4}$ *Antal dage*  $II = (Y2 - YB) \times 365$ + (*antal dage MB til M2*) +  $DT2$ <br>(**Y2-YB**) + Hvor: *M1* = måned i første dato *DT*1 = dag i første dato *Y*1 = år i første dato *M*2 = måned i anden dato *DT*2 = dag i anden dato *Y*2 = år i anden dato *MB* = referencemåned (januar) *DB* = referencedag (1) *YB* = referenceår (første år efter skudår)

### **30/360 beregning af rentedage1**

**Bemærk:** Metoden går ud fra 30 dage pr. måned og 360 dage pr. år.

# $DBD = (Y2 - Y1) \times 360 + (M2 - M1) \times 30 + (DT2 - DT1)$

Hvor: *M*1 = måned i første dato

*DT*1 = dag i første dato

*Y*1 = år i første dato

*M*2 = måned i anden dato

*DT*2 = dag i anden dato

**1Kilde til 30/360 formlen til beregning af rentedage: Lynch, John J., Jr., og Jan H. Mayle. Standard Securities Calculation Methods. New York: Securities Industry Association, 1986**

### *Y*2 = år i anden dato

**Bemærk:** Hvis *DT*1 er 31, skal *DT*1 ændres til 30. Hvis *DT*2 er 31, og *DT*1 er 30 eller 31, skal *DT*2 ændres til 30, ellers skal den være 31.

### **Bemærk:**

#### Day Type 30/360

This day counting convention is much less intuitive. The general assumption is that each month has 30 days and therefore each year has 360 days. Obviously, this is not the case and so adjustments are incorporated. We follow Jan Mayle's Standard Securities Calculation Methods (1993) for this algorithm. We introduced Julian numbers with actual calendar dates. That is not possible here, so our function will produce the number of days between two dates. We adopt the following notation:

- M1. M2-month of first and second date.
- D1. D2-day of first and second date.
- Y1, Y2-year of first and second date.

We observe the following rules:

- 1. If D2 is the last day of February, D1 is the last day of February, then change D2 to 30.
- 2. If D1 is the last day of February, then change D1 to 30.
- 3. If D2 is 31 and D1 is 30 or 31, then change D2 to 30.
- 4. If D1 is 31, then change D1 to 30.

Therefore, the number of days between two dates under the 30/360 day count method is

Number of Days = (Y2 - Y1)\*360 + (M2 - M1)\*30 + (D2 - D1)

Other general rules, other than those above, include:

- 1. A year always has 360 days.
- 2. Days per period is equal to 360 divided by the number of periods. For example, monthly periods would be  $30 (= 360/12)$ .
- 3. Remaining days in a period is equal to the total number of days in the period minus the number of days accrued.

## <span id="page-90-0"></span>*Fejlmeddelelser*

**Bemærk:** Slet feilmeddelelser ved at trykke på CE/C.

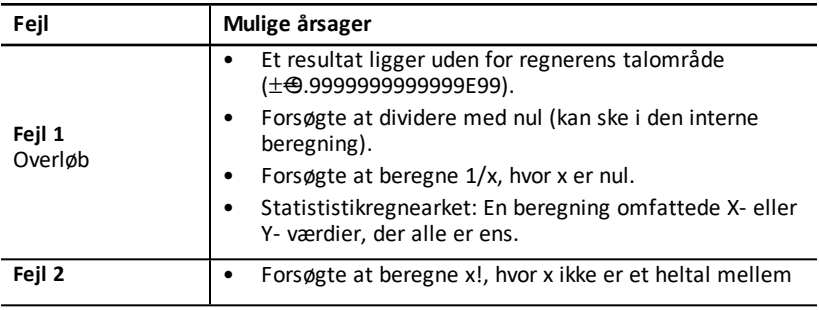

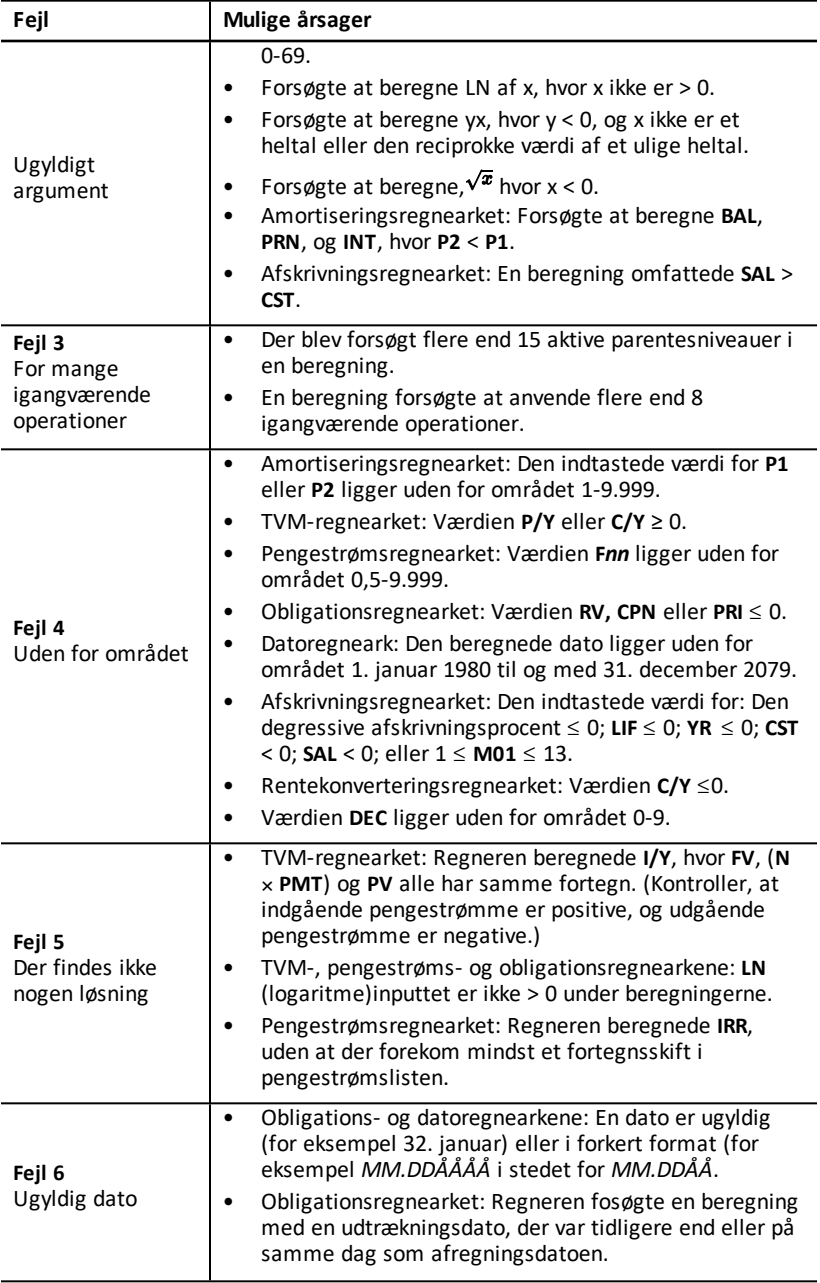

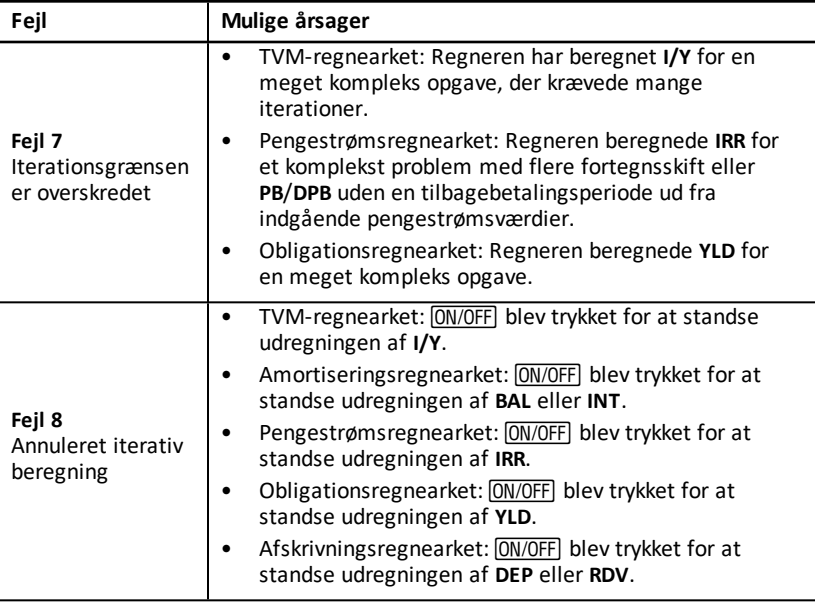

# <span id="page-92-0"></span>*Nøjagtighed*

Regneren lagrer resultaterne internt som 13-cifrede tal men viser dem afrundet til 10 eller færre cifre afhængigt af decimalformatet. De interne cifre eller *guard* digits øger regnerens nøjagtighed. De videre beregninger benytter den interne værdi, ikke den viste værdi.

### **Afrunding**

Hvis beregningen giver et resultat på 11 cifre eller derover, benytter regneren de interne vagtcifre til at bestemme, hvordan resultatet vises. Hvis det ellevte ciffer i resultatet er 5 eller derover, runder regneren resultatet op til næste værdi, der kan vises.

Se for eksempel på følgende opgave.

 $1 \div 3 \times 3 = ?$ 

Internt løser regneren opgaven i to trin som vist nedenfor.

- 1. 1 P 3 = 0.3333333333333
- 2. 0.3333333333333 Q 3 = 0.9999999999999

Regneren afrunder resultatet og viser det som 1. Med denne afrunding kan regneren vise det nøjagtigste resultat.

Selvom de fleste beregninger er nøjagtige inden for ±1 på de sidste viste ciffer, anvender matematiske funktioner af højere grad iterative beregninger, hvor unøjagtigheder kan akkumuleres i guard digits. I de fleste tilfælde holdes den opakkumulerede fejl i sådanne beregninger uden for de 10 viste cifre, så nøjagtigheden ikke vises.

# <span id="page-93-0"></span>*Beregning med AOS™ (Algebraic Operating System)*

Når du vælger **AOS** beregningsmetoden, anvender regneren standardreglerne for det algebraiske hierarki til at bestemme den rækkefølge, operationerne udføres i.

### **Algebraisk hierarki**

Tabellen viser den rækkefølge, regneren udfører operationerne i med **AOS**beregningsmetoden.

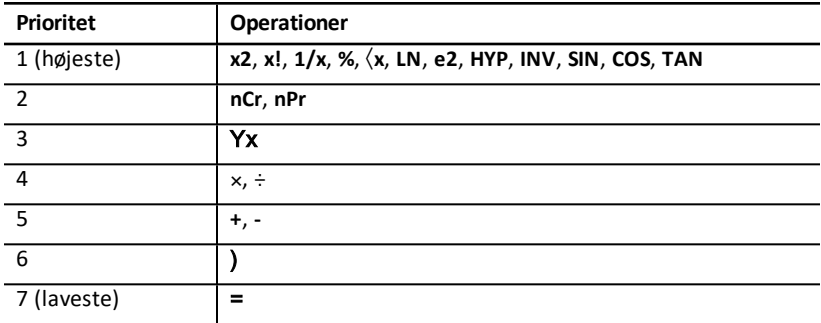

## <span id="page-93-1"></span>*Batterier*

### **Udskiftning af batteri**

Udskift batteriet med et nyt CR2032 lithiumbatteri.

Forsigtig: Eksplosionsfare, hvis batteriet udskiftes med en forkert type. Udskift kun med samme eller tilsvarende type, anbefalet af Texas Instruments. Bortskaf brugte batterier i overensstemmelse med lokale love og regler.

**Note:** Regnemaskinen kan ikke bevare dataene, hvis batteriet udtages eller aflades. At udskifte batteriet har samme virkning som at nulstille regneren.

- 1. Sluk regneren og vend den med bagsiden mod dig.
- 2. Skub batteridækslet op og fjern det fra bagsiden.
- 3. Fjern batteriet.
- 4. Isæt det nye batteri med plustegnet (+) .
- 5. Sæt batteridækslet tilbage .

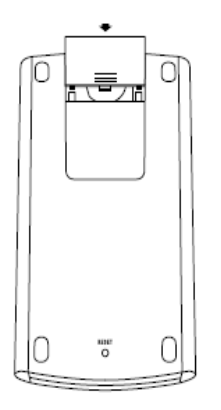

### **Forholdsregler med batterier**

- Læg ikke batterier inden for børns rækkevidde.
- Sammenbland ikke nye og brugte batterier.
- Sammenbland ikke genopladelige og ikke-genopladelige batterier.
- Overhold polariteten ved isætning af batterier  $(+ \text{ og } -)$ .
- Sæt aldrig ikke-genopladelige batterier i en batterioplader.
- Bortskaf straks batterierne på reglementeret måde.
- Brænd ikke batterierne, og skil dem ikke ad.
- Søg lægehjælp, hvis en celle eller et batteri sluges. (I USA kontaktes National Poison Control Center gratis på 202-625-3333.) Anvendes kun til små runde celler.

Bortskaffelse af batteri

- Ødelæg og brænd ikke brugte batterier.
- <span id="page-94-0"></span>• Batterier kan sprænges eller eksplodere og dermed sprede farlige kemikalier.

## *I tilfælde af problemer*

Med denne liste over mulige løsninger på problemer, du kan komme ud for med regneren, kan du konstatere, om du selv kan afhjælpe et problem, før du indleverer den til service.

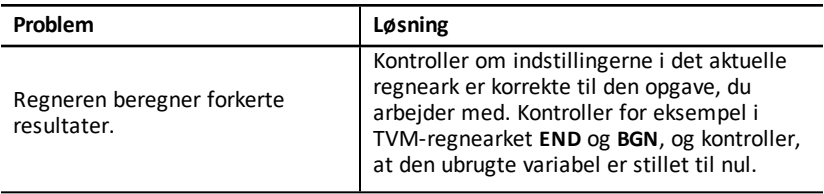

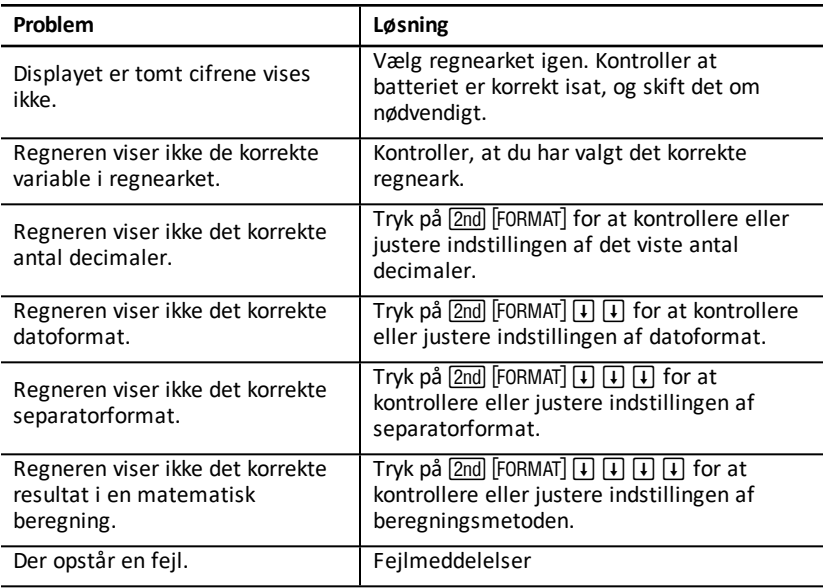

Hvis du oplever andre problemer end de ovennævnte, skal du trykke på <u>[2nd</u>] [RESET] ENTER) for at rydde regneren og derefter gentage beregningerne.

**Bemærk:** Du kan også udføre en hardwarenulstilling med nulstillingshullet på regnerens bagside. Nulstilling af regneren

# <span id="page-96-0"></span>**Generelle oplysninger**

# *Online hjælp*

[education.ti.com/eguide](https://education.ti.com/eguide)

Vælg dit land for at få flere produktoplysninger.

# *Kontakt TI-Support*

[education.ti.com/ti-cares](https://education.ti.com/ti-cares)

Vælg dit land for at finde ressourcer for teknisk support og andre supportressourcer.

## *Service og garanti*

[education.ti.com/warranty](https://education.ti.com/warranty)

Vælg dit land for at få oplysninger om varigheden og betingelserne for garantien, eller om produktservice.

Begrænset reklamationsret. Denne garanti påvirker ikke dine lovbestemte rettigheder.